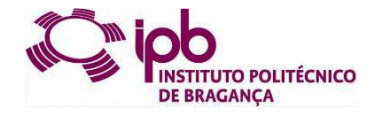

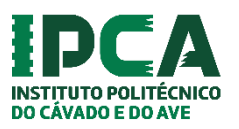

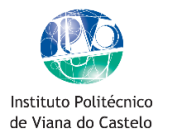

# **APNOR**

## **Instituto Politécnico de Viana do Castelo**

Mestrado em Contabilidade e Finanças

# **Relatório de Estágio**

Aplicação de Instrumentos de Contabilidade de Gestão numa empresa do Setor Hoteleiro – Caso In Barcelos Hostel & Guest House

# **Andreia Patrícia Costa do Vale**

*Relatório de Estágio apresentado à Escola Superior de Tecnologia e Gestão do Instituto Politécnico de Viana do Castelo para a obtenção do Grau de Mestre em Contabilidade e Finanças*

**Orientado por: Prof.ª Doutora Mª Alexandra Soares Fontes Coorientador na entidade de acolhimento: Dr.ª Ana Nídia Carvalho**

Viana do Castelo, julho, 2020

*"Para se ter sucesso, é necessário amar de verdade o que se faz. Caso Contrário, levando em conta apenas o lado racional, você simplesmente desiste. É o que acontece com a maioria das pessoas."*

(Jobs, 2011)

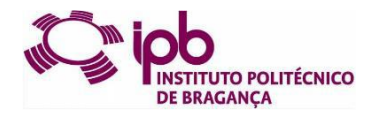

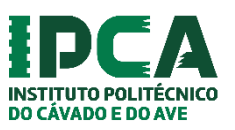

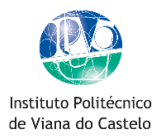

# **Relatório de Estágio**

Aplicação de Instrumentos de Contabilidade de Gestão numa empresa do Setor Hoteleiro – Caso In Barcelos Hostel & Guest House

**Andreia Patrícia Costa do Vale**

**Orientado por: Prof.ª Doutora Mª Alexandra Soares Fontes Coorientador na entidade de acolhimento: Dr.ª Ana Nídia Carvalho**

Viana do Castelo, julho, 2020

### **DECLARAÇÃO**

Nome:

Andreia Patrícia Costa do Vale

Endereço eletrónico:

andreia\_patricia1996@hotmail.com

Telemóvel:

965 154 290

Número do Cartão de Cidadão:

14757218 5 ZX4

Título: Relatório de Estágio: Aplicação de Instrumentos de Contabilidade de Gestão numa empresa do Setor Hoteleiro – Caso In Barcelos Hostel & Guest House

Orientadora:

Prof. Doutora Maria Alexandra Soares Fontes

Ano de conclusão: 2020

Designação do Curso de Mestrado:

Mestrado em Contabilidade e Finanças.

É AUTORIZADA A REPRODUÇÃO INTEGRAL DESTE RELATÓRIO, APENAS PARA EFEITOS DE INVESTIGAÇÃO, MEDIANTE DECLARAÇÃO ESCRITA DO INTERESSADO, QUE A TAL SE COMPROMETE.

\_\_\_\_\_\_\_\_\_\_\_\_\_\_\_\_\_\_\_\_\_\_\_\_\_\_\_\_\_\_\_\_\_\_\_\_\_\_\_\_\_\_\_\_\_\_\_\_\_\_\_\_\_\_\_\_\_\_\_\_\_\_\_\_\_\_\_\_\_\_\_\_\_\_\_\_

Instituto Politécnico de Viana do Castelo, julho/2020

Assinatura:

### <span id="page-6-0"></span>**RESUMO**

O presente relatório enquadra-se no estágio curricular da parte não letiva do Mestrado de Contabilidade e Finanças, do Instituto Politécnico de Viana do Castelo, que decorreu na Nídia Carvalho – Contabilidade & Seguros, e teve a duração de 500 horas, com início em janeiro e término em julho de 2019.

Este relatório tem como objetivo crucial dar a conhecer as atividades desenvolvidas ao longo deste período e abordar questões teóricas relacionadas com as mesmas, de forma a permitir estabelecer as ligações entre a teoria e a prática.

No presente relatório, desenvolveu-se ainda um estudo justificado, não só pela escassez de investigação na área da contabilidade de gestão no setor da hotelaria, como pela importância que o setor representa para a economia do nosso país, e ainda pelas suas inúmeras particularidades da gestão hoteleira, capazes de influenciar e serem influenciadas pelos sistemas de Contabilidade de Gestão. Especificamente, procurou-se desenvolver através de uma aplicação de instrumentos de Contabilidade de Gestão, numa unidade hoteleira, o In Barcelos *Hostel* & *Guest House*, alguns dos instrumentos de contabilidade de gestão analisados, correlacionando os objetivos definidos com os ocorridos, analisando os seus desvios e compreendendo a sua ocorrência.

Durante o estágio observou-se que é fundamental uma ligação entre o Contabilista e a empresa dada a competitividade do mercado e as exigências fiscais existentes. A principal conclusão retirada da componente teórica é que um adequado controlo de custos é fundamental para o sucesso de qualquer organização. Ainda relativamente à aplicação metodológica, esta teve enormes mais-valias no que diz respeito à tomada de decisão, pois várias medidas operacionais e financeiras foram revistas e alteradas com base na realização deste estudo.

Palavras-chave: Contabilidade de Gestão, Controlo de Custos, Setor Hoteleiro, Tomada de Decisão.

### <span id="page-8-0"></span>**ABSTRACT**

This report was carried out within the scope of the Masters in Accounting and Finance, in Instituto Politécnico de Viana do Castelo, which took place at Nídia Carvalho - Contabilidade & Seguros, and lasted 500 hours, starting in January and ending in July of 2019.

This report has the crucial goal of demonstrating the activities developed during this period and addressing theoretical issues related to them, in order to allow the establishment of links between theory and practice.

In this report, a justified study was developed, not only due to the scarcity of research in the area of management accounting in the hotel sector, but also due to the importance that the sector represents in our country's economy, and also due to its innumerable peculiarities of hotel management, capable of influencing and being influenced by Management Accounting systems. Specifically, we sought to develop, through an application of Management Accounting instruments, in a hotel unit, the In Barcelos Hostel & Guest House, some of the management accounting instruments analyzed, correlating the defined objectives with those that occurred, analyzing their deviations and understanding their occurrence.

During the internship it was observed that a link between the Accountant and the company is fundamental given the market competitiveness and the existing tax requirements. The main conclusion drawn from the theoretical component is that adequate cost control is fundamental to the success of any organization. Still regarding the methodological application, it had enormous added value with regard to decision-making, as several operational and financial measures were revised and changed based on this study.

Keywords: Management Accounting, Cost Control, Hotel Sector, Decision Making.

### <span id="page-10-0"></span>**AGRADECIMENTOS**

A elaboração deste relatório de estágio só foi possível com o auxílio incondicional das pessoas que me acompanharam durante os últimos anos da minha formação académica e no início do meu percurso profissional.

Em primeiro lugar, agradeço à minha orientadora, a Professora Dr.ª Alexandra Fontes, por toda a disponibilidade e atenção, pelos conhecimentos que me transmitiu, pela ajuda e incentivo ao longo de todo o período de orientação.

Um agradecimento especial à Dr.ª Nídia, orientadora na organização de acolhimento, pela disponibilidade, apoio, compreensão e ensino, e por me ter dado a oportunidade de realizar o estágio curricular.

Agradeço também à administração do In Barcelos Hostel & Guest House, ao Carlos e ao Pedro, pela oportunidade, pelos conhecimentos que me transmitiram e por se mostrarem sempre disponíveis para qualquer questão. Deixando uma palavra de especial agradecimento ao Pedro, pela ajuda e compreensão incondicional.

Por fim, mas não menos importante, agradeço à minha família, por sempre me terem dando força, motivação e apoio nos momentos mais complicados. Ao Rogério e ao Rodrigo, o motor de toda esta aventura, pelas palavras de motivação e consolo de todas as horas, pela paciência que revelaram e pela ajuda constante. Não há palavras que expressem toda a minha gratidão.

A todos que de alguma forma contribuíram para finalizar esta viagem, incentivando-me e encorajando-me, o meu sincero obrigada.

### <span id="page-12-0"></span>**LISTA DE ABREVIATURAS E SIGLAS**

- **ABC** *Activity Based Costing*
- **AFT** -Ativos Fixos Tangíveis
- **AG** Assembleia Geral
- **AI** Ativo Intangível
- **al.** Alínea
- **AT** Autoridade Tributária e Aduaneira
- **BEP** *Break Even Point*
- **BSC** *Balanced Scorecard*
- **CINI** Custos Industriais Não Incorporados
- **CIRC** Código do Imposto sobre o Rendimento das Pessoas Coletivas
- **CIRS** Código do Imposto sobre o Rendimento das Pessoas Singulares
- **CIVA** Código do Imposto sobre o Valor Acrescentado
- **CMVMC** Custo das Mercadorias Vendidas e das Matérias Consumidas
- **CSC** Código das Sociedades Comerciais
- **CVR** Custo-Volume-Resultado
- **DF's** Demonstrações Financeiras
- **DMR** Declaração Mensal de Remunerações
- **EBIT** *Earnings Before Interest and Taxes*
- **FIFO** *First In First Out*
- **IAS** Indexante dos Apoios Sociais
- **IRC** Imposto sobre o Rendimento das Pessoas Coletivas
- **IRS** Imposto sobre o Rendimento das Pessoas Singulares
- **IVA** Imposto sobre Valor Acrescentado
- **KPI** *Key Performance Indicators*
- **KSF** *Key Sucess Factors*
- **NCM** Normalização Contabilística para Microentidades

**NCRF** - Norma Contabilística de Relato Financeiro

**n.º** - Número

- **NIF** Número de Identificação Fiscal
- **NISS** Número de Identificação da Segurança Social
- **OCC** Ordem dos Contabilistas Certificados
- **ROI** Return On Investment
- **SAFT-PT** *Standard Audit File for Tax Purposes - Portugal Version*
- **SCV** Sistema de Custeio Variável
- **SNC** Sistema de Normalização Contabilística
- **SS** Segurança Social
- **TDB** *Tableau de Bord*
- **TPA** Terminal de Pagamento Automático
- **TSU** Taxa Social Única
- **VN** Volume de Negócios

## <span id="page-14-0"></span>ÍNDICE

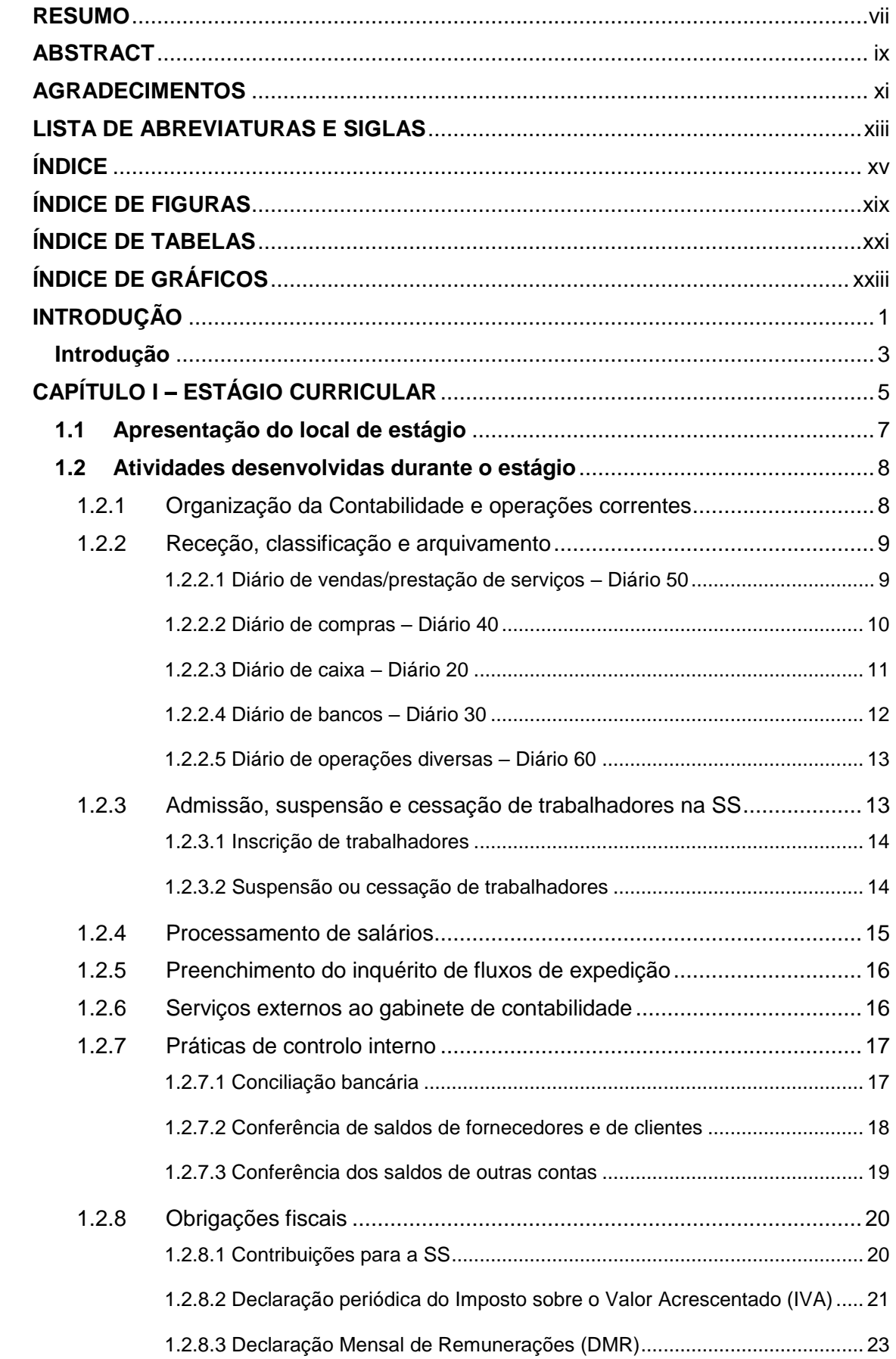

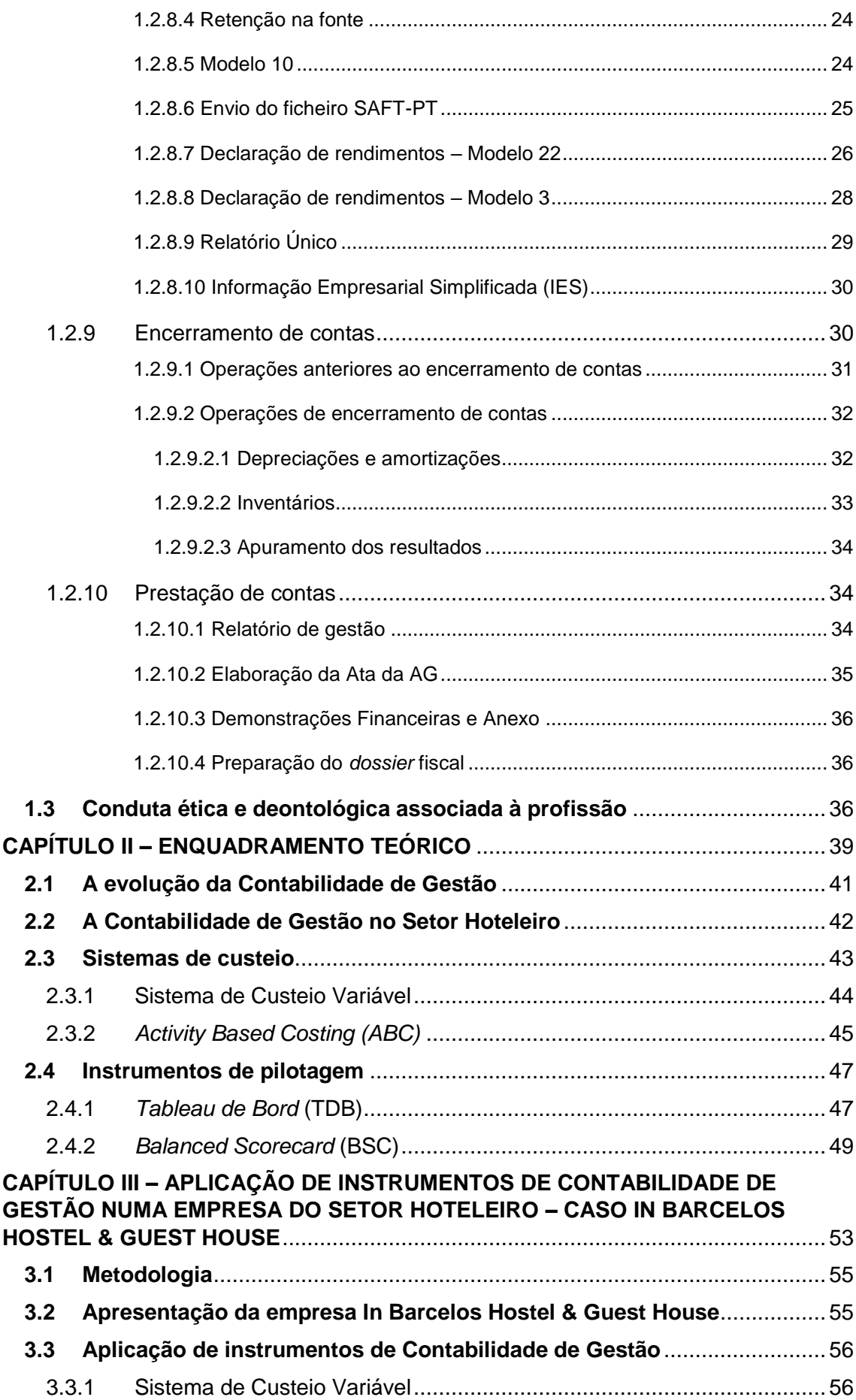

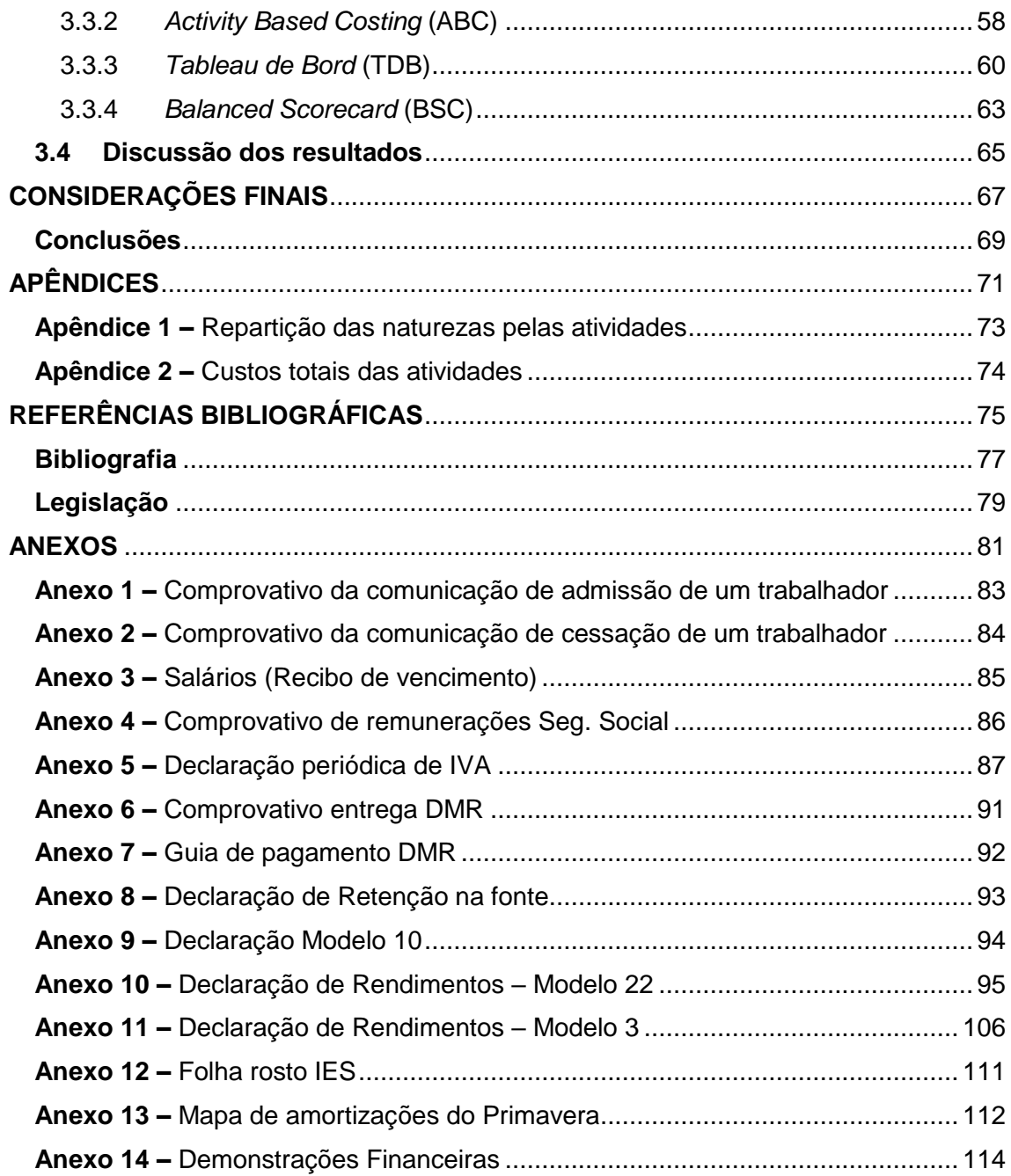

## <span id="page-18-0"></span>**ÍNDICE DE FIGURAS**

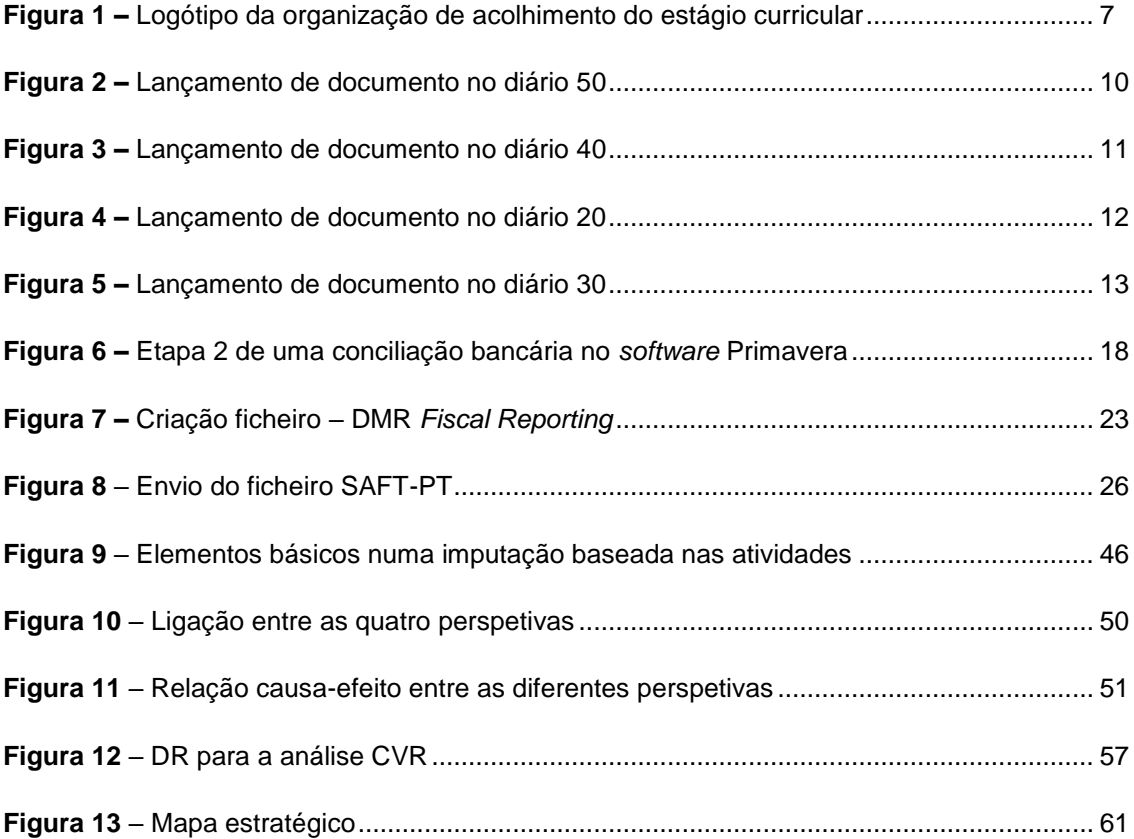

### <span id="page-20-0"></span>**ÍNDICE DE TABELAS**

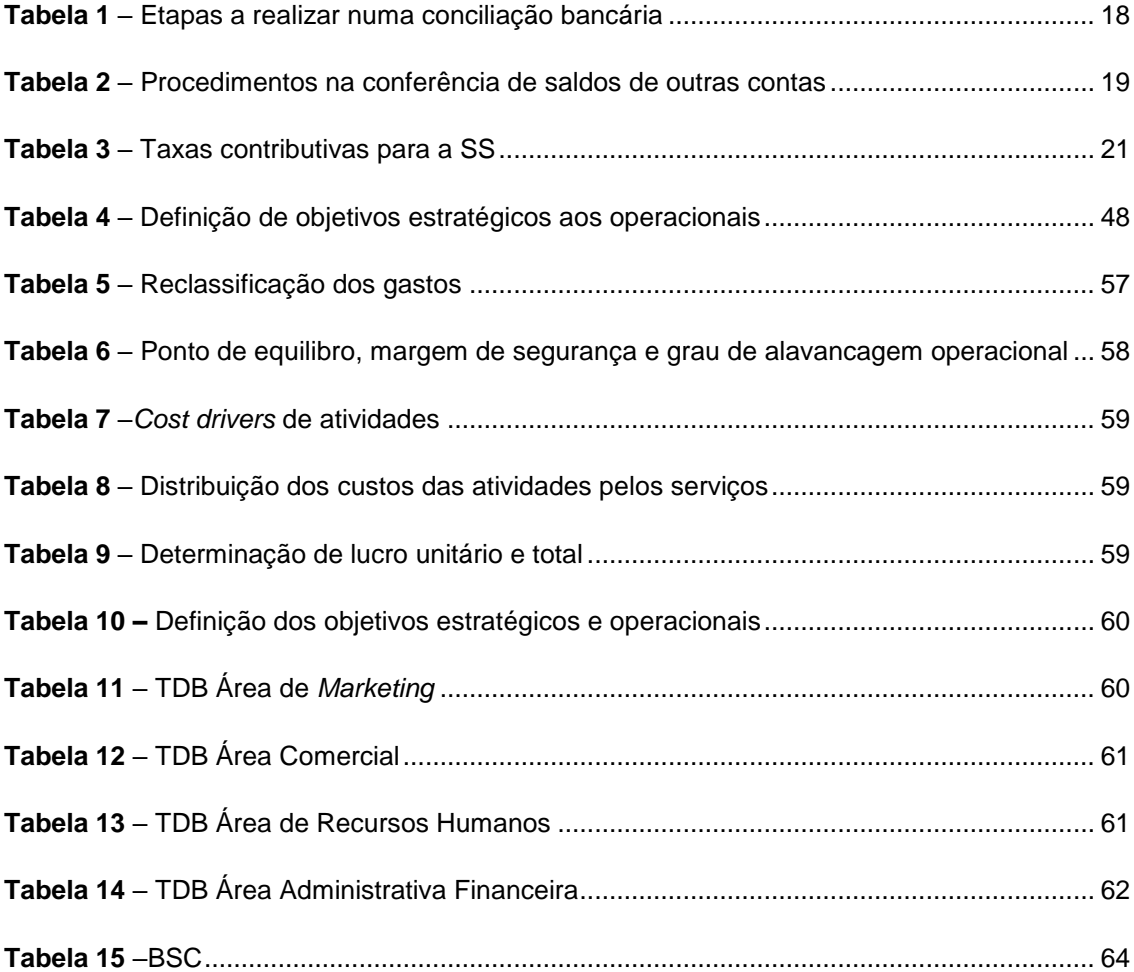

## <span id="page-22-0"></span>**ÍNDICE DE GRÁFICOS**

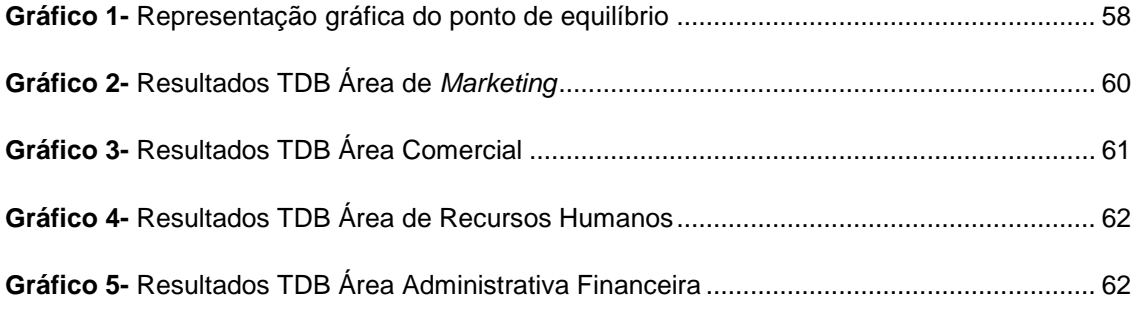

<span id="page-24-0"></span>**INTRODUÇÃO** 

#### <span id="page-26-0"></span>**Introdução**

O presente relatório surge no âmbito da obtenção do grau de Mestre em Contabilidade e Finanças da Escola Superior de Tecnologia e Gestão do Instituto Politécnico de Viana do Castelo. No decorrer do mesmo, teve lugar a realização de um estágio curricular na Nídia Carvalho – Contabilidade & Seguros, e a respetiva elaboração de um relatório que exponha as tarefas desenvolvidas durante o estágio, bem como o enquadramento teórico da temática proposta para estudo e análise, também cumprindo com o disposto na al. c) do art.º 2º do Título I do Regulamento de Inscrição, Estágio e Exame Profissionais da OCC.

O estágio realizado resulta da necessidade de obter maior experiência profissional e propõe uma oportunidade para complementar e desenvolver melhor as competências adquiridas ao longo do meu percurso académico.

O estudo teórico desenvolvido neste projeto de estágio tem como objetivo principal conhecer quais os instrumentos/sistemas de avaliação utilizados na tomada de decisão estratégica no setor hoteleiro, pois com globalização dos mercados e a complexidade das organizações, a Contabilidade de Gestão tem um papel fundamental nas empresas. Por fim, desenvolveu-se também uma aplicação de instrumentos, correlacionando os objetivos traçados com os factos ocorridos, evidenciando os desvios e compreendendo a sua ocorrência.

A motivação para este tema parte de uma perceção pessoal, mas sobretudo profissional. Esta motivação prende-se com o facto de ter acompanhado o projeto do In Barcelos *Hostel* & *Guest House* desde a sua fase inicial e compreendendo que este estudo irá ter enormes maisvalias no que diz respeito à tomada de decisão.

Estes temas serão desenvolvidos e abordados no presente relatório que se divide em três capítulos. No primeiro capítulo será realizada uma descrição sumária da organização de acolhimento, caraterização do estágio e relatadas as atividades realizadas ao longo do período de estágio e que contribuíram para a elaboração de uma parte deste relatório. No segundo capítulo encontra-se a revisão de literatura referente a Contabilidade de Gestão, as práticas de custeio e o controlo de gestão, quer num contexto geral, quer no Setor Hoteleiro em particular. Para finalizar, no terceiro capítulo, é apresentada a aplicação de instrumentos analisados. Este relatório terminará com as considerações finais, onde se irá mencionar a relevância do estágio e as conclusões obtidas. Por fim, serão também apresentados os anexos, para que seja possível a correta compreensão deste relatório.

# <span id="page-28-0"></span>**CAPÍTULO I – ESTÁGIO CURRICULAR**

### **Capítulo I –Estágio Curricular**

Este capítulo aborda a componente prática do estágio, sendo feita uma apresentação da empresa onde o estágio se decorreu, bem como apresentado todas as tarefas desenvolvidas na mesma.

### <span id="page-30-0"></span>**1.1 Apresentação do local de estágio**

O estágio curricular teve a duração de 6 meses, com início a 15 de janeiro e término a 15 de julho, com um total de 500 horas (quinhentas), decorrendo de segunda-feira a sexta-feira com a duração semanal de 20 horas.

Tem como objetivos permitir ao aluno a aplicação prática dos conhecimentos adquiridos nas unidades curriculares, possibilitando assim uma melhor e maior compreensão destes; estimular o desenvolvimento de aptidões e atitudes, para que mediante um problema profissional saiba como atuar; executar tarefas relacionadas com a sua futura profissão; conhecer uma organização empresarial e perceber como esta atua; por fim, facilitar a integração no mercado de trabalho.

Este estágio foi desenvolvido sob a coordenação e orientação da Dr.ª Nídia Carvalho, supervisora da organização de acolhimento, e sob a orientação da Professora Dr.ª Alexandra Fontes, orientadora da Escola Superior de Tecnologia e Gestão.

Foi realizado na sociedade de profissionais "Nídia Carvalho – Contabilidade & Seguros" com sede em Barcelos, sendo a responsável por este a Dr.ª Nídia, que se licenciou em Economia na Universidade Portucalense e atualmente é Contabilista Certificada, desde o ano 2005. A organização de acolhimento localiza-se na Avenida Dom Nuno Álvares Pereira, nº 403, 1º direito, 4750-324, Barcelos.

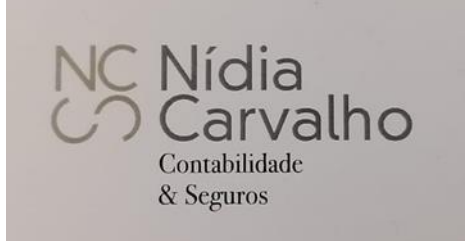

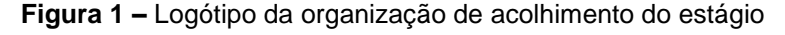

**Fonte:** Organização de acolhimento Nídia Carvalho Contabilidade & Seguros

Atualmente apenas encontra-se a trabalhar nesta organização a Dr.ª Nídia, sendo esta a sua proprietária. Presta serviços a cerca de 30 clientes, sendo constituídos basicamente por microempresas (ver requisitos previstos no Decreto-Lei nº 158/2009, de 13 de Julho, no seu art.º 9º nº 1).

De referir que, os clientes são maioritariamente de localidades pertencentes a Barcelos e dedicam-se a diversos setores de atividade, como por exemplo, construção civil, olaria, comércio a retalho de equipamentos de telecomunicações, atividades fotográficas, fabricação de componentes de calçado, jardinagem, alojamento mobilado para turistas, entre outros ramos.

O gabinete de contabilidade tem como atividade principal a prestação de serviços na área da contabilidade e fiscalidade, realizando ocasionalmente contratos de seguros. Adota como *software* de contabilidade o Primavera.

### <span id="page-31-0"></span>**1.2 Atividades desenvolvidas durante o estágio**

O estágio curricular possibilitou a aplicação prática dos conhecimentos adquiridos nas unidades curriculares que constituem o mestrado, proporcionando assim uma melhor e maior compreensão destes, bem como cumprir com todos os requisitos necessários para o acesso à Ordem dos Contabilistas Certificados (OCC).

No decorrer do estágio curricular foram realizadas várias tarefas, onde as mais relevantes serão posteriormente enquadradas, tanto contabilisticamente, como fiscalmente. Assim sendo, destacam-se as seguintes tarefas:

•Organização de informação contabilística;

•Classificação, lançamento e arquivo de documentos;

•Serviços externos ao gabinete de contabilidade;

•Admissão, suspensão e cessação de trabalhadores na Segurança Social (SS);

•Preenchimento e envio do inquérito de fluxos de expedição;

•Processamento de salários;

•Obrigações fiscais;

•Encerramento de contas;

•Práticas de controlo interno;

•Prestação de contas; e

•Conduta ética e deontológica associada à profissão.

### **1.2.1 Organização da Contabilidade e operações correntes**

<span id="page-31-1"></span>Os documentos de uma empresa representam elementos fundamentais que suportam e justificam a relação entre o cliente e os seus agentes económicos. A base do processo contabilístico passa pelos documentos que devem ser devidamente classificados e registados em suportes destinados para esse efeito, nos termos do sistema de normalização contabilística atual. Desta forma, qualquer tarefa executada impõe rigor, concentração e responsabilidade por parte da pessoa que a realiza, pois a contabilidade tem de transmitir uma imagem verdadeira e apropriada da situação da empresa.

#### **1.2.2 Receção, classificação e arquivamento**

<span id="page-32-0"></span>Na entidade de acolhimento, o processo de trabalho inicia-se com a receção ou recolha dos documentos. Após a receção dos documentos é necessário proceder a algumas tarefas, nomeadamente, separação, lançamento contabilístico no programa, codificação e o respetivo arquivamento.

Porém, nem todos os documentos são objeto de registo por parte da contabilidade, como é o caso das guias de transporte, notas de encomenda, orçamento ou guias de remessa. Estes documentos apenas são importantes para um controlo interno por parte dos clientes.

Durante a separação é essencial verificar se todos os documentos cumprem os requisitos para serem legalmente válidos. Segundo o n.º 5 do art.º 36º do código do Imposto sobre o Valor Acrescentado (CIVA), os documentos devem conter data, estar numerados sequencialmente, e conter os seguintes elementos:

• Os nomes, firmas ou denominações sociais do fornecedor e do cliente, bem como os seus respetivos Número de Identificação Fiscal (NIF) e o respetivo domicílio fiscal;

- A quantidade e descrição dos bens transmitidos e/ou dos serviços prestados;
- O preço líquido de impostos, e outros elementos a incluir no valor tributável;
- As taxas aplicáveis e o montante de imposto devido;
- Motivo da isenção da aplicação do imposto quando seja o caso;

• A data em que os bens foram colocados à disposição do adquirente ou os serviços foram realizados, quando essa não coincidir com a data de emissão da fatura.

A separação ocorre pelos respetivos diários: o diário de caixa, vendas/serviços prestados, bancos, compras e serviços diversos.

#### **1.2.2.1 Diário de vendas/prestação de serviços – Diário 50**

<span id="page-32-1"></span>No diário de vendas/ prestação de serviços arquivam-se as faturas de vendas e serviços prestados, relativamente a cada mês. Normalmente, também é arquivado o ficheiro comprovativo de submissão do SAF-T(PT) (*Standard Audit File For Tax Purposes – Portuguese Version*) para efeitos de controlo interno aquando a entrega da declaração de Imposto sobre o Valor Acrescentado(IVA).

Relativamente à organização deste diário, a Nídia Carvalho opta por organizar as faturas por ordem do número de fatura, da mais antiga para a mais recente. Nesta organização, deverse-á ter em atenção que não tem nenhuma fatura em falta, caso contrário, teremos de pedir ao cliente o envio da mesma.

Para fazer a classificação dos documentos deste diário devemos verificar o que está a ser faturado. Quando se trata da venda de mercadorias esta deve ser creditada na subconta 711- Venda de mercadorias, mas quando se trata de uma prestação de serviço devemos creditar a subconta 721 – Prestação de serviços.

Na figura 2 estão presentes os procedimentos de lançamento no Primavera de uma venda de mercadorias.

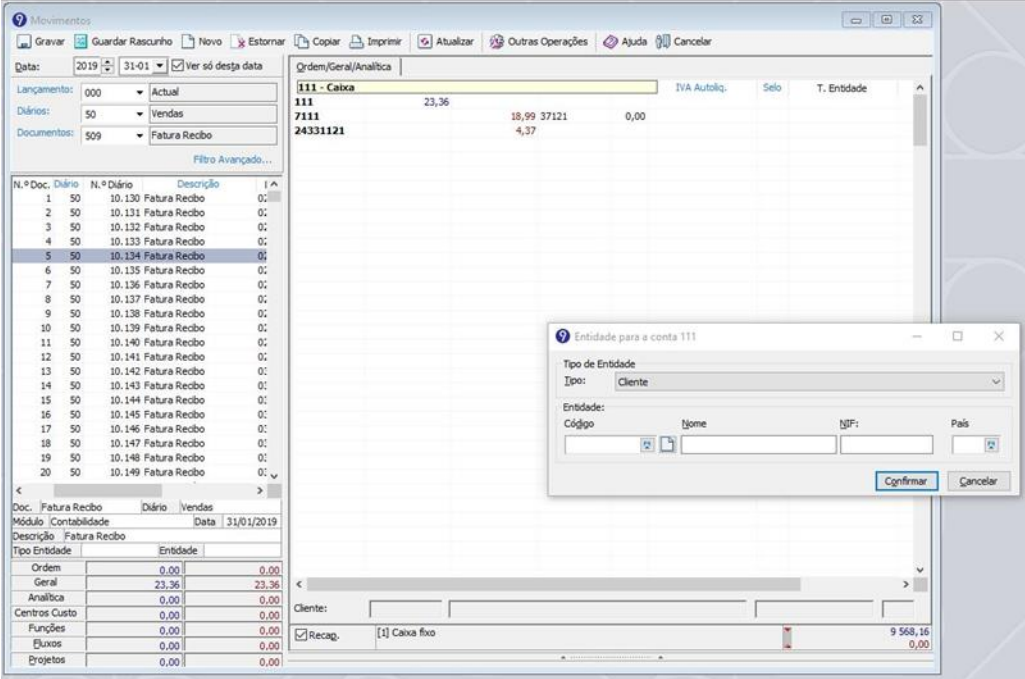

**Figura 2 –** Lançamento de documento no diário 50

**Fonte:** Fatura classificada no *software* Primavera

#### **1.2.2.2 Diário de compras – Diário 40**

<span id="page-33-0"></span>No diário de compras são arquivados todos os documentos relacionados com compras de mercadorias e matérias-primas. São ainda incluídas algumas operações relacionadas com os fornecimentos e serviços externos, tais como a aquisição de produtos para consumo interno da empresa.

Neste diário são também lançadas as aquisições de Ativos Fixos Tangíveis (AFT) e Ativos Intangíveis (AI) que a empresa utiliza para a realização da sua atividade principal e que permanecem na empresa por prazos superiores a um ano.

Na entidade de acolhimento este diário é organizado por fornecedor, quando existirem várias faturas do mesmo fornecedor devem ser colocadas por data, sempre da mais antiga para o mais recente.

Relativamente a faturas de compras a fornecedores que não sejam residentes em território nacional, deverá ser feita a sua distinção, pois estas operações são consideradas isentas pelo art.º 2º do CIVA, havendo a responsabilidade de liquidar e deduzir o respetivo imposto.

A figura 3 apresenta os procedimentos no lançamento da fatura de um fornecedor no *software* utilizado.

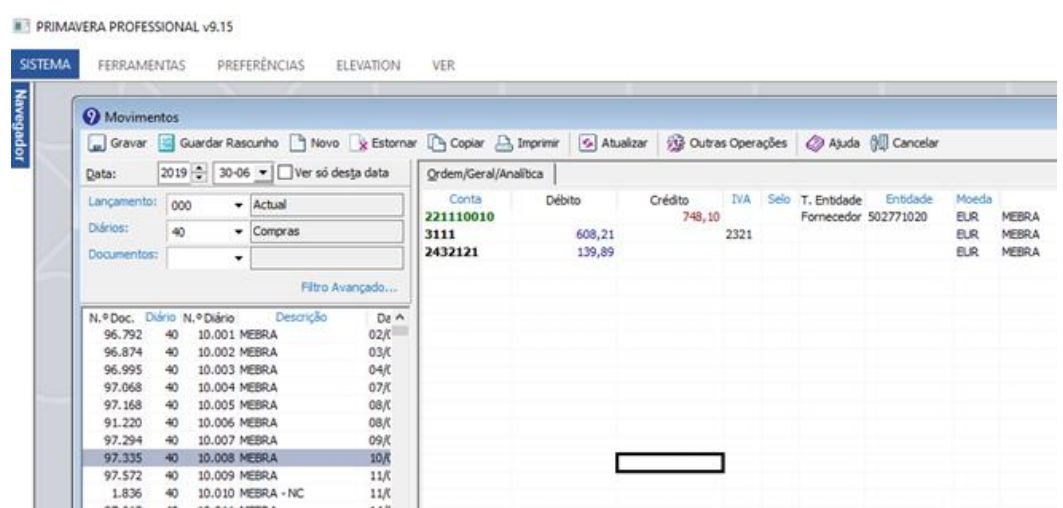

**Figura 3 –** Lançamento de documento no diário 40

**Fonte:** Fatura de fornecedor classificada no *software* Primavera

#### **1.2.2.3 Diário de caixa – Diário 20**

<span id="page-34-0"></span>No diário de caixa estão arquivados os documentos que dizem respeito à entrada e saída de dinheiro. São consideradas entradas de caixa os recibos emitidos aos clientes e levantamentos bancários. Quanto às saídas de caixa incluímos os depósitos, as compras a dinheiro de fornecedores e os talões de despesas.

No gabinete os documentos deste diário são organizados da data mais antiga para a mais recente.

A figura 4 apresenta alguns dos lançamentos que podem ocorrer no diário de caixa.

| <b>Wovimentos</b><br> -c   |                 |            |                                  |                 |                                                                                                    |               |        |         |            |  |                      |          |                          |                                      |
|----------------------------|-----------------|------------|----------------------------------|-----------------|----------------------------------------------------------------------------------------------------|---------------|--------|---------|------------|--|----------------------|----------|--------------------------|--------------------------------------|
|                            |                 |            |                                  |                 | Gravar a Quardar Rascunho   Novo & Estornar   Copiar   La Imprimir   G Atualizar   10 Outras Operações   29 Ajuda   10 Cancelar |               |        |         |            |  |                      |          |                          |                                      |
| Data:                      |                 |            | 2019 - 30-06 - Ver só desta data |                 | Ordem/Geral/Analitica                                                                                                    |               |        |         |            |  |                      |          |                          |                                      |
| Lançamento:<br>000         |                 | $-$ Actual |                                  |                 | Conta                                                                                                    | <b>Débito</b> |        | Crédito | <b>IVA</b> |  | Selo T. Entidade     | Entidade | Moeda                    | De                                   |
| Diários:                   | 20              |            | $\blacktriangleright$ Caixa      |                 | 1201<br>221110397                                                                                                    |               | 526.69 | 526,69  |            |  | Fornecedor 501049851 |          | <b>EUR</b><br><b>EUR</b> | LIQUIDAÇÃO 27/06<br>LIQUIDAÇÃO 27/06 |
| Documentos:                |                 | ۰          |                                  |                 |                                                                                                    |               |        |         |            |  |                      |          |                          |                                      |
|                            |                 |            | Filtro Avançado                  |                 |                                                                                                    |               |        |         |            |  |                      |          |                          |                                      |
| N.º Doc. Diário N.º Diário |                 |            | Descrição                        | Da A            |                                                                                                    |               |        |         |            |  |                      |          |                          |                                      |
| 128                        | 20              |            | 60.065 CHEQUE Nº24195            | 30K             |                                                                                                    |               |        |         |            |  |                      |          |                          |                                      |
| 129                        | 20 <sub>o</sub> |            | 60.066 CHEQUE Nº924389           | 30/C            |                                                                                                    |               |        |         |            |  |                      |          |                          |                                      |
| 130                        | 20              |            | 60.067 CHEOUE Nº924292           | 30K             |                                                                                                    |               |        |         |            |  |                      |          |                          |                                      |
| 131                        | 20              |            | 60.068 CHEQUE Nº924486           | 30K             |                                                                                                    |               |        |         |            |  |                      |          |                          |                                      |
| 132                        | 20 <sub>o</sub> |            | 60.069 CHEQUE Nº5728             | 30K             |                                                                                                    |               |        |         |            |  |                      |          |                          |                                      |
| 133                        | 20              |            | 60.070 CHEQUE Nº5733             | 30K             |                                                                                                    |               |        |         |            |  |                      |          |                          |                                      |
| 134                        | 20              |            | 60.071 CHEQUE Nº5731             | 30K             |                                                                                                    |               |        |         |            |  |                      |          |                          |                                      |
| 135                        | 20              |            | 60.072 CHEQUE Nº5732             | 30K             |                                                                                                    |               |        |         |            |  |                      |          |                          |                                      |
| 136                        | 20 <sub>o</sub> |            | 60.073 CHEQUE Nº924583           | 30K             |                                                                                                    |               |        |         |            |  |                      |          |                          |                                      |
| 137                        | 20              |            | 60.074 CHEQUE Nº5729             | 30K             |                                                                                                    |               |        |         |            |  |                      |          |                          |                                      |
| 138                        | 20              |            | 60.075 CHEQUE Nº5730             | 30K             |                                                                                                    |               |        |         |            |  |                      |          |                          |                                      |
| 139                        | 20              |            | 60.076 LIQUIDAÇÃO 27/06          | 30K             |                                                                                                    |               |        |         |            |  |                      |          |                          |                                      |
| 140                        | 20 <sub>2</sub> |            | 60.077 LIQUIDAÇÃO 27/06          | 30 <sub>K</sub> |                                                                                                    |               |        |         |            |  |                      |          |                          |                                      |
| 141                        | 20              |            | 60.078 LIQUIDAÇÃO 27/06          | 30K             |                                                                                                    |               |        |         |            |  |                      |          |                          |                                      |
| 142                        | 20              |            | 60.079 LIQUIDAÇÃO 27/06          | 30K             |                                                                                                    |               |        |         |            |  |                      |          |                          |                                      |

**Figura 4 –** Lançamento de documento no diário 20

**Fonte:** Classificação de Recibo no *software* Primavera

#### <span id="page-35-1"></span>**1.2.2.4 Diário de bancos – Diário 30**

<span id="page-35-0"></span>Todos os pagamentos efetuados através de cheques, transferências bancárias, e/ou utilização de cartões de crédito e débito associados a contas bancárias da empresa estão inseridos no diário de bancos. Desta forma, neste diário estão incluídas uma diversidade de operações, como por exemplo, o pagamento a fornecedores, pagamento de despesas diversas, pagamentos ao Estado e débitos relacionados com juros e comissões. Estão também incluídos neste diário as entradas de dinheiro efetuadas através de depósitos, transferências bancárias e cheques.

Várias entidades optam pelo pagamento de despesas como água, eletricidade, telefone e internet através de débito. Assim, aquando da conciliação bancária, que será posteriormente exposta neste relatório, ou aquando da receção da fatura.

A gestão e manutenção das contas bancárias das entidades, que são efetuadas pelos bancos, acarretam alguns custos para as empresas, como por exemplo, os juros de financiamentos obtidos, comissões de gestão de conta e comissões de Terminal de Pagamento Automático (TPA).

Em algumas empresas verifica-se a necessidade de arrendar um espaço físico. Assim, o pagamento desta renda aos proprietários é feito, normalmente, através de transferência bancária. Neste tipo de operações existe a necessidade de efetuar a retenção na fonte em sede de IRS de 25% pelo disposto na alínea e) do n. º1 do art.º 101.º de Código do Imposto sobre o Rendimento das Pessoas Singulares (CIRS). Estes valores deverão constar no recibo de renda que o arrendatário fornece.

Também o pagamento dos ordenados aos colaboradores e gerentes das entidades é uma operação efetuada, normalmente, por transferência bancária.
As entregas ao Estado, como por exemplo o IVA, pagamentos por conta, pagamentos especiais por conta, contribuições para a SS, retenções na fonte de trabalho dependente e outros, são efetuadas normalmente através do multibanco.

Na figura 5 estão presentes alguns lançamentos que podem acontecer neste diário.

| <b>C</b> Movimentos |                                |                                                                                                    |   |               |                       |       |                  |      |                      |          |                     | 100                            |
|---------------------|--------------------------------|----------------------------------------------------------------------------------------------------|---|---------------|-----------------------|-------|------------------|------|----------------------|----------|---------------------|--------------------------------|
|                     |                                | Gravar Guardar Rascunho 1 Novo & Estornar [1] Copiar [2] Imprimir G Atualizar @ Outras Operações @ Ajuda @ Cancelar |   |               |                       |       |                  |      |                      |          |                     |                                |
| Data:               |                                | 2019   30-06 - Ver só desta data                                                                                    |   |               | Ordem/Geral/Analitica |       |                  |      |                      |          |                     |                                |
| Lançamento:         | 000                            | $-$ Actual                                                                                                    |   | Conta<br>1201 | <b>Débito</b>         |       | Crédito<br>14,50 |      | IVA Selo T. Entidade | Entidade | Moeda<br><b>EUR</b> | Descrici<br>Despesas Bancarias |
| Diários:            | 30 <sup>°</sup>                | $-$ Bancos                                                                                                    |   | 6988          |                       | 14,50 |                  | 2603 |                      |          | <b>EUR</b>          | Despesas Bancarias             |
| Documentos:         |                                | ٠                                                                                                    |   | 681231        |                       | 0,58  |                  |      |                      |          | <b>EUR</b>          | Despesas Bancarias             |
|                     |                                |                                                                                                    |   | 1201          |                       |       | 0,58             |      |                      |          | EUR                 | Despesas Bancarias             |
|                     |                                | Filtro Avancado                                                                                                    |   |               |                       |       |                  |      |                      |          |                     |                                |
|                     | Doc. N.ºDoc. Diário N.º Diário | Descrição                                                                                                    | ۸ |               |                       |       |                  |      |                      |          |                     |                                |

**Figura 5 –**Lançamento de documento no diário 30

**Fonte:** Classificação de Depósitos no *software* Primavera

#### **1.2.2.5 Diário de operações diversas – Diário 60**

No diário de operações diversas são contabilizados todos os pagamentos realizados por transferência bancária, contratos de *leasing*, recibos verdes respeitantes a honorários e outros documentos referentes às diversas despesas - tais como, o consumo de eletricidade, água, telefone, entre outros. Tal como nos outros diários, o arquivamento é feito da data mais antiga para a mais recente.

No lançamento contabilístico dos honorários é obrigatório a apresentação de recibo modelo oficial (recibo verde) pelo trabalhador independente. Neste lançamento as importâncias retidas na fonte devem ser pagas mensalmente até ao dia 20 do mês seguinte ao período a que respeitam.

Também as notas de crédito estão incluídas neste diário tendo duas vertentes a analisar: quando existe IVA a regularizar a favor do Estado (nota de crédito emitida por um fornecedor) ou quando existe IVA a regularizar a favor da empresa (nota de crédito emitida a um cliente da empresa).

# **1.2.3 Admissão, suspensão e cessação de trabalhadores na SS**

Ao longo do meu estágio com a Dr.ª Nídia, foi-me dada a oportunidade de compreender a forma como é realizada a inscrição e cessação de um trabalhador, na SS, mas também no programa contabilístico utilizado pelo gabinete.

#### **1.2.3.1 Inscrição de trabalhadores**

A inscrição de qualquer trabalhador, na SS deverá ser feita 24 horas antes deste iniciar a atividade. A inscrição na SS é feita em www.seg-social.pt, onde se deverá aceder à Segurança Social Direta com o Número de Identificação da Segurança Social (NISS) e a senha da empresa que está a contratar. Seguidamente deverá ser preenchida a informação sobre o trabalhador na secção de admissão de trabalhadores. No final, deverão ser confirmados os dados nos enquadramentos da prestação de trabalho e impresso o comprovativo da inscrição.

O anexo 1 apresenta o comprovativo de admissão de um trabalhador numa microentidade. Estando o trabalhador inscrito na SS e nos Fundos de Compensação, passa-se então à sua inscrição na contabilidade. Este processo é efetuado no Primavera, na ficha do funcionário, onde será atribuído um número mecanográfico ao novo funcionário, e preencher todos os dados necessários sobre o mesmo, os quais se podem dividir em:

• Identificação: nome, morada fiscal, estado civil, data de nascimento e sexo;

- Documentos: número de cartão de cidadão;
- Dados fiscais: serviço de finanças, NIF e qual a situação na tabela de IRS;

• Processamento: instrumento de regulamentação, período, aplicabilidade, vencimento por período e vencimento mensal;

- Contrato;
- Subsídios e férias: forma de pagamento;
- Pagamento;
- Regime de proteção: SS, NISS e respetiva apólice de seguro;
- Informação profissional;
- Carreira: data de admissão, habilitações literárias e categoria profissional; e
- Número de dependentes no agregado familiar.

#### **1.2.3.2 Suspensão ou cessação de trabalhadores**

Em caso de suspensão ou cessação de trabalhadores ao seu serviço, a entidade empregadora deve comunicar aos serviços da SS. Esta comunicação deve ser realizada até ao dia 10 do mês seguinte ao da ocorrência através do *site* da SS (http://www.seg-social.pt).

Para realizar a cessação, é necessário que a entidade empregadora aceda à sua área reservada na página *online* da SS Direta no separador "Emprego", onde deverá escolher a opção "Admissão e Cessação". Para que se comunique a cessação é essencial que se insira o NISS e a data de nascimento do colaborador sobre o qual se irá realizar a cessação. Relativamente à comunicação à SS, se for a entidade empregadora a despedir o colaborador é necessário escolher a opção "Sim". Contudo, no caso de ser o trabalhador a despedir-se, deve ser escolhida a opção "Não" (não emitindo a declaração para efeito de desemprego), colocando-se no motivo que a cessação é realizada por iniciativa do trabalhador. Desta forma, deve ser indicada a data da cessação e o motivo que justifique a opção pela mesma. No anexo 2 encontramos o comprovativo de comunicação de cessação de atividade. Realizados todos estes procedimentos, a entidade empregadora deve entregar a declaração comprovativa de desemprego do trabalhador.

No momento em que o trabalhador já se encontre cessado na SS é necessário desvinculá-lo na contabilidade. Este processo é efetuado no *software* Primavera, na ficha do funcionário, na qual é indicada a data de cessação, bem como o motivo da mesma.

# **1.2.4 Processamento de salários**

A contabilização dos gastos e operações com o pessoal encontra-se prevista na Norma Contabilística e de Relato Financeiro (NCRF) 28 - Benefícios dos Empregados. No anexo 3 encontram-se os documentos relativos ao processamento de salários do mês de abril, nomeadamente o recibo de vencimentos. No entanto, apenas se irá explicar o documento referente a um dos trabalhadores pertencentes à microempresa.

No recibo de vencimentos encontram-se os valores relativos às contribuições da SS, ao vencimento e ao subsídio de alimentação. Relativamente ao vencimento do trabalhador, para se obter o seu valor, multiplica-se as 40 horas semanais pelas 52 semanas anuais, e depois dividese pelos 12 meses, obtendo-se assim o número de horas médias, que no caso em concreto é de 173.33 horas. Para chegar ao valor do salário/hora deve-se utilizar a fórmula do art.º 271º do Código do Trabalho, ou seja, [(600,00€ ×12meses): (52 semanas anuais × 40 horas/semana)] = 3,46€/hora. Logo, para se chegar ao valor do vencimento, que no caso é de 600,00€, procedese à multiplicação entre o número médio de horas e o salário/hora. Quanto ao subsídio de alimentação, a maioria das empresas clientes opta pelo pagamento do valor fixo (104,94€), independentemente do número de dias úteis do mês.

De referir que os rendimentos do trabalho estão sujeitos a contribuições para a SS, suportados uma parte pelo trabalhador (11%) e a outra parte pela entidade patronal (23,75%), e IRS suportado pelo trabalhador, por força do art.º 53º do Código dos Regimes Contributivos do Sistema Previdencial de SS. Assim sendo, ao valor do vencimento aplica-se a taxa de 11%, chegando-se assim ao valor da contribuição para a SS, que é de 66€. Para se conhecer o valor líquido soma-se o vencimento ao subsídio de alimentação, e em seguida retira-se o valor da contribuição para a SS, obtendo-se assim os 638,94€.

Depois de processados os recibos de vencimento, procede-se ao envio da Declaração Mensal de Remunerações (DMR) para a SS. A DMR consiste numa relação de todos os

trabalhadores que se encontram ao serviço da entidade empresarial e respetivos valores da remuneração, valores estes que constituem a base de incidência contributiva. À base de incidência contributiva aplica-se a taxa contributiva, que é de 34,75%, dos quais 23,75% eram da responsabilidade da empresa e 11% relativa ao trabalhador, como se referiu anteriormente. Assim sendo, no caso específico da empresa, no que diz respeito ao trabalhador, aplica-se os 34,75% ao valor total das remunerações, ou seja, aos 600,00€ aplica-se a taxa de 34,75%, obtendo-se os 208,50€.

# **1.2.5 Preenchimento do inquérito de fluxos de expedição**

Durante o exercício económico as entidades empresariais nacionais que efetuem vendas para os países pertencentes à União Europeia e que ultrapassem os limiares de assimilação estipulados para aquele período, que constam no portal do Instituto Nacional de Estatística, são obrigadas a preencher o Inquérito de Fluxos de Expedição, por força do art.º 4º da Lei nº 22/2008, de 13 de maio e do art.º 4º nº 5 do Decreto-Lei nº 136/2012, de 2 de julho.

O estágio curricular possibilitou o preenchimento deste inquérito, visto que a empresa em questão se apresentava com um Volume de Negócios (VN) de 700.000€, e como tal ultrapassava o limite de expedição fixado, que era de 250.000€.

Aquando do preenchimento do inquérito colocava-se o nome dos países para onde a empresa efetuou as vendas dos seus produtos, as quantidades transacionadas e o montante das faturas. Deve-se submeter o inquérito no Portal do Instituto Nacional de Estatística até ao dia 15 do mês seguinte a que se referem os dados em questão.

# **1.2.6 Serviços externos ao gabinete de contabilidade**

No que se refere aos serviços externos, o estágio curricular possibilitou a oportunidade de estar em contacto com várias entidades, nomeadamente com a Autoridade Tributária e Aduaneira (AT), SS, Correios de Portugal, Instituto do Emprego e Formação Profissional e com Instituições Bancárias.

Na AT efetuou-se diversas tarefas, que apesar de serem de fácil realização são de extrema importância, tanto para os contabilistas certificados, como para os clientes a seu cargo. Dentro destas destacam-se o pagamento do IVA, do Imposto sobre o Rendimento das Pessoas Singulares (IRS), do Imposto sobre o Rendimento das Pessoas Coletivas (IRC), das DMR e das declarações de retenção de IRS.

Na SS procedeu-se à entrega de requerimentos para anulação de dívidas dos clientes da organização de acolhimento e de requerimentos de indeferimento de primeiro emprego. Também se entregou documentos relativos à isenção da SS de trabalhadores independentes, ao subsídio social de desemprego e à cessação de atividade.

Nos Correios de Portugal entregou-se correspondência, para posteriormente ser enviada para os clientes da instituição de acolhimento. No Instituto do Emprego e Formação Profissional entregou-se documentos relativos ao apoio para a contratação de colaboradores para as empresas, inseridas na medida Estímulo Emprego. Nas instituições bancárias executou-se pagamentos da Taxa Social Única (TSU) e efetuou-se depósitos à ordem.

# **1.2.7 Práticas de controlo interno**

Relativamente às práticas de controlo interno, estas correspondem ao conjunto de procedimentos adotados pela entidade e que se referem à deteção e prevenção de erros, à proteção e segurança dos ativos, à veracidade dos movimentos contabilísticos, para que as demonstrações financeiras (DF's) da empresa apresentem a sua imagem verdadeira e apropriada.

Na organização de acolhimento a prática de controlo interno mais usual prende-se com a conciliação bancária, cujo procedimento apresenta-se explanado num dos pontos referidos em seguida. De mencionar que este método é efetuado mensalmente e revela-se indispensável, visto que esta medida de controlo interno evita que os assuntos pendentes transitem para o mês seguinte, deteta erros nos movimentos, etc.

Outro procedimento de controlo interno adotado pela entidade de acolhimento prendese com os lançamentos contabilísticos relativos às vendas, pois aquando do seu término procede-se à comparação do valor do IVA dos documentos lançados, através de um documento retirado do SAFT-PT e que é fornecido pelo cliente da sociedade de profissionais, com o valor do IVA liquidado que consta no balancete, por forma a detetar possíveis desvios no seu valor.

#### **1.2.7.1 Conciliação bancária**

Para que as DF's da entidade empresarial apresentem uma imagem verdadeira e apropriada, torna-se necessário a implementação de práticas de controlo interno. Uma das medidas de controlo interno que as empresas devem adotar é a conciliação bancária.

A conciliação bancária aplica-se nas contas de depósitos à ordem relativas à empresa, e visa conferir os saldos existentes na contabilidade em cada um dos bancos, com os saldos apresentados nos extratos bancários enviados pelas instituições bancárias.

Sendo assim, através do extrato bancário compara-se os valores presentes neste com os valores lançados na contabilidade, e assinala-se os movimentos em comum. Após o término desta tarefa, é possível detetar erros nos movimentos, documentação em falta e que tem de ser pedida aos clientes, inexistência de movimentos, interpretação incorreta de documentos, entre outras.

Todas as etapas encontram-se sintetizadas na seguinte tabela.

# **Tabela 1 –** Etapas a realizar numa conciliação bancária

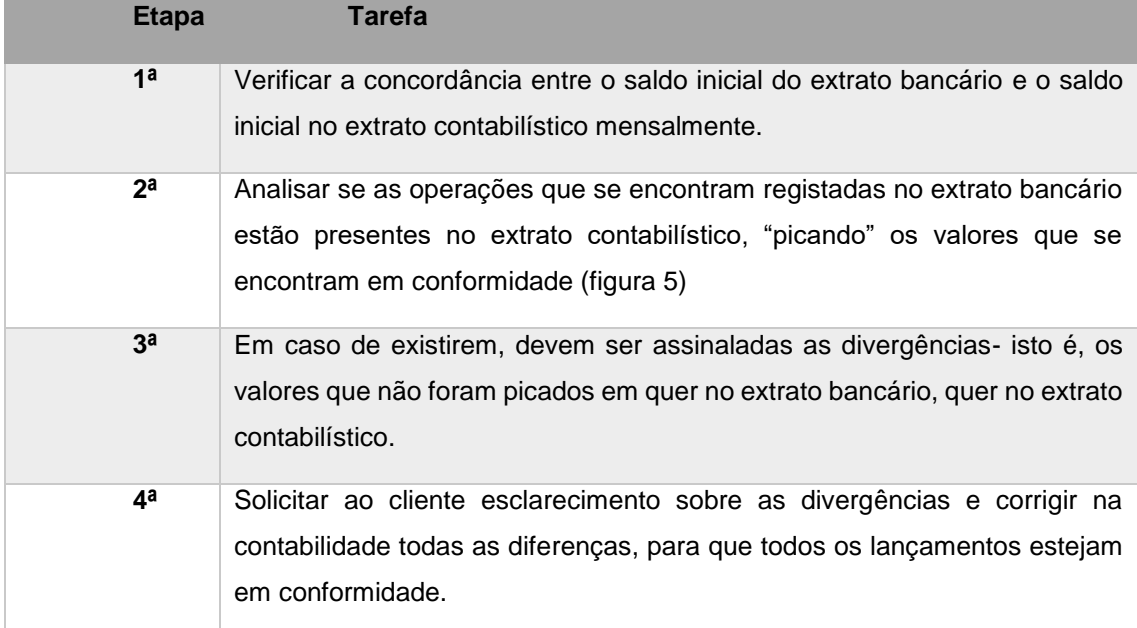

# **Fonte:** Elaboração própria

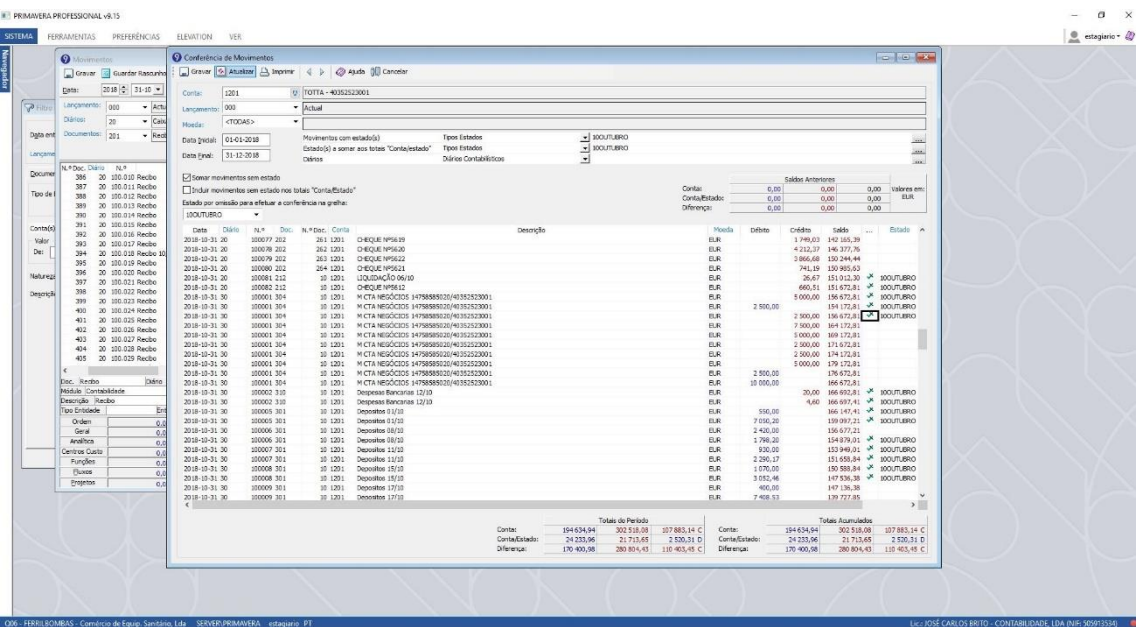

**Figura 6 –** Etapa 2 de uma conciliação bancária no *software* Primavera

**Fonte:** Elaboração própria

# **1.2.7.2 Conferência de saldos de fornecedores e de clientes**

De forma a prevenir a ocorrência de erros e irregularidades, é bastante importante que os saldos de fornecedores e clientes sejam conferidos, com alguma frequência.

No que diz respeito à conferência do saldo dos fornecedores, retiramos do *software* contabilístico um extrato das contas dos mesmos para que seja possível analisar o saldo (saldo

credor) e verificar se neste mesmo saldo apenas constam as faturas de compras que vencem futuramente - podendo haver exceções, no caso de existirem notas de crédito. Caso os pagamentos existentes não coincidirem com as faturas contabilizadas, devemos pedir à empresa cliente que solicite ao fornecedor um extrato de conta corrente para que se possa verificar se existiu o extravio de algum documento. Em caso afirmativo, deve pedir-se o envio de uma segunda via dos documentos em falta. Outro procedimento que pode ser usado para analisar se existe documentos em falta, trata-se de retirar um extrato de fornecedor no portal E-Fatura e comparar com os documentos rececionados e contabilizados.

Relativamente à conferência do saldo de clientes, este deve igualmente retirar-se do *software* contabilístico um extrato das contas para que seja possível analisar se o saldo (saldo devedor) se encontra em concordância com o mapa de faturação. Assim sendo, podem apenas ficar pendentes as faturas de vendas que se vençam futuramente, podendo existir exceções no caso de existência de notas de crédito. Deve também haver um confronto entre o saldo contabilístico de clientes e os dados registados pela empresa cliente.

#### **1.2.7.3 Conferência dos saldos de outras contas**

Para além da conciliação bancária e da conferência de saldos das contas de clientes e fornecedores, é importante analisar outras contas relevantes para as empresas.

Na tabela 2 é apresentado uma breve análise sobre outras contas que se considera relevante analisar.

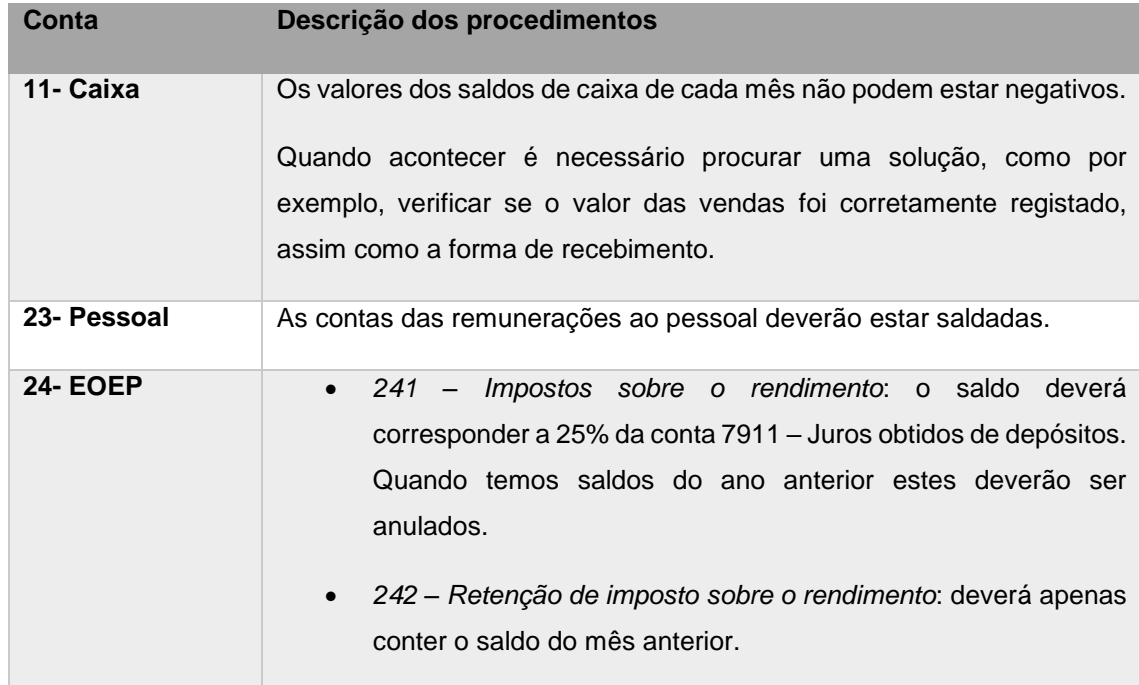

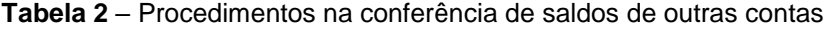

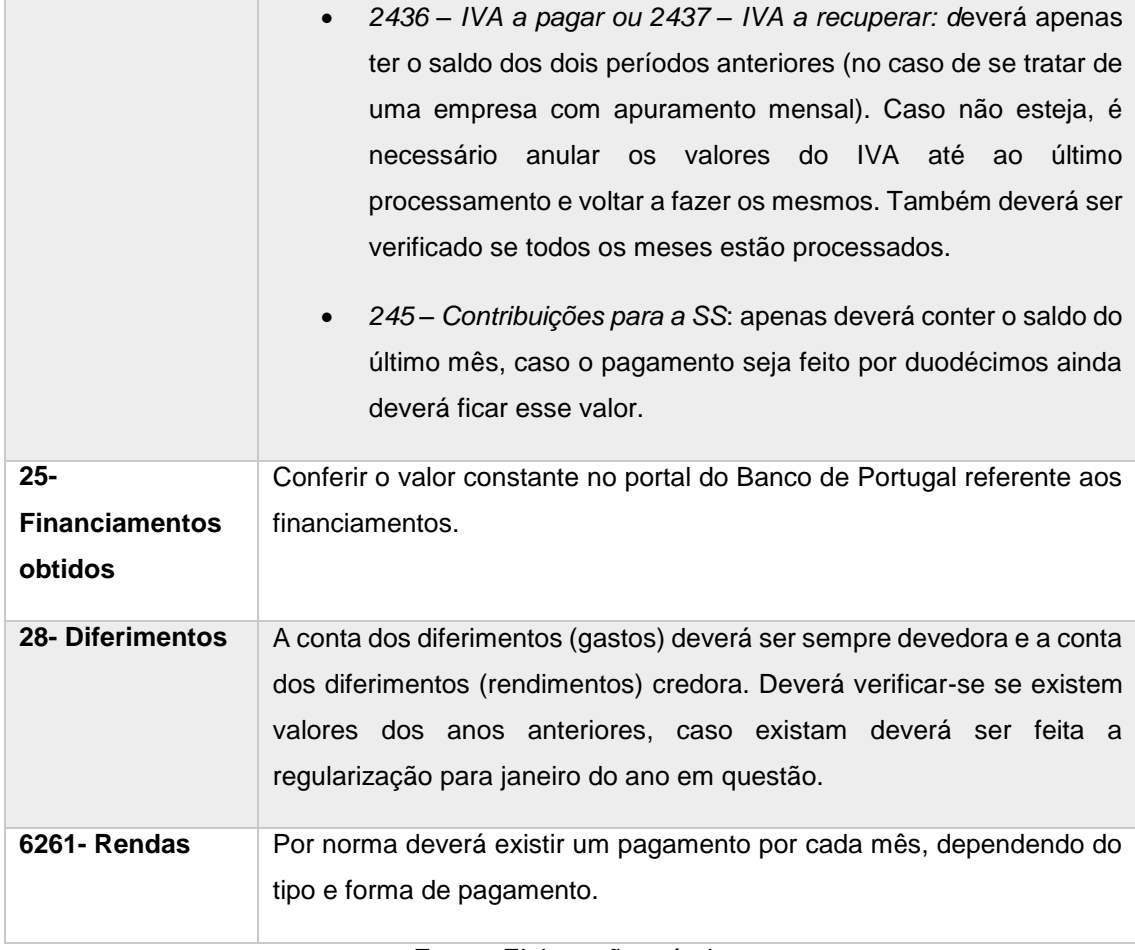

**Fonte:** Elaboração própria

# **1.2.8 Obrigações fiscais**

Durante o ano contabilístico as empresas têm de cumprir um conjunto de prazos fixos de forma a garantir o funcionamento da sua atividade dentro da normalidade, como, por exemplo, prazos de entrega de declarações, pagamentos de impostos ou taxas, entre outros. De seguida é feita uma breve descrição das principais obrigações, bem como os seus prazos, os quais tive oportunidade de conhecer e aprofundar durante o estágio.

# **1.2.8.1 Contribuições para a SS**

As contribuições para a SS são calculadas, pela aplicação de uma taxa contributiva à remuneração ilíquida devida em função do exercício profissional ou pela aplicação de uma taxa contributiva a bases de incidência convencionais determinadas por referência ao valor do Indexante dos Apoios Sociais (IAS).

Conforme a página da SS, na generalidade das situações as taxas contributivas a aplicar são as que constam da tabela seguinte:

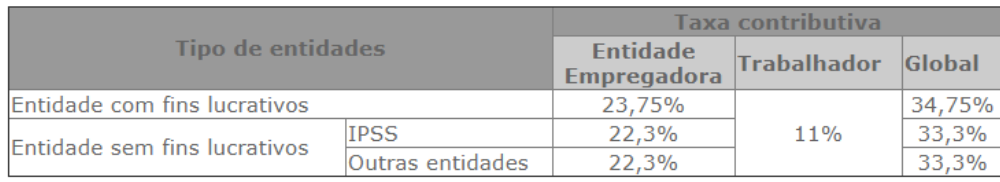

# **Tabela 3 –** Taxas contributivas para a SS

#### Fonte: Adaptado de<http://www.seg-social.pt/calculo-das-contribuicoes1>

As empresas são responsáveis pela entrega e pagamento das contribuições para a SS, entre o dia 10 e o dia 20 do mês seguinte àquele a que dizem respeito, salvo se o último dia de pagamento coincidir com um dia não útil. Neste caso, o pagamento poderá ser efetuado no dia útil seguinte. De forma a poder fazer o seu pagamento entre os dias anteriormente mencionados, a sua entrega terá de ser feita antes do dia 10.

Na realização do estágio efetuei a criação do ficheiro e o respetivo envio. O Primavera salários, permite gerar automaticamente a declaração de remunerações. Após gerar a declaração, o ficheiro era gravado numa pasta, para posteriormente enviar à SS. O ficheiro é enviado para a SS, através da SS Direta, sendo o envio do ficheiro realizado com a senha do mandatário. Por fim, é necessário enviar para o cliente a guia de pagamento (anexo 4).

# **1.2.8.2 Declaração periódica do Imposto sobre o Valor Acrescentado (IVA)**

De um modo geral, o IVA apresenta-se como sendo um imposto sobre o consumo (recai sobre as transmissões de bens ou prestações de serviços), nacional, plurifásico (incide em todas fases do circuito económico), plurifásico e sem efeitos cumulativos (opera pelo método do crédito do imposto nas diferentes fases do circuito económico).

Esta obrigatoriedade tem uma periodicidade mensal ou trimestral, dependendo do VN efetuado pela empresa no ano anterior, como mencionado nas alíneas a) e b) do n.º 1 do art.º 41º do CIVA - caso a empresa no ano anterior tenha obtido um VN igual ou superior a 650.000€ estará enquadrado no regime mensal; caso contrário, estará enquadrado no regime trimestral.

Segundo o art.<sup>o</sup> referido anteriormente, as empresas que se enquadrem no regime mensal de IVA terão de entregar a respetiva declaração até ao dia 10 do 2º mês seguinte àquele a que respeitam as operações. Já as empresas enquadradas no regime trimestral, terão de o fazer até ao dia 15 do 2º mês seguinte ao trimestre do ano civil a que respeitam as operações. Por exemplo, a declaração entregue pelos sujeitos passivos enquadrados no regime mensal correspondente ao mês de janeiro deverá ser entregue até ao 10º dia do mês de março, enquanto os sujeitos passivos enquadrados no regime trimestral, deverão entregar até dia 15 de maio a declaração correspondente ao primeiro trimestre.

As empresas que façam operações intracomunitárias ainda são obrigadas fazer a declaração recapitulativa de IVA, onde são descriminadas essas transações, e que deverão ser indicadas no campo 7 do quadro 6 da declaração periódica do IVA.A declaração recapitulativa deve ser entregue por transmissão eletrónica de dados até ao dia 20 do mês seguinte àquele a que respeitam as operações para as empresas que adotem o regime mensal. Para as empresas que adotem o regime trimestral, quando o montante transacionado exceder os 100.000 € deverá passar para o regime mensal, porém se o montante envolvido nas transações for inferior a 100.000 €, a declaração poderá ser entregue até ao dia 20 do mês seguinte ao final do trimestre a que respeitam as operações. O procedimento para o envio desta declaração é o mesmo da declaração periódica de IVA.

O anexo 5 comporta a declaração periódica do IVA de uma microempresa, que se irá aclarar em seguida. Para se conseguir preencher a Declaração Periódica do IVA, inicialmente é necessário registar os lançamentos contabilísticos relativos ao período de tributação de IVA, que neste caso refere-se ao mês de janeiro, fevereiro e março. De seguida passa-se para o apuramento do IVA, que é realizado de forma automática no programa de contabilidade Primavera. Por último, realiza-se o envio da Declaração periódica do IVA através do Portal das Finanças.

Dado que a entidade empresarial se trata de uma pessoa coletiva, por força do art.º 2º nº 1 al. a) do CIVA, está-se perante um sujeito passivo de imposto. No quadro 01 a 05 da Declaração periódica do IVA coloca-se os dados que permitem identificar tanto a empresa como a respetiva declaração. O quadro 06 refere-se ao apuramento do imposto respeitante ao mês de janeiro, fevereiro e março. Assim sendo, no campo 1, 5 e 3 deste quadro aparece o valor das transmissões de bens e prestações de serviços que a empresa realizou, no caso específico, à taxa de IVA de 6% (16.191,98€), 13% (30,97€) e 23% (790€), respetivamente, pelo que no campo 2, 4 e 6 visualizam-se os valores relativos ao imposto liquidado, e cujos valores são de 969,67€, 4,03€ e 181,70€.

No campo 9 apresenta-se a operações isentas de imposto, que não conferem direito à dedução e que estão previstas no art.º 9º do CIVA. Relativamente aos campos 21,23,22 e 24 encontram-se o valor do imposto suportado nas compras e aquisição de serviços pela empresa no primeiro trimestre do ano. Os campos 40 e 41 do quadro 06 dizem respeito ao valor do imposto regularizado, pelo que nos anexos, Regularizações do campo 40 e Regularizações do campo 41, apresentam-se os valores de forma discriminada. O campo 61 apresenta o excesso a reportar de períodos anteriores, no caso em concreto o valor é de 25.129,77€. O valor total da base tributável, que é de 17.012,95€ apresenta-se no campo 90, o valor total do imposto a favor da empresa encontra-se no campo 91 e é de 26.403,68€ e o valor total a favor do Estado consta no campo 92 de valor igual a 1.232,07€. Logo, sendo o valor do IVA a favor da empresa é superior ao valor a favor do Estado, a diferença entre estes valores será apresentada no campo 94 (25.171,61€). Por conseguinte este valor é transportado para o campo 96, isto é, este valor será repostado para a próxima declaração periódica no campo 61, como já foi referido anteriormente.

#### **1.2.8.3 Declaração Mensal de Remunerações (DMR)**

No momento da entrega das DMR à SS, é aconselhável que as entidades indiquem o valor da remuneração de cada funcionário sobre a qual incidem as contribuições, bem como os tempos de trabalho e a taxa contributiva aplicável.

A sua submissão à AT deve realizar-se, obrigatoriamente, pela *internet* através das entidades devedoras de rendimentos do trabalho dependente sujeitas a IRS, ainda que dele isento, conforme os que se encontram excluídos de tributação nos termos dos art.ºs 2.º e 12.º do CIRS. Estas obrigações devem ser declaradas de 1 a 10 do mês seguinte àquele a que digam respeito, sendo que eventuais erros devem ser corrigidos no prazo de 30 dias.

No programa de contabilidade Primavera, deverá aceder-se aos mapas e imprimir o mapa de liquidação de IRS de cada uma das empresas clientes referente ao mês da declaração. De seguida, dever-se-á aceder ao *Fiscal Reporting* para que seja possível gerar um ficheiro magnético e posteriormente, submetê-lo na AT. Por fim, acede-se à aplicação da DMR, na qual se deverá abrir o ficheiro magnético gerado pelo *Fiscal Reporting,* e verificar se os quadros se encontram devidamente preenchidos. Após a confirmação, a DMR deverá ser submetida com os dados da empresa cliente e é impresso o documento comprovativo da entrega (anexo 6).

Em caso de existência de valor a pagar, aquando da submissão da DMR, é necessário que se obtenha a guia de pagamento que é gerada de forma automática (anexo 7).

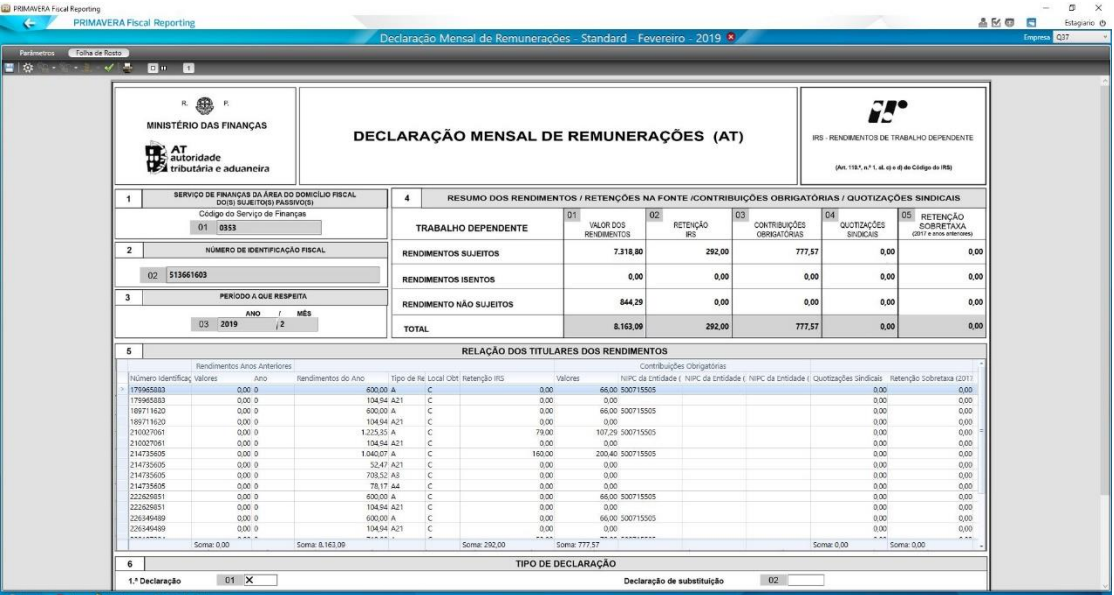

#### **Figura 7 –** Criação ficheiro – DMR *Fiscal Reporting*

**Fonte:** Elaboração própria

#### **1.2.8.4 Retenção na fonte**

De acordo com o art.º 94º do Código do Imposto sobre o Rendimento das Pessoas Coletivas (CIRC), são objeto de retenção na fonte os rendimentos obtidos em território português provenientes de propriedade intelectual ou industrial, de concessões de uso de equipamento, de aplicação de capitais, ou de rendimentos prediais, prémios de jogo ou lotarias.

Os valores de retenção na fonte são determinados anualmente pelas tabelas de retenção na fonte. Nos termos do n.º 3 do art.º 98.º do CIRS, as quantias retidas devem ser entregues até ao dia 20 do mês seguinte àquele em foram deduzidas. A obrigação de dedução das importâncias das retenções, de acordo com as taxas predefinidas, é da responsabilidade da entidade devedora dos rendimentos

Segundo a legislação em vigor, as situações onde é obrigatória a retenção na fonte do imposto, são as seguintes:

• Categoria A-Rendimentos de trabalho dependente – Art.º 2º do CIRS: As remunerações da categoria de rendimentos do trabalho dependente encontram-se sujeitas a retenção na fonte sobre o total dos rendimentos recebidos em cada mês.

• Categoria B- Rendimentos empresariais e profissionais – Art.º 3º e 4 do CIRS: No que respeita à retenção na fonte para sujeitos passivos residentes que aufiram rendimentos da categoria B, e de acordo com o art.º 101º do CIRS, a retenção é obrigatória para a entidade pagadora que tenha contabilidade organizada mediante a aplicação de taxas previstas neste mesmo artigo.

• Categoria E- Rendimentos de capitais – Art.º 5º e 6º do CIRS: Estão sujeitos a retenção na fonte os sujeitos passivos residentes que obtenham rendimentos da categoria E. As taxas liberatórias encontram-se legisladas pelo art.º 71º do CIRS.

• Categoria F- Rendimentos prediais – Art.º 8º do CIRS: A retenção na fonte é obrigatória para a entidade devedora de rendimentos com contabilidade organizada (art.º 101º do CIRS).

• Categoria H- Pensões – Art.º 11º do CIRS: Os rendimentos desta categoria regem-se pelas mesmas regras dos rendimentos da categoria A.

No anexo 8 podemos consultar uma declaração de retenção na fonte onde a empresa cliente irá pagar 37,50€ de rendimentos da categoria B e 202,30€ referentes à categoria F.

#### **1.2.8.5 Modelo 10**

A declaração modelo 10 destina-se a declarar os rendimentos sujeitos a imposto que não sejam ou não devam ser declarados na DMR, auferidos por sujeitos passivos de IRS residentes no território nacional, bem como as respetivas retenções na fonte. Para além destes rendimentos, esta declaração destina-se também a declarar rendimentos sujeitos a retenção na fonte de IRC, excluindo os que se encontram dela dispensados, conforme dispõem os art.ºs 94.º e 97.º do CIRC.

Desta forma, devem ser declarados todos os rendimentos auferidos por residentes no território nacional:

• Sujeitos a IRS, incluindo os sujeitos que estejam sujeitos a englobamento: pagos ou colocados à disposição do respeito titular, quando enquadráveis nas categorias A, B, F, G, e H do IRS; vencidos, colocados à disposição do seu titular, liquidados ou apurados, consoante os casos, se enquadráveis na categoria E do IRS (capitais), quando sujeitos a retenção na fonte, ainda que dela dispensados;

• Não sujeitos a IRS, nos termos dos art.ºs 2.º, 2.º-A e 12.º do CIRS;

• Sujeitos a retenção na fonte de IRC e dela não dispensados.

O procedimento adotado pela entidade acolhedora passa por verificar se existem valores nas contas 242 – Retenção de impostos sobre o rendimento, de forma a fazer uma recolha de todos os documentos que contêm retenção na fonte e que devem ser mencionados na declaração Modelo 10.

A presente declaração deve ser apresentada até ao final do mês de janeiro do ano seguinte àquele a que respeitam os rendimentos e retenções na fonte ou no prazo de 30 dias, após a ocorrência de qualquer facto que determine alteração dos rendimentos anteriormente declarados ou implique, relativamente a anos anteriores, a obrigação de os declarar (subal. ii) da al. c) e al. d) do n.º1 art.º 119º do CIRS) (anexo 9).

#### **1.2.8.6 Envio do ficheiro SAFT-PT**

Nos termos do art.<sup>o</sup> 3.º do Decreto-Lei n.º 198/2012, de 24 de agosto, todas as empresas estão obrigadas a comunicar à AT por transmissão eletrónica de dados, os elementos das faturas emitidas. Este procedimento tem de ser realizado mensalmente, até ao dia 20 do mês seguinte ao período de faturação.

De acordo com o n.º 1 do art.º 3.º do Decreto-Lei n.º 198/2012, de 24 de agosto, a transmissão eletrónica dos elementos das faturas emitidas pode ser comunicada de 3 formas:

▪ Envio automático dos dados, em tempo real, através da sua integração no programa de faturação do cliente, utilizando o *webservice* disponibilizado pela AT;

▪ Criação de um ficheiro SAFT no programa de faturação do cliente e depois enviá-lo pelo portal E-Fatura do Portal das Finanças; e

▪ Introdução manual das faturas no portal E-Fatura.

Geralmente, as empresas clientes optam por entregar o ficheiro gerado pelo programa de faturação por *e-mail*, para que a Dr.ª Nídia o possa submeter no portal E-Fatura, ou no caso de utilizarem faturas manuais, entregam a cópia destas para também serem submetidas. Para o envio do ficheiro SAFT-PT devemos aceder ao portal E-Fatura, selecionar "Faturas" no canto superior direito e depois escolher a opção "Enviar Ficheiro" na secção "Comerciante". De seguida devemos introduzir os dados de acesso da empresa cliente. Posteriormente, como evidencia a figura 8, devemos indicar o ano e o mês que se pretende enviar, fazendo o carregamento do ficheiro existente no computador. Após a sua validação, deve submeter-se e imprimir o seu comprovativo de entrega. Por fim, o comprovativo de entrega é arquivado no Diário de vendas/prestação de serviços.

# **Figura 8 –** Envio do ficheiro SAFT-PT

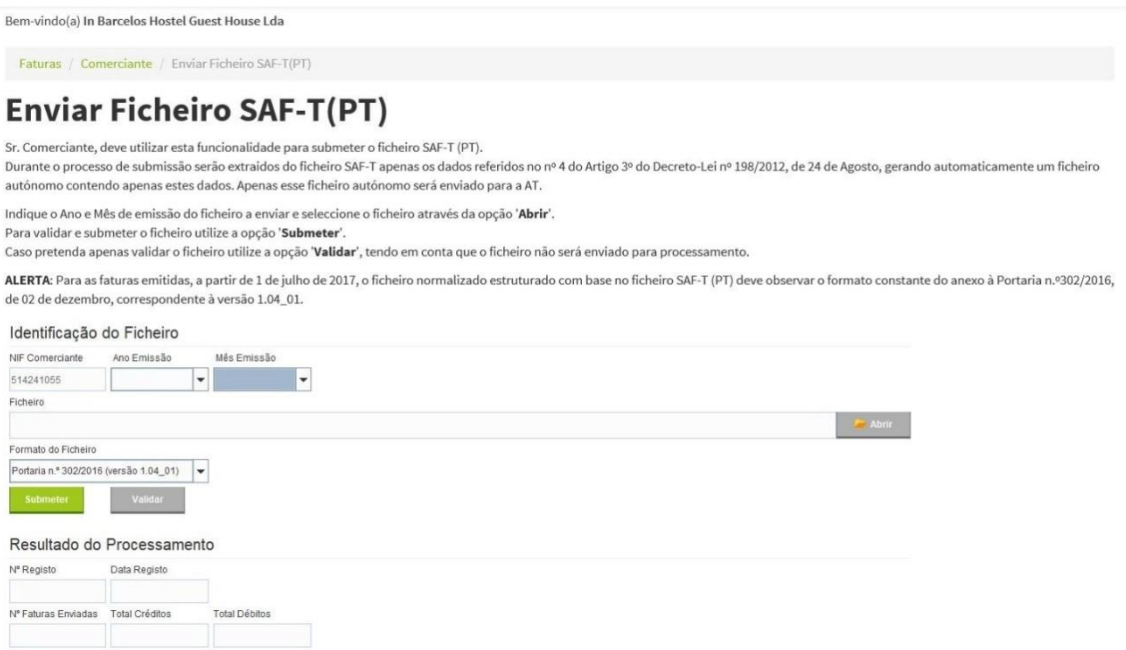

**Fonte:** *"https://faturas.portaldasfinancas.gov.pt/enviarSaftAppletForm.action"*

#### **1.2.8.7 Declaração de rendimentos – Modelo 22**

De um modo geral, o IRC é um imposto sobre o rendimento com as seguintes caraterísticas: periódico (renova-se nos períodos sucessivos de tributação); estadual (o Estado apresenta-se como o sujeito ativo da relação jurídico-tributária); proporcional (independentemente da matéria coletável apurada, a taxa permanece constante); direto (recai sobre a manifestação imediata ou direta da capacidade contributiva); real (o Estado tributa o rendimento dos sujeitos coletivos e não tem em consideração a sua situação pessoal); global (incide num conjunto de rendimentos que tem origem em diversas fontes) e; principal (dotado de

autonomia, visto que existe independentemente de outros impostos). De salientar que é o próprio contribuinte o responsável pela liquidação deste imposto.

Todos os sujeitos passivos de IRC por força dos art.ºs 1º e 2º nº 1 al. a) do CIRC, estão obrigados a efetuar o apuramento deste imposto e, proceder à submissão da respetiva declaração no portal da AT. Para efetuar a submissão do Modelo 22 necessitamos de aceder ao portal das Finanças introduzir o NIF e a senha de acesso da empresa para assim se obter a declaração pré-preenchida com os dados que constam no mesmo portal.

Inicialmente nos quadros 1 a 5 da folha de rosto introduz-se o período de tributação, o serviço de finanças a que pertence a entidade empresarial, identifica-se, coloca-se as caraterísticas da empresa e da declaração que se está a preencher e, por último, identifica-se o representante legal e o contabilista certificado. Posteriormente, começa-se a completar os quadros 07 a 12 e que se encontram explanados em seguida.

O estágio curricular ainda possibilitou o preenchimento e envio de diversas declarações de rendimentos. No Anexo 10 é apresentado um exemplo da declaração de rendimentos - Modelo 22. No caso em concreto, apurou-se o resultado líquido do período de valor igual a 556,01€ e colocou-se no campo 701 do quadro 7 da Modelo 22. Em seguida, procede-se as correções fiscais, que neste caso estão relacionadas com a derrama municipal e com a coleta (art.º 23º-A nº 1 al. a) do CIRC), cuja quantia de 2.086,14€ se colocou no campo 724; com encargos não devidamente documentados (art.º 23º-A nº 1 al. c) do CIRC) de valor igual a 57,44€ e presente no campo 731; com realizações de utilidade social não dedutíveis (art.º 43º do CIRC), cujo respetivo valor se encontra no campo 723 e é de 72,37€. As correções fiscais, mencionadas anteriormente, acresce-se o seu valor ao quadro 07 e à correção fiscal relativa aos benefícios fiscais deduz-se ao quadro 07, chegando-se assim ao valor do lucro tributável de 2.808,76€ que se encontra no campo 778 do quadro 07. No quadro 09 procede-se ao apuramento da matéria coletável, que neste caso assumiu valor igual ao lucro tributável, visto que não se efetuou quaisquer correções ao nível dos prejuízos e benefícios fiscais, pelo que no campo 311 do respetivo quadro encontra-se o valor de 2.808,76€. O valor de 2.808,76€ encontra-se sujeito à taxa de imposto de 17%, por força do art.º 87º nº 2 do CIRC, originando-se assim a coleta de valor igual a 477,49€, e que consta no campo 351 do quadro 10. Posteriormente, ao valor do IRC liquidado deduz-se as retenções na fonte de 4,68€, que se apresentam no quadro 12, e os pagamentos por conta de 2.499,00€ e que no final se originou o imposto a recuperar. Por último, a este valor a recuperar, de montante igual a 2.026,19€ procedeu-se ao acréscimo de 33,70€, relativos à derrama e de 1.574,95€, relativo a tributações autónomas, obtendo-se então um valor total a recuperar igual a 417,54€.

A obrigatoriedade do envio da Declaração de Rendimentos-Modelo 22 por parte dos sujeitos passivos de IRC encontra-se prevista nos art.ºs 117º nº 1 al. b) e 120º do CIRC.

#### **1.2.8.8 Declaração de rendimentos – Modelo 3**

No que se refere ao IRS este é um imposto que se carateriza por ser sobre o rendimento (incide sobre o rendimento auferido pelos sujeitos singulares), estadual (receita a favor do Estado), pessoal (tem em consideração os elementos de caráter pessoal e familiar), direto (recai sobre as manifestações diretas da capacidade contributiva), progressivo (a coleta aumenta mais do que proporcionalmente à matéria coletável) e global (aplica-se uma única tabela de taxas aos rendimentos).

Por força do art.<sup>o</sup> 1º nº 1 e do art.<sup>o</sup> 13º nº 1 do Código do Imposto sobre o Rendimento das Pessoas Singulares (CIRS), o imposto incide sobre o valor anual dos rendimentos das várias categorias depois de feitas as devidas deduções, auferidos pelas pessoas singulares que residem ou não no território nacional, mas que obtêm rendimentos neste mesmo local.

As categorias encontram-se subdivididas em cinco: Categoria A-Rendimentos do trabalho dependente (art.<sup>o</sup> 2º do CIRS), Categoria B-Rendimentos empresariais e profissionais, (art.º 3º do CIRS), Categoria E-Rendimentos de capitais (art.º 5º do CIRS), Categoria F-Rendimentos prediais (art.º 8º do CIRS), Categoria G- Incrementos patrimoniais (art.º 9º do CIRS) e, por último, Categoria H-Pensões (art.º 11º do CIRS). A categoria A refere-se às quantias auferidas decorrentes das relações de trabalho subordinado. Na categoria B encontram-se os rendimentos oriundos dos trabalhadores por conta própria. Na categoria E encontram-se os montantes provenientes da aplicação de meios monetários. A categoria F refere-se às rendas dos prédios, quer sejam rústicos, urbanos ou mistos. A categoria H concentra-se nos rendimentos derivados de pensões.

De salientar que, de acordo com o art.º 13º nº 2 do CIRS a tributação ocorre de forma separada. No entanto, se os casados ou unidos de facto preferirem optar pela tributação conjunta, podem-no fazer.

O estágio curricular possibilitou o preenchimento e envio de Declarações de Rendimentos. No Anexo 11 – Declaração de rendimentos Modelo 3 encontra-se a declaração que se vai explicar em seguida.

Para se iniciar o preenchimento da Modelo 3, em primeiro lugar, insere-se o número de contribuinte e a senha do sujeito passivo e de seguida escolhe-se o item que se refere à obtenção da declaração pré-preenchida. A folha de rosto da declaração é composta por cinco quadros e todos eles referem-se ao sujeito passivo, pelo que o quadro 1 diz respeito ao serviço de repartição das Finanças a que o contribuinte pertence, no quadro 2 indica-se o ano a que se referem os rendimentos, no quadro 3 procede-se à identificação fiscal do sujeito passivo, no quadro 4 coloca-se o seu estado civil, e por último no quadro 5 insere-se a opção pela tributação conjunta, sendo que no caso em concreto o sujeito passivo optou pela mesma e, como tal procedeu-se à identificação fiscal do cônjuge. O quadro 6 refere-se à identificação dos dependentes, sendo que no caso da declaração em questão existia um dependente a cargo deste casal, menor de idade. No quadro 8 indica-se se o contribuinte é ou não residente em

território nacional, pelo que por força do art.º 16º nº 1 al. a) do CIRS o contribuinte é considerado residente, visto que permaneceu em Portugal por mais de 183 dias. O quadro 10 refere-se à natureza da declaração, pelo que neste caso diz respeito à primeira declaração do ano.

Depois de se efetuar os passos mencionados anteriormente, introduz-se os anexos relativos aos rendimentos que os sujeitos passivos obtiveram durante o ano de 2018. Nesta Modelo 3 adicionou-se o anexo A, referente aos rendimentos da categoria A, e o anexo H, respeitante aos benefícios fiscais e deduções à coleta. Assim sendo, no anexo A colocou-se o valor dos rendimentos, das retenções na fonte, das contribuições obrigatórias e da retenção da sobretaxa de ambos os sujeitos passivos. Quanto ao anexo H, no quadro C, na parte das despesas de saúde, formação e educação, encargos com imóveis, como o valor das despesas inseridas no portal E-fatura encontravam-se de acordo com as despesas fornecidas em formato papel pelo contribuinte, aceita-se o seu valor, daí que este não apareça na declaração. No quadro 7, relativo aos encargos com imóveis, dado que o senhorio declarou o valor correto das rendas, o valor desta categoria também não consta na declaração.

A obrigatoriedade do envio da Declaração de Rendimentos-Modelo 3 por parte dos sujeitos passivos encontra-se prevista no art.º 57º nº 1 al. do CIRS.

# **1.2.8.9 Relatório Único**

O relatório único é um documento de preenchimento obrigatório para as entidades patronais que têm a seu cargo funcionários, e reporta-se à atividade da empresa durante o ano 2018. Este documento reúne informação sobre a entidade empregadora (folha do relatório), o quadro de pessoal (anexo A), o fluxo de entrada e saída de trabalhadores (anexo B), a formação contínua (anexo C), as atividades do serviço de segurança e saúde no trabalho (anexo D), as greves (anexo E) e sobre os prestadores de serviços (anexo F).

De referir que no anexo A introduz-se todos os dados que permitam identificar os trabalhadores que se encontravam a exercer funções na organização no mês de outubro, nomeadamente: os nomes dos colaboradores, o seu número de identificação de SS, género, data de nascimento, a data correspondente à entrada na empresa, o tipo de contrato, as habilitações académicas, entre outros. No anexo B indica-se se existiram ou não entradas e saídas de trabalhadores durante o ano de 2018. Em caso positivo, procede-se à sua identificação. Caso se realize ações de formações para os colaboradores durante o ano de 2018 deve-se preencher o anexo C. No caso específico desta entidade, a responsabilidade pelo preenchimento do Relatório Anual de Atividade do Serviço de Segurança e Saúde no Trabalho (anexo D) ficou a cargo das Empresas de Higiene e Segurança no Trabalho. Se os trabalhadores da empresa efetuarem greves durante o exercício económico a que se refere o preenchimento do relatório único deve-se indicar no anexo E. Por último, se existirem contratos de prestação de serviços no período de 2018 deve-se indicar no anexo F.

#### **1.2.8.10 Informação Empresarial Simplificada (IES)**

A IES consiste numa declaração que contém dados de natureza contabilística, fiscal e estatística das entidades empresariais, pelo que a sua entrega se traduz numa obrigação fiscal. O objetivo desta declaração consiste em permitir que várias entidades, como por exemplo as instituições bancárias, a AT, as conservatórias, tenham acesso a toda a informação relativa às contas do exercício económico de 2018 da empresa.

A AT no portal das Finanças disponibiliza a aplicação destinada ao preenchimento da IES, pelo que depois de se efetuar o respetivo download, apenas necessita-se de introduzir o número de contribuinte e a senha de acesso da empresa.

A título de exemplo, encontra-se no Anexo 12– Folha de rosto IES a primeira página a preencher numa IES de uma microempresa da organização de acolhimento. Em primeiro lugar, começa-se por selecionar os anexos que compõem a IES, sendo que no caso em concreto preencheram-se os seguintes: anexo A-IRC, anexo L-IVA, anexo P-Mapa recapitulativo de fornecedores e o Anexo R-Informação estatística; Em segundo lugar, completa-se os quadros 01 a 10 da folha de rosto, respeitantes à identificação da empresa. Como a atividade principal desta organização é comercial, preenche-se o anexo A e onde são inseridos os valores relativos às rubricas que se encontram no balanço, demonstração de resultados e no anexo, de forma mais detalhada. No anexo L coloca-se os valores que constam nas Declarações periódicas do IVA relativas a 2018.Por força do art.º 29º nº 1 al.s e) e f) do CIVA a organização tem de entregar os mapas recapitulativos referentes aos fornecedores, uma vez que no exercício económico de 2018 as compras foram superiores a 25.000,00€. Devido a este facto, a empresa depara-se com a necessidade de preencher o anexo O, relativo aos clientes, e o anexo P, pertencente aos fornecedores, cumprindo assim com o art.º 29º nº 1 al. h) do CIVA. No anexo R inscreve-se toda a informação que permite identificar a empresa, bem como o número de estabelecimentos que esta possui, no território nacional ou fora deste.

A obrigatoriedade do envio da IES por parte dos sujeitos passivos de IRC encontra-se prevista nos art.ºs 117º nº 1 al. c) e 121º do CIRC.

# **1.2.9 Encerramento de contas**

As operações de fim de exercício consistem em todos os registos e movimentos contabilísticos realizados no final do exercício económico, com dois objetivos: um correto apuramento dos resultados decorrentes das atividades, bem como a elaboração das DF anuais, sendo necessário realizar diversos procedimentos e conferencias. Desta forma, o apuramento dos resultados, a elaboração de Demonstrações de Resultados, os Balanços, os anexos e outras DF permitem no final do exercício económico apresentar uma imagem verdadeira e apropriada da situação contabilística da empresa no final do exercício económico a que diz respeito (EC, §46).

Na entidade de acolhimento, durante a execução dos procedimentos de encerramento de contas das empresas clientes, utilizam-se meses diferentes para os diversos apuramentos, nomeadamente:

• Mês 12 – Dezembro: Registo contabilístico até dezembro.

• Mês 13 – Apuramento I: Apuramento do Custo das Mercadorias Vendidas e das Matérias Consumidas (CMVMC) e variação da produção, lançamento de todas as estimativas, depreciações e amortizações, variações de justo valor, revalorizações.

• Mês 14 – Apuramento II: Contabilização do RAI e apuramento da estimativa de IRC.

• Mês 15 – Final: Apuramento do resultado líquido do período.

#### **1.2.9.1 Operações anteriores ao encerramento de contas**

Antes de iniciar o processo de encerramento de contas com os lançamentos de fim de período explicados no ponto seguinte, é necessário verificar os saldos incluídos no balancete final do período.

As DF's são elaboradas tendo por base balancetes reportados ao final do período, normalmente a 31 de dezembro, e para garantir que estes estão isentos de erros e distorções, tem que haver confiança nos saldos apresentados naquele balancete.

Na conferência de saldos devem ser utilizados procedimentos que se entendam serem os mais adequados para aferir o saldo final ou movimentos ocorridos durante o ano. Na maioria dos casos, esse procedimento passa pela análise dos movimentos registados nos extratos de conta corrente, bem como nos movimentos que justifiquem o saldo final. Em alguns casos, é necessário obter informações adicionais para fundamentar os lançamentos de encerramento, destacando-se os seguintes procedimentos:

• Reconciliação bancária;

• Solicitação de extratos de contas correntes para conciliação de contas a clientes e fornecedores das empresas;

• Análise dos saldos de terceiros e a eventual necessidade de reconhecer dívidas de cobrança duvidosa e perdas por imparidade;

• Conferência dos saldos das contas correntes de pessoal, sócios, financiamentos obtidos e empréstimos concebidos, e de outras contas a receber e a pagar;

• Conferência das contas de devedores por acréscimo de rendimentos, de credores por acréscimo de gastos e diferimentos, incluindo a regularização dos saldos de abertura;

• Comparação dos imóveis e veículos presentes no Portal das Finanças e os registados na contabilidade;

• Conciliação do valor do inventário com a conta de inventários;

• Comparação dos valores resultantes do programa de faturação (ou SAF-T) com os valores registados na contabilidade;

Num processo de conferência e verificação de saldos, a Dr.ª Nídia utiliza todas as informações que lhe são disponibilizadas através de entidades, como, por exemplo, o Portal das Finanças, o Portal da SS e o Banco de Portugal.

#### **1.2.9.2 Operações de encerramento de contas**

No término do período económico, para além dos habituais trabalhos de conferência e regularização de saldos de contas constantes no balancete à data de 31 de dezembro, é necessário preparar o fecho de contas realizando outros movimentos relevantes para apurar o resultado líquido do período. De seguida irei apresentar uma explicação das operações relevantes de encerramento.

#### **1.2.9.2.1 Depreciações e amortizações**

As depreciações e amortizações consistem na imputação sistemática aos resultados da quantia depreciável de um ativo (AFT, propriedade de investimento ou AI) durante a sua vida, ou seja, o período durante o qual a entidade espera que o ativo esteja disponível para uso e dele resultem benefícios económicos (NCRF 7, §6).

As depreciações/ amortizações só podem praticar-se a partir do momento em que o AFT entra em funcionamento e os AI a partir da sua aquisição ou do início de atividade. Contudo, para serem aceites fiscalmente devem ser contabilizadas como gastos nos respetivos períodos de vida útil do bem, repartindo assim o gasto pelos períodos em que é utilizado, conforme estabelecido no n.º 3 do art.º 1º do Decreto-Regulamentar n.º 25/ 2009. Assim, depreciar/ amortizar consiste em registar a perda do valor de um ativo, atualizando o seu valor contabilístico em cada período.

O método de depreciação usado, em conformidade com o parágrafo 60 da NCRF 7 e o parágrafo 96 da NCRF 6, deve ser o que melhor exprime o modelo pelo qual se espera que os futuros benefícios económicos do ativo sejam consumidos pela entidade e deve ser consistente ao longo da sua vida útil. Os métodos de depreciação incluem (NCRF 7, §62):

• Método da linha reta: a depreciação resulta de um gasto constante durante a

vida útil do ativo se o seu valor residual não se alterar;

• Método do saldo decrescente: resulta num débito decrescente durante a vida útil do ativo;

32

• Método das unidades de produção: resulta num débito baseado no uso ou produção que a entidade espera desse ativo.

Para as empresas que adotem a Normalização Contabilística para Microentidade (NCM), apenas está previsto o método de depreciação da linha reta, sendo que para as restantes entidades não existe qualquer divergência (NCM, §7.14).

Na entidade de acolhimento, para calcular as depreciações e amortizações a efetuar em cada entidade cliente procede-se, inicialmente, ao fecho do ano anterior e faz-se o processamento de depreciações no Primavera Administrador. Seguidamente, analisa-se os extratos das contas de AFT e AI para verificar se existiu alguma aquisição, conservação ou abate nos ativos registados na contabilidade - caso exista, é necessário fazer a elaboração ou alteração dos mapas de ativos. Neste mapa, constam alguns elementos como a descrição do ativo, a data de aquisição, a data de entrada em funcionamento que corresponderá à data de início da amortização, a taxa anual de amortização (de acordo com o Decreto Regulamentar n.º 25/2009, de 14 de setembro), bem como o seu custo de aquisição e a indicação do fornecedor. De seguida é processado o Mapa de Amortizações do Primavera para se efetuar o respetivo lançamento (anexo 13).

# **1.2.9.2.2 Inventários**

De acordo com a NCRF 18 – Inventários, os inventários são ativos que: se destinam a ser vendidos no decurso normal da atividade; estejam em processo de produção para venda; e se encontrem na forma de materiais ou consumíveis a serem incorporados ou consumidos no processo de produção ou na prestação de serviços. Devem ser mensurados no balanço ao custo ou, se inferior, ao valor realizável líquido, ou seja, ao preço de venda estimado do decurso ordinário da atividade empresarial menos os custos estimados de acabamento e os custos estimados necessários para efetuar a venda (NCRF 18, §9).

Antes de efetuar as operações de encerramento, cada entidade cliente deverá proceder a testes ou a contagens dos inventários. Este processo torna-se importante pois aquando das conferências podem-se identificar artigos com defeito ou obsoletos que podem originar o registo de imparidades. Após o envio por parte das entidades clientes da listagem onde constam os artigos descriminados com a respetiva identificação e valores a 31 de dezembro, procede-se à transferência dos saldos das contas 311 – Compras de mercadorias e 312 – Compras de matériaprima, subsidiária e de consumo a crédito, para as respetivas contas de *stocks* 32-Mercadorias e 33 – Matérias-primas, subsidiárias e de consumo a débito. Se as contas de regularizações de existências apresentarem valores, deverão também ser saldadas em contrapartida das mesmas contas. Só após efetuado estes lançamentos é possível proceder-se ao apuramento do CMVMC.

A escolha de custeio de mensuração deve ser idêntica para todos os itens da mesma natureza e uso semelhante, estando previstas três fórmulas de custeio de inventário (NCRF 18, §23 a 27): Identificação específica; FIFO (o primeiro entrar, é o primeiro a sair) e; Custo médio ponderado.

#### **1.2.9.2.3 Apuramento dos resultados**

O apuramento do resultado líquido do período coincide com o balancete que espelha a situação de uma empresa a 31 de dezembro. Geralmente, este processo é feito automaticamente pelos programas contabilísticos, pelo que deverá ser posteriormente conferido. Por conseguinte, serão reunidas todas as condições necessárias para realizar o apuramento de resultados da entidade, bem como elaboração das suas DF. A elaboração das DF, como, por exemplo, o Balanço, a Demonstração dos Resultados e o Anexo devem seguir as disposições incluídas na EC, nas bases para a apresentação de DF e nas NCRF24.

# **1.2.10 Prestação de contas**

A prestação de contas representa um momento fundamental no ciclo anual do exercício económico das sociedades, sendo o meio pelo qual as empresas apresentam, aos seus *stakeholders* a informação financeira da atividade desenvolvida, nomeadamente os resultados obtidos durante o período de relato, a posição financeira do final desse período, os valores obtidos no período anterior, bem como as alterações na posição financeira da entidade (EC, §12, 26).

Segundo o n.º 1 do art.º 65º do Código das Sociedades Comerciais (CSC), todas as empresas têm que proceder à prestação de contas anuais, sendo estes obrigados a prestar contas nos três primeiros meses do ano seguinte, conforme os art.ºs 18º e 62º do Código Comercial. O art.º 65º do CSC diz-nos, ainda, que os membros da administração devem elaborar e submeter aos órgãos competentes da sociedade o relatório de gestão, as contas do exercício, e demais documentos de prestação de contas previstos na lei, através de uma Assembleia Geral (AG) para aprovação de contas, para deliberar sobre as contas do período, a aplicação dos resultados e outros assuntos relacionados.

#### **1.2.10.1 Relatório de gestão**

O relatório de gestão, de caráter qualitativo e quantitativo, é um direito dos sócios ao conhecimento, tanto dos aspetos financeiros, como dos aspetos não financeiros relevantes para as atividades específicas da sociedade (como por exemplo, informações relativas aos trabalhadores).

O art.º 66º do CSC refere a informação que deve constar neste documento, sublinhando que a veracidade, a clarividência, e a fidelidade sejam caraterísticas fundamentais evidenciadas durante a sua exposição.

Durante o período de estágio tive a oportunidade de acompanhar a elaboração de alguns relatórios de gestão, os quais englobavam:

• Uma breve introdução sobre a atividade da empresa;

•Uma apresentação dos resultados alcançados no que respeita ao VN, revelando também se a evolução seria favorável ou desfavorável face aos anos anteriores;

•Os valores e a incidência dos investimentos realizados ao longo do ano;

•O recurso a crédito e as obrigações de e para com terceiros tendo em atenção o agravamento ou melhoramento face aos anos anteriores;

•Alguns indicadores económicos de solvabilidade e autonomia financeira;

•Os resultados alcançados e o modo como iam ser aplicados; e

•A situação contributiva perante a SS e as Finanças.

#### **1.2.10.2 Elaboração da Ata da AG**

Por cada reunião da AG, deve ser realizada uma ata. Nos termos do n.º 2 do art.º 63º do CSC, esta deve conter os aspetos que a seguir se apresentam:

- A identificação da sociedade, o lugar, o dia e a hora da reunião;
- O nome do presidente e dos secretários;
- Os nomes dos sócios presentes, bem como o respetivo valor das suas quotas;
- A ordem do dia constante da convocatória;
- Referência aos documentos e relatórios submetidos à assembleia;
- A apresentação do tema das deliberações tomadas;
- O resultado da votação.

Nas sociedades por quotas, as atas devem ser assinadas por todos os sócios que nelas tenham participado, conforme o n.º 6 do art.º 248º do CSC. Já nas sociedades anónimas, as atas das reuniões da AG devem ser regidas e assinadas por quem nelas tenha servido como presidente e secretário, conforme o art.º 388º do CSC.

Nas AG das sociedades anónimas, de acordo com o art.<sup>o</sup> 382<sup>o</sup> do CSC, o presidente da mesa da assembleia geral deve mandar organizar uma lista dos acionistas que estiverem presentes e representados no início da reunião, bem como o número, categoria e valor de emissão das ações pertencentes a cada acionista.

#### **1.2.10.3 Demonstrações Financeiras e Anexo**

As temáticas relativas às DF's encontram-se previstas na NCRF 1-Estrutura e conteúdo das DF's, na NCRF 2-Demonstração dos fluxos de caixa, e na EC do SNC. De acordo com o §12 da EC do SNC, as DF´s têm por objetivo informar os utilizadores da informação financeira sobre a posição financeira, o desempenho e as alterações na posição financeira das organizações. Aquando da elaboração das DF's devem-se respeitar as caraterísticas elencadas no § 24 a 39 (compreensibilidade, relevância, fiabilidade e comparabilidade) para que estas apresentem a uma imagem verdadeira e apropriada da empresa.

O estágio curricular possibilitou a elaboração de DF's. No anexo 14 – encontra-se o conjunto das DF's de uma microempresa, que irão servir de exemplo. Relativamente a este facto é importante referir em sede do art.º 11º nº 3 do anexo ao Decreto-Lei nº 158/2009, de 13 de Julho, alterado pela Lei nº 20/2010, de 23 de Agosto, apenas serão expostos o Balanço, a Demonstração de resultados, e o Anexo ao balanço e demonstração de resultados.

#### **1.2.10.4 Preparação do** *dossier* **fiscal**

De acordo com o art.º 130º nº 1 do CIRC, os sujeitos passivos de IRC, com exceção dos que se encontram elencados no art.º 9º, têm por obrigação constituir o *dossier* fiscal relativo a cada exercício económico, pelo que a sua elaboração deve ocorrer até ao termo do prazo de entrega da IES e que se encontra previsto no art.<sup>o</sup> 121º nº 2 do CIRC. De salientar que este *dossier* deve-se encontrar na posse dos sujeitos passivos por um período de 10 anos, em formato papel ou digital (em conformidade com o art.º 130º, nº 1 do CIRC).Quanto aos documentos que compõem o processo de documentação, estes encontram-se no anexo 1 da Portaria 92-A/2011, de 28 de fevereiro.

No decorrer do estágio curricular aquando da preparação do *dossier* fiscal de 2016, este era constituído por alguns documentos, nomeadamente a Declaração de rendimentos-Modelo 22, a IES, os balancetes e as DF's.

#### **1.3 Conduta ética e deontológica associada à profissão**

A profissão de contabilista certificado rege-se por um conjunto de normativos de cariz ético e deontológico que regulam o exercício da profissão, e como tal é dever do profissional de contabilidade cumprir com estes normativos. Na instituição de acolhimento obedece-se a todas as normas elencadas no Código Deontológico da OCC e no Estatuto da OCC.

De salientar que os princípios deontológicos que orientam a profissão, e que estão previstos no art.º 3º do Código Deontológico da OCC, revelam-se de extrema importância para o adequado exercício da profissão, pelo que desde o início do estágio curricular foram incutidos

pela organização de acolhimento, principalmente o dever do sigilo profissional (art.<sup>o</sup>s 3º nº 1 al. f) e art.º 10º do Código Deontológico da OCC).

Para além disto, é necessário referir que o contabilista certificado tem direitos e deveres para com a AT, SS, clientes, e para com os seus colegas de profissão. No decurso do estágio curricular comprovou-se alguns destes factos. Por exemplo, aquando uma inspeção da AT a uma empresa cliente, onde toda a informação relativa às questões colocadas foi fornecida de imediato para que não existisse qualquer dúvida por parte dos representantes da AT.

Face ao exposto, ao se cumprir os normativos referidos anteriormente, o contabilista certificado contribuirá para o aumento da credibilidade e confiança da profissão, contribuindo assim para a dignidade desta.

# **CAPÍTULO II – ENQUADRAMENTO TEÓRICO**

# **Capítulo II – Enquadramento teórico**

A importância que o setor hoteleiro representa para o nosso país é indiscutível. Porém, atendendo à sua importância para a economia do país, considero, tal como Sarma (2002, referido por Oliveira, 2012), que todos os estudos que possam ser realizados irão ter um impacto bastante positivo no conhecimento cientifico. De acordo com Nunes (2009), a competitividade das empresas hoteleiras depende da capacidade dos gestores se adaptarem as necessidades do mercado.

Deste modo, o objetivo principal deste estudo passa por identificar e compreender vários instrumentos da Contabilidade de Gestão utilizados no setor hoteleiro. Neste seguimento, irei analisar as práticas de custeio e instrumentos de pilotagem na hotelaria, procurando perceber se a tomada de decisão por parte dos gestores recorre à utilização das informações produzidas pela Contabilidade de Gestão.

Inicialmente, é apresentada uma evolução histórica da Contabilidade de Gestão, num contexto geral. Atendendo ao tema em estudo, é apresentada uma revisão de literatura especifica sobre a Contabilidade de Gestão no setor hoteleiro, onde a ênfase recai sobre o que já foi estudado por vários autores. Por fim, serão desenvolvidas as temáticas das práticas de custeio e posteriormente os instrumentos de pilotagem.

# **2.1 A evolução da Contabilidade de Gestão**

Com o passar dos anos a evolução da economia e avanço académico levaram a alterações ao conceito de contabilidade interna. Atualmente é denominada de "Contabilidade de Gestão", mas ainda é referida como "Contabilidade de Custos" ou "Contabilidade Analítica". Para Alves (2003, p.95), a contabilidade de gestão é o meio de informação para o "utilizador interno" para tomadas de decisão. Deste modo, os contabilistas estão sensibilizados quanto à rapidez e qualidade necessária na informação fornecida, de modo a que os gestores consigam responder face ao meio envolvente (Horngren *et al.,* 2000, referido por Gomes, 2007). Segundo Gomes (2007), esta designação deve-se ao facto de os gestores serem os principais interessados na informação gerada pela contabilidade de gestão.

Segundo Franco *et al.* (2009), a contabilidade de gestão evoluiu em quatro fases acompanhando a evolução das organizações. Na primeira fase (antes de 1950), a contabilidade de gestão surge como uma técnica para determinação de custos e controlo. A segunda fase, após 1965, foi caracterizada pelo planeamento e controlo de gestão. Nesta fase, a contabilidade de gestão era vista como ferramenta de apoio aos gestores para fornecimento de informação para planeamento e controlo de gestão. A terceira fase (1985-1995) caracteriza-se pela utilização eficiente dos recursos nos processos produtivos. Finalmente, na quarta fase (após 1995), a questão-chave da contabilidade de gestão centra-se fundamentalmente na criação de valor com a utilização eficaz de recursos. Atualmente, a eficácia e a eficiência são os dois focos de

contabilidade de gestão, de forma aperceber se os recursos estarão a ser bem aplicados para acrescentar valor para a empresa.

Segundo Caiado (2009, p.49) a Contabilidade de Gestão é: "*… uma contabilidade de custos, entendendo-se por esta expressão a classificação e registos dos gastos de exploração de modo que pelas contas relativas á produção e à venda se possam determinar os custos de produção e distribuição unitários ou totais de algum ou de todos os produtos fabricados ou serviços prestados e das diversas funções da empresa*"

Em suma, o conceito atual assenta em dois grandes objetivos: analisar e apurar custos e apoiar a tomada de decisão. Tendo em conta que o foco deste estudo é o Setor Hoteleiro, de seguida irei abordar algumas especificidades no contexto deste Setor.

# **2.2A Contabilidade de Gestão no Setor Hoteleiro**

As empresas prestadoras de serviços, em especial as empresas hoteleiras, possuem características muito diferentes das empresas industriais para os quais foram criados os tradicionais sistemas de contabilidade de gestão. De acordo com Collier e Gregory (1995, referido por Faria, 2012), o facto de o setor hoteleiro oferecer três serviços em simultâneo (alojamento, comida e bebida), cria particularidades interessantes de serem analisadas, e que podem exercer uma influência significativa nos sistemas de contabilidade de gestão aplicados. Dado que as empresas hoteleiras trabalham sob pedido, torna-se de especial importância apresentar uma contabilidade de custos específica, que ajude a determinar os custos incorridos e a rentabilidade de cada serviço, dando assim suporte indispensável para a tomada de decisão, e para enfrentar o ambiente competitivo existente no mercado.

Sobre os custos na hotelaria, Petrocchi (2002) afirma que os custos fixos são os custos operacionais, isto é, que não variam com a quantidade de hóspedes, tais como os custos com serviços administrativos, manutenção predial ou de equipamentos, e alguma mão-de-obra. Já os custos variáveis só surgem quando há hóspedes, e variam diretamente com a quantidade de clientes. Incluem-se nesta categoria os custos com materiais de limpeza, telefone, consumo de água, energia elétrica, gás ou outros combustíveis, lavandaria, e no serviço diretamente envolvido no serviço prestado. A maior dificuldade no setor hoteleiro diz respeito à redução de custos necessária nos períodos de escassez de clientes, enquanto que é necessário manter o hotel constantemente em operação, independentemente da sua taxa de ocupação.

Para Costa (2008), o futuro das empresas hoteleiras passa por uma gestão por objetivos. Aumentar as vendas e apresentar um serviço de qualidade são os objetivos primordiais para este setor. Segundo este autor estes mesmos objetivos só vão ser atingidos pela definição do público-alvo e a organização dos departamentos por objetivos.

Faria *et al.* (2012) reforça a importância da informação sobre os custos, de modo a não obter um valor de custos superior ao valor dos rendimentos. Este autor menciona assim várias

42

finalidades da informação sobre custos: redução de custos, orçamentação, avaliação de desempenho, decisões relativas a serviços, aceitação ou rejeição de *packages* de operadores turísticos, fixação de preços, estudos especiais de custos, *benchmarking,* e análises de rentabilidade de clientes.

Num ambiente altamente competitivo, as avaliações do que é gerido, a celeridade de decisões fundamentadas, e a criatividade são vistos como fatores críticos de sucesso (Lamelas, 2004).Desta forma, a informação gerada pela contabilidade de gestão apresenta aspetos essenciais no sucesso de um hotel, proporcionando informação em tempo real, detalhes de informação sobre os serviços vendidos mesmo quando o serviço é apresentado de forma conjunta; divisão dos custos por finalidades, estimativas de receitas e despesas, bem como técnicas e métodos de apoio à tomada de decisão.

Para melhor compreender a Contabilidade de Gestão, é bastante importante estudar as práticas de custeio e controlo de gestão, pelo que irei apresentar em seguida, alguma revisão bibliográfica relativamente a este tema.

# **2.3Sistemas de custeio**

Tal como refere Cogan (1999, referido por Abreu, 2015), um sistema de custeio consiste num conjunto de métodos e procedimentos desenvolvidos com o intuito de medir, registar e facultar informação sobre os custos. Os principais objetivos baseiam-se no apuramento do lucro, controlo das operações e apoio à tomada de decisão, tornando assim a empresa mais competitiva.

No entanto, um sistema de custeio tem de ser constantemente aperfeiçoado para corresponder às novas técnicas de gestão, devido à evolução dos processos de fabrico. Segundo Cooper (1988, referenciado por Martinho, 2014), nos últimos anos têm sido desenvolvidos esforços no sentido de progredir para sistemas de custeio mais inovadores. Esta evolução verifica-se devido à necessidade de melhorar a exatidão da informação sobre os custos do produto/serviço, fomentado pelas mudanças de mercado, nomeadamente pela concorrência.

Na perspetiva de Bornia (2002), a análise de um sistema de custeio passa por duas fases. Na primeira fase, devemos analisar se o tipo de informação que pretendemos obter é adequada às necessidades da empresa e quais seriam os dados importantes que gostaríamos de ver clarificados, isto é, qual o objetivo da aplicação do sistema. A segunda fase, denominado por método de custeio, tem a ver com a forma como os dados irão ser processados para a obtenção das informações.

Para se escolher o método de custeio mais adequado temos de definir quais as questões a que queremos ver respondidas, a quem se vai destinar a informação e quais as decisões que podem ser tomadas em função dos resultados obtidos (Martins, 2001). De acordo com Martins (2001), o sistema de contabilidade de gestão destaca-se por conseguir determinar

o custo do produto ou serviço em função dos custos acumulados. Podendo desta forma tomar decisões sobre determinação de preços, redução de custos e melhorar a eficiência da empresa. Os custos que incidem diretamente nos produtos, denominados de diretos, teoricamente são simples de determinar. O problema surge quando se pretende imputar ao produto ou serviço custos indiretos, de suporte às operações de fabricação (Coelho 2011).

Apesar dos diversos sistemas de custeio existentes para determinação e alocação dos custos, serão abordados, no presente trabalho, somente os sistemas de custeio mais utilizados pelas empresas para a tomada de decisão, ou seja, como: Sistema de Custeio Variável (SCV) e *Activity Based Costing* (ABC).

# **2.3.1 Sistema de Custeio Variável**

O SCV consiste num método de apuramento em que apenas são considerados como custos do produto, os custos variáveis industriais, sendo que os custos fixos industriais passam a ser considerados como CINI (Custos Industriais Não Incorporados), pois não dependem da quantidade produzida e, portanto, não são considerados como custo do produto (Franco *et al.*,2009)

Ferreira *et al.* (2014) afirmam que este sistema de custeio considera todos os custos variáveis, diretos e indiretos como custos do produto, os restantes são considerados custos do período. Os autores referidos apresentam como vantagem deste sistema a frequente utilização ao nível da tomada de decisão na gestão das empresas, em particular na gestão do processo produtivo, sendo um sistema de custeio de execução simples e direta. Este sistema é o único que permite fazer uma análise Custo-Volume-Resultado (CVR) com mais rigor e, ainda, permite uma avaliação mais prudente dos inventários, mensurando-os a valores mais baixos, ou seja, considerando apenas os custos variáveis industriais.

# **Análise Custo- Volume- Resultado**

Segundo Jiambalvo (2002, referido por Leite, 2012), a análise do comportamento dos custos e do lucro mediante a variação ao volume é designada análise CVR. O autor ainda menciona que para realizar uma análise CVR é necessário saber como os custos de comportam quando o nível de atividade do negócio se altera. De acordo com Garrison *et al.*(2007), a análise CVR é uma das ferramentas mais poderosas existente no âmbito empresarial. Por meio desta ferramenta é possível decidir, de forma eficiente, quais produtos e serviços que devem ser oferecidos, qual o preço que deve ser adotado, e quais as estratégias de venda que podem ser implementadas.

A análise CVR abrange os conceitos de margem de contribuição, ponto de equilíbrio e margem de segurança cujo conhecimento é de importância fundamental para os gestores.

Uma das principais ferramentas da análise CVR é o ponto crítico das vendas (*Break Even Point* - BEP). Este representa o nível de atividade (expresso em vendas, quantidade ou valor) que proporciona um lucro nulo.

Ainda segundo Lunkes (2009), em termos quantitativos o ponto de equilíbrio evidencia o nível de ocupação do hotel para conseguir pagar todos os custos fixos, e dos custos e despesas variáveis que ele tem necessariamente que incorrer para prestar o serviço. No ponto de equilíbrio não há lucro nem prejuízo. A partir desse ponto é que o hotel começa a criar valor.

Por outro lado, a Margem de Contribuição Variável é o excesso da receita de vendas sobre os custos variáveis. O conceito de margem de contribuição é bastante útil no planeamento empresarial, pois fornece informações sobre o potencial de lucro da empresa.

A margem de segurança pode ser definida como o volume de vendas que excede as vendas calculadas no ponto de equilíbrio (Garrison *et al.*, 2007). Esta margem estabelece o quanto que as vendas podem cair antes de começar a ocorrer prejuízos.

# **2.3.2** *Activity Based Costing (ABC)*

O ABC é um método que se centra nas atividades como principais objetos de custo e utiliza o custo dessas atividades como base para atribuir custos a outros objetos de custo, tais como produtos ou clientes. Entre as finalidades que lhe são atribuídas pelas empresas incluemse: redução e gestão de custos, fixação de preços dos produtos/serviços, avaliação/melhoria do desempenho, modelação de custos, orçamentação e análises de rendibilidade de clientes (Innes *et al.*, 2000).

Noone e Griffin (1998, referido por Oliveira, 2013), defendem que o ABC é o método de custeio mais eficaz e correto para análises de rendibilidade de clientes, já que as características dos hotéis igualam as das indústrias de serviços onde o método tem sido aplicado com sucesso.

Segundo Jordan *et al.* (2008), para que seja possível aplicar este sistema de custeio é necessário ter em conta as seguintes diretrizes:

• definir as atividades organizando-as entre principais (fundamentais para o negócio) e de suporte (apoio ao negócio);

•identificar os recursos a elas associados;

•criar centros de atividade;

• identificar unidades de medida para apurar os custos unitários dos fatores geradores de custos; e

• apurar os níveis de utilização pelos produtos dessas atividades, obtendo-se o custo aproximado dos produtos produzidos.

Este sistema funciona em duas etapas: primeiro, os recursos são imputados às atividades; em seguida, os custos de cada atividade são atribuídos aos objetos de custo através de *cost drivers*. A Figura 9 apresenta esquematicamente estas duas etapas. O sistema assenta assim nos pressupostos de que: a) as atividades consomem recursos e b) os produtos, serviços, clientes ou outros objetos de custo consomem atividades.

**Figura 9 –** Elementos básicos numa imputação baseada nas atividades

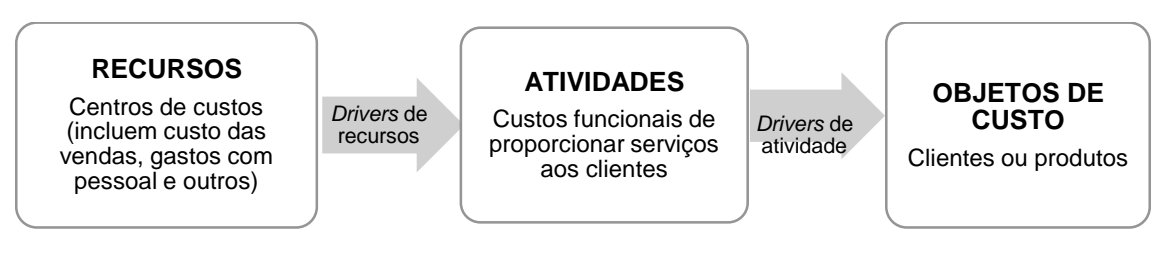

#### **Fonte:** Krakhmal (2006, p.196)

As atividades utilizam recursos, pelo que os custos dos mesmos devem ser imputados às atividades tendo por base o consumo de recursos indicado pelos *cost drivers* de recurso. Um exemplo de um *cost driver* de recurso para imputar os custos com os ordenados do pessoal do *front-office* às atividades relevantes por ele executadas é o tempo (Faria, 2012). Assim, se 60% do tempo de um rececionista for despendido em controlo de entradas e saídas, então, 60% dos custos salariais desse pessoal será atribuído à atividade de *check in/out*. (Noone e Griffin, 1998).

Em seguida, os custos de cada da atividade serão atribuídos ao cliente tendo por base a medida da quantidade de atividade usada. Por exemplo, se o custo da atividade *check in/out* é gerada pelo número de vezes que cada grupo de clientes se aloja no hotel, então o número de estadias por grupo de clientes será usado como *cost driver* para atribuir o custo dessa atividade aos grupos de clientes (Noone e Griffin, 1998).

Os *cost drivers*, base de imputação no sistema ABC, visam medir o volume de trabalho e esforço subjacente à realização das atividades, permitindo avaliar o seu nível de uso pelos objetos de custo (Franco *et al.*, 2009). Na escolha dos *cost drivers* deve atender-se a duas condições (Mortal, 2007, referido por Faria, 2012): (1) se o *cost driver* é representativo das relações causa-efeito existentes entre custos, atividades e produtos, e (2) se é fácil de medir e observar.

Uma das grandes desvantagens no que toca à análise dos custos na Contabilidade de Gestão é o facto deste processo despender bastante tempo para fornecer dados pois é muito detalhado. Por outro lado, os gestores precisam de instrumentos que sejam mais rápidos e que complementem a informação para a tomada de decisão. Houve a necessidade com o passar dos tempos de criar instrumentos para obter tais resultados, surgindo assim o *Tableau de Bord* (TDB) e o *Balanced Scorecard* (BSC) (Jordan *et al.*, 2008).

# **2.4Instrumentos de pilotagem**

Os instrumentos de pilotagem permitem aos gestores fixar os objetivos, planear e acompanhar os resultados, tendo por base os dados atualizados em tempo útil. Os instrumentos de pilotagem nos quais os gestores se apoiam para tomar as suas decisões são o TDB e o BSC. Estes instrumentos possuem grande relevância pois fornecem dados atuais que permitem tomar decisões sobre as decisões a tomar, com a finalidade de atingir os objetivos estipulados pela organização.

# **2.4.1** *Tableau de Bord* **(TDB)**

O TDB surgiu em França, no início do século XX (Epstein e Manzoni, 1998; DeBusk *et al*, 2003). Nos primeiros anos, vários autores definiam esta ferramenta como a melhor para o apoio à gestão pois permite visualizar de forma global e rápida as operações assim como "o estado de saúde" da empresa (Bourguignon *et al.*, 2004, p.36). Segundo Epstein e Manzoni (1998), o principal objetivo do TDB é transmitir aos gestores uma breve visualização global dos pontos chave que apoiam a tomada de decisão.

De acordo com Jordan *et al.* (2008, p. 230-231): "*O TDB da empresa é sobretudo um instrumento de gestão com visto à ação e, de certo modo, uma ponte importante do sistema de comunicação do controlo de gestão. Sendo um instrumento importante de síntese, o controlo de gestão pode atrair a atenção do responsável sobre os fatores-chave, os quais, serão, se necessário, analisados ao detalhe, apoiando-se sobre o conjunto de informação fornecidas pela contabilidade ou pelas estatísticas que permitiram a construção do tableau de bord"*. Segundo os autores, o TDB foi desenvolvido para ser utilizado como instrumento de comparação (permitir a comparação dos resultados atingidos com os objetivos inicialmente definidos, contribuindo para a criação de medidas corretivas) que favorece a comunicação entre os intervenientes (superiores e colaboradores) contribuindo de forma fundamental na tomada de decisão.

Tal como refere Quesado *et al.*(2012), este instrumento, ao permitir a comparação dos resultados reais com os objetivos definidos, possibilita a tomada de medidas corretivas e a compreensão sobre como os negócios estavam a ser geridos.

O desenvolvimento do TDB implica a tradução da visão e missão num conjunto de objetivos, através dos quais a empresa identifica os seus principais fatores de sucesso (KSF – *key sucess factors*). Por sua vez, os KSF são traduzidos em indicadores chave de desempenho quantitativos (KPI- *key performance indicators*). Os KPI's são escolhidos como indicadores de quantidade de alto nível para conduzir os objetivos (Epstein e Manzon, 1998, referido por Silva, 2013).

A perspetiva de Jordan *et al.* (2008) realça que, o TDB deve ser construído à medida, alertar para os fatores chave, incentivar ações corretivas, bem como avaliar em valor e tempo a realização e concretização das mesmas. Deve também incentivar a comunicação e o diálogo, auxiliando a tomada de decisão. À medida que aumenta o nível hierárquico deve também aumentar o grau de síntese da informação produzida. Devem ser previamente definidos os padrões de medida sobre os quais se pode controlar o seu desempenho, podendo ser possível determinar os desvios em relação aos objetivos traçados e assegurar medidas de correção, caso necessário.

Ainda de acordo com os mesmos autores, não obstante o TDB ser um instrumento personalizado para cada gestor e empresa, para que seja eficaz, a sua conceção deve assentar numa metodologia simples, exaustiva e que permita garantir a utilização e a coerência final entre os TDB dos vários departamentos da organização. Jordan *et al.* (2008), denominam o método para conceção da ferramenta por "Método OVAR", o que significa que a sua construção deve assentar em: Objetivos; Variáveis; Ações; e Resultados.

Deste modo, sendo o TDB um instrumento que tem de se adaptar à organização, a sua implementação deve iniciar-se com a definição do organograma. Através do organograma evidencia-se as relações entre os responsáveis e as funções que cada um desempenha, bem como, onde cada um deve atuar e o grau de liberdade que tem para o fazer. Neste sentido, a compreensão da estrutura organizacional, de modo a que se definam áreas de responsabilidade hierárquicas e funções desempenhadas, permite a análise dos meios sobre os quais o responsável tem realmente poder de decisão.

Jordan *et al.* (2008) apresenta uma metodologia de implementação de um TDB em cinco fases: Fase 1- Definição do organograma de gestão; Fase 2- Determinação dos objetivos e das variáveis chave de ação para cada Centro de Responsabilidade, garantindo a convergência entre os objetivos individuais e gerais da organização; Fase 3- Escolha dos indicadores que irão quantificar os objetivos e as variáveis-chave; Fase 4- Recolha de informações, no qual os indicadores serão quantificados; e por último a Fase - Construção e regras de utilização do TDB.A este respeito, torna-se importante salientar que, o TDB tem de apresentar os indicadores quantificados dentro dos prazos adequados, de forma a acompanhar ou mesmo antecipar o desenvolvimento da atividade da empresa, assim como ajudam a tomar medidas corretivas, em tempo oportuno, como meio de atingir os objetivos previamente definidos.

A articulação entre as cinco fases pode ser sintetizada na seguinte tabela:

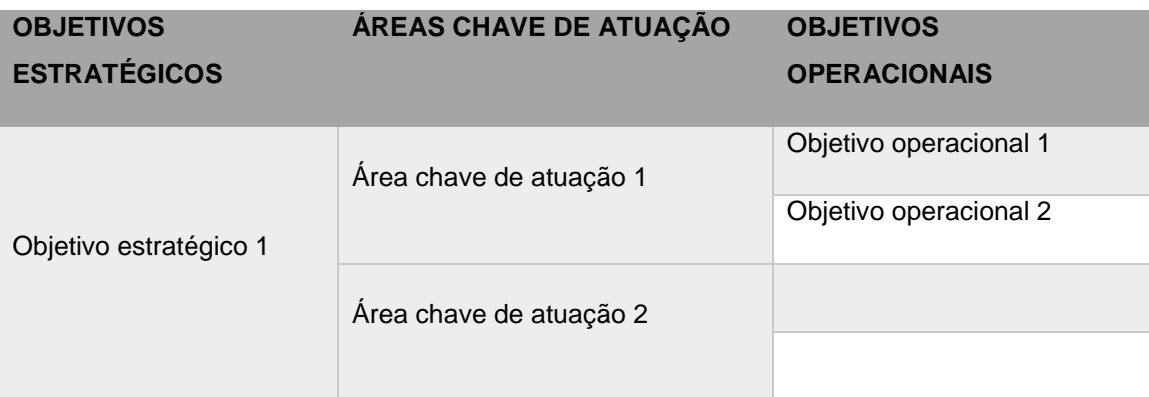

**Tabela 4** – Definição de objetivos estratégicos aos operacionais
## **2.4.2** *Balanced Scorecard* **(BSC)**

O BSC é uma ferramenta de quantificação do desempenho organizacional que tem como objetivo primário fornecer aos gestores uma visão integral e global da performance da organização através da análise de um conjunto de indicadores de desempenho, designado por KPI- Key *Performance Indicator*. A vantagem desta ferramenta passa essencialmente pela escolha de 20 a 30 indicadores que consigam medir o desempenho global de forma rápida e compreensível, os quais deverão refletir a visão e missão da organização (Quesado *et al.,* 2012).

Segundo Kaplan e Norton (1996, referido por Barreira, 2011), o BSC é um quadro que permite ajudar as organizações a superar as dúvidas relativas aos concorrentes e as dinâmicas do mercado. Para estes autores, os números por si só não são suficientes para o sucesso da organização.

Desde a utilização do BSC muitas empresas verificam que este sistema preenche muitas das principais necessidades das empresas, pois resume num único documento os seus principais elementos competitivos, tornando-a mais orientada para os clientes, reduzindo tempos de resposta, melhorando a qualidade, reduzindo o tempo para apresentação de novos produtos ou serviços, aumentando o trabalho de equipa e ajudando nas decisões de gestão a longo prazo (Quesado *et al.,* 2012).

Segundo Kaplan e Norton(1996, referido por Barreira, 2011) o BSC pretende identificar as falhas entre o desenvolvimento de estratégia e a sua realização através de quatro processos críticos de gestão, sendo:

- esclarecer e traduzir a visão;
- comunicar e alinhar objetivos e medidas estratégicas;
- planear, estabelecer alvos; e
- alinhar iniciativas estratégicas e melhorar a aprendizagem e feedback estratégico.

Cada empresa deverá personalizar o seu próprio mapa estratégico de acordo com os seus objetivos estratégicos, devendo deste modo ser construído numa perspetiva de "cima para baixo" (Barreira, 2011, p.93).

Carvalho e Azevedo (2001, referido por Martinho, 2014) apresentam um conjunto de características do BSC:

 Transforma a missão e a estratégia de organização em objetivos e indicadores que se encontram incorporados nas quatro perspetivas;

 Focaliza-se no essencial da gestão e privilegia os fatores que criam valor estratégico a longo prazo, direcionando as sinergias para a obtenção dos objetivos e comunicando de forma clara a missão e a estratégia global a todos os níveis da organização;

 Gera um encadeamento de ações e decisões, através de relações de causa-efeito, conducentes ao cumprimento da estratégia.

 Estabelece relações de casualidade entre as quatro perspetivas e um equilíbrio e ponderação de medidas financeiras com as não financeiras;

 Complementa os indicadores financeiros das ações passadas com os indutores da atuação futura.

Assim sendo é necessário ter em conta os objetivos e as fases de implementação desta ferramenta para que vão ao encontro da estratégia definida pela organização.

Desta forma, o controlo deve ser centrado numa combinação de indicadores de desempenho que traduzam a missão, dados financeiros e não financeiros e, uma visão interna dos processos, assim como uma visão externa sobre o mercado e clientes. Esta combinação é conseguida a partir de quatro perspetivas, duas externas (perspetiva financeira e do cliente/mercado) e duas internas (perspetiva dos processos internos e de aprendizagem) (Kaplan e Norton, 1996, referido por Barreira, 2011).

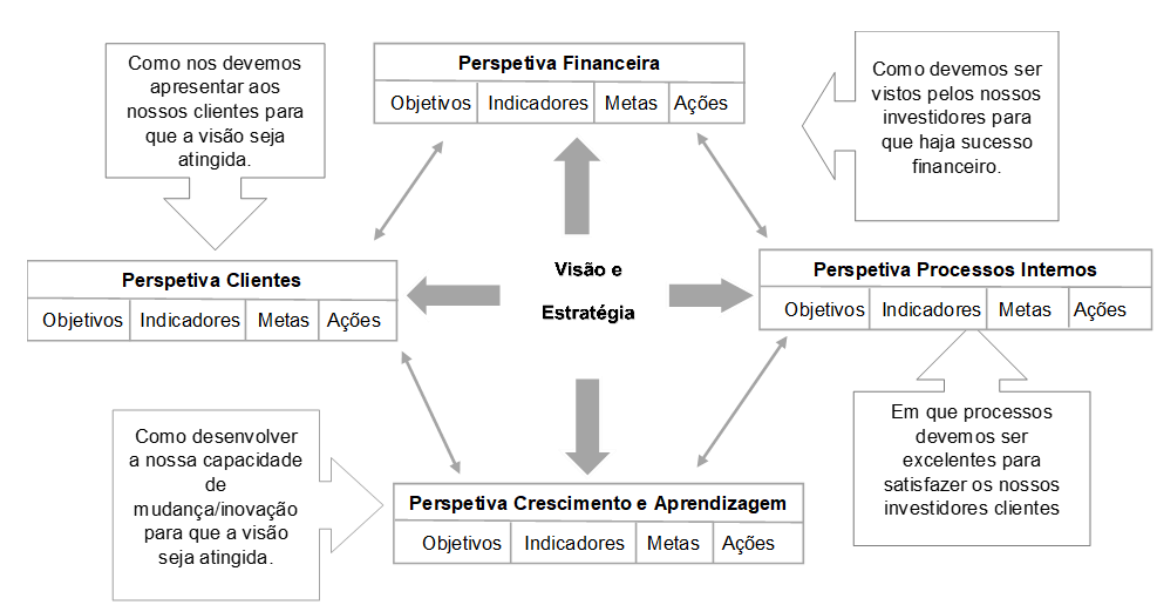

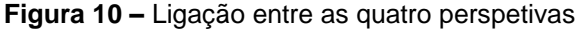

#### **Fonte:** Silva (2013, p.85)

A perspetiva financeira permite perceber se a execução da estratégia definida está a alcançar os resultados esperados. O objetivo é dar a conhecer aos *stakeholders* de que forma a performance da empresa está a rentabilizar o capital investido. Nesta perspetiva, os indicadores mais utilizados são, por exemplo, receitas, lucro, volume de vendas, redução de custos e estratégia de investimento (Abreu, 2015)

No que diz respeito à perspetiva dos clientes, as organizações devem segmentar os clientes e os mercados que pretendem alcançar, sendo estes segmentos as matrizes que irão produzir a componente de receita dos objetivos financeiros da empresa. Segundo Kaplan (1988) existem cinco indicadores de resultados relacionados aos clientes, os quais devem estar

alinhados numa relação de causa e efeito. Sendo tais indicadores a participação de mercado, captação de clientes, retenção de clientes, a satisfação dos clientes e lucros dos clientes.

Na perspetiva os processos internos, identificam-se processos-chave, dos quais a organização se deve diferenciar e continuar a acrescentar valor para os clientes, ou seja, identificar processos e desenvolver as melhores medidas possíveis para a sua progressão e consequentemente melhoria da qualidade.

Para Kaplan (1998) uma organização deve ter em consideração a existência de um modelo genérico de cadeia de valor que: inclua o processo de inovação na pesquisa das necessidades dos clientes e criação do produto/ serviço para a sua satisfação; garanta a qualidade da oferta através da otimização do processo operacional; e cuide do relacionamento com o cliente através de um serviço que acompanhe o consumidor após a venda do produto/serviço.

As medidas utilizadas na componente de aprendizagem e crescimento servem como suporte e apoio as outras três perspetivas. É através das medidas desta perspetiva que se consegue alcançar as expectativas e resultados esperados em termos de processos internos, clientes e financeiramente. De forma a criar um crescimento sustentado é necessário ter em atenção medidas como a satisfação do *staff*, capacidades dos colaboradores, sistemas e tecnologias de informação.

Segundo Silva (2013),a perspetiva de aprendizagem e crescimento envolve as mudanças e melhorias que a empresa deve realizar para concretizar a sua visão. Centra-se nas habilidades e capacidades internas, de modo a alinhá-las com os objetivos estratégicos da empresa.

**Figura 10 –** Relação Causa-Efeito entre as diferentes perspetivas

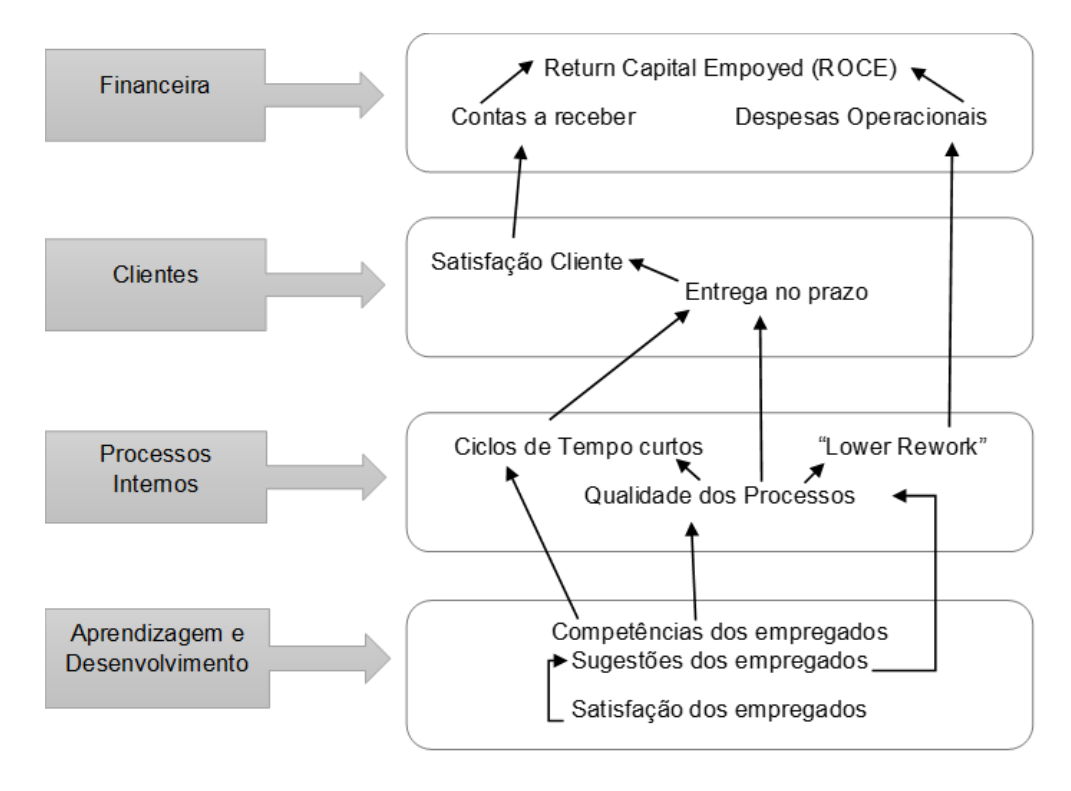

**Fonte:** Epstein e Manzoni (1998)

No que respeita ao setor hoteleiro, Barreira (2011 p.10) refere a importância de dar atenção a aspetos não financeiros, tais como qualidade dos produtos/serviços e a satisfação dos clientes, em vez de manter um foco excessivo nas medidas financeiras, considerando essencial para um sistema de avaliação de desempenho o facto de este refletir a "natureza complexa da prestação de serviços". Os mesmos autores referem que devido ao crescente crescimento do setor, do valor e importância das pessoas (clientes e funcionários), os hotéis devem desenvolver melhores informações do desempenho, relacionadas com estas áreas chave.

# **CAPÍTULO III – APLICAÇÃO DE INSTRUMENTOS DE CONTABILIDADE DE GESTÃO NUMA EMPRESA DO SETOR HOTELEIRO – CASO IN BARCELOS HOSTEL & GUEST HOUSE**

## **Capítulo III – Aplicação de Instrumentos de Contabilidade de Gestão numa empresa do Setor Hoteleiro – Caso In Barcelos Hostel & Guest House**

Este capítulo tem como objetivo, apresentar uma aplicação metodológica, para realçar a importância e as vantagens que uma organização poderá obter ao utilizar vários instrumentos de Contabilidade de Gestão, nomeadamente os instrumentos estudados no capítulo anterior. O trabalho incidirá sobre uma empresa do setor hoteleiro de modo a garantir que, perante o ambiente competitivo e complexo em que vivemos, a empresa possui todas as informações necessárias para a tomada de decisão. Desta forma, este capítulo encontra-se dividido em três secções. Iniciará por apresentar a metodologia utilizada, seguindo-se uma breve caracterização da empresa escolhida de forma a perceber o seu funcionamento e estratégias adotadas. Por fim, foram desenvolvidos em e*xcel* todos os instrumentos investigados, e retiradas as principais conclusões.

#### **3.1 Metodologia**

Para atingir um dos objetivos principais deste trabalho de verificar se os elementos que compõem o referencial teórico refletem as práticas da empresa objeto de estudo deste relatório, escolheu-se uma aplicação de instrumentos, conduzida pela estratégia de pesquisa baseada em estudo exploratório.

Para poder efetuar esta análise foi necessário recorrer a todos os dados financeiros e não financeiros disponíveis, mas também observar diretamente alguns procedimentos da empresa. A utilização desta metodologia de estudo tem várias vantagens, uma vez que permite o acesso a informação detalhada e de elevada qualidade, assim como permite clarificar os dados obtidos, para além de ainda permitir gerar pontos de vista, orientações para aprofundar a investigação e definição de novas estratégias (Valles, 1999).

## **3.2 Apresentação da empresa In Barcelos Hostel & Guest House**

Situado no coração da cidade e na margem do Rio Cávado, em Barcelos, o In Barcelos Hostel& Guest House é a unidade escolhida para aplicação do estudo. Com abertura a 16 de setembro de 2018 o In Barcelos é uma unidade que surge de uma requalificação de um imóvel de um ilustre poeta ‐ A Casa do Escritor Jayme de Séguier que viveu em Barcelos, (1860 ‐ 1932), que tem em perspetiva recolher as melhores impressões, uma vez que não se trata apenas de um *hostel*, mas de algo mais integrado que resulta de uma política de valorização do espaço privado, adaptando-o para fruição turística. Naturalmente, que sendo Barcelos uma cidade que recebe, anualmente, mais de 85 mil visitantes (registados) e com indicadores atuais e perspetivas

de um grande incremento de Turistas. O alojamento tem a capacidade para 44 pessoas sendo constituído por 9 quartos e 2 dormitórios.

Os clientes que ficam alojados no *hostel* podem usufruir de *wi-fi* gratuito, não só nos quartos como também em toda a área do *hostel*. Para além dos serviços de hospedagem, esta empresa dispões também de um serviço de aluguer de bicicletas no Caminho de Santiago. Atualmente o In Barcelos possui 6 bicicletas que mediante solicitação coloca à disposição do cliente no seu ponto de partida, recolhendo-a posteriormente em Santiago.

Ainda de salientar que a empresa em estudo trata-se de uma empresa cliente da entidade de acolhimento do relatório de estágio curricular.

## **3.3 Aplicação de instrumentos de Contabilidade de Gestão**

Tendo em consideração o revisto na revisão de literatura e a caracterização da empresa, uma eficiente tomada de decisão por parte dos gestores pode ser crucial para o crescimento e sobrevivência do In Barcelos Hostel & Guest House.Com o objetivo de compreender e analisar a aplicabilidade dos sistemas de custeio e dos instrumentos de pilotagem foram desenvolvidos os instrumentos analisados ao longo deste estudo.

## **3.3.1 Sistema de Custeio Variável**

A aplicação desta metodologia iniciou-se com a reclassificação dos gastos da empresa ao longo do ano. A reclassificação realizada na tabela 5, baseou-se na análise dos custos ao longo do ano de 2019, de forma a determinar aqueles que variam de acordo com o n.º de hospedes e aqueles que existem independentemente do n.º de hospedes. No ano de 2019, a empresa em estudo apresentou custos variáveis no valor de 40.198,95€ e custos fixos no valor de 46.319,99€. Por exemplo, o consumo de água e eletricidade considerou-se um valor fixo de 100€/mensais e 250€/mensais respetivamente, pois trata-se do custo incorrido quando o n.º de hospedes é igual a zero. No caso da limpeza, trata-se de uma prestação de serviços, onde ficou contratualizado um pacote de serviços mínimos diários, isto é, quer tenha clientes ou não, a empresa tem de mensalmente pagar 615€ a este prestador. No caso das comunicações, o valor fixo foi diretamente verificado nas faturas mensais dos fornecedores.

## **Tabela 5 –** Reclassificação dos gastos

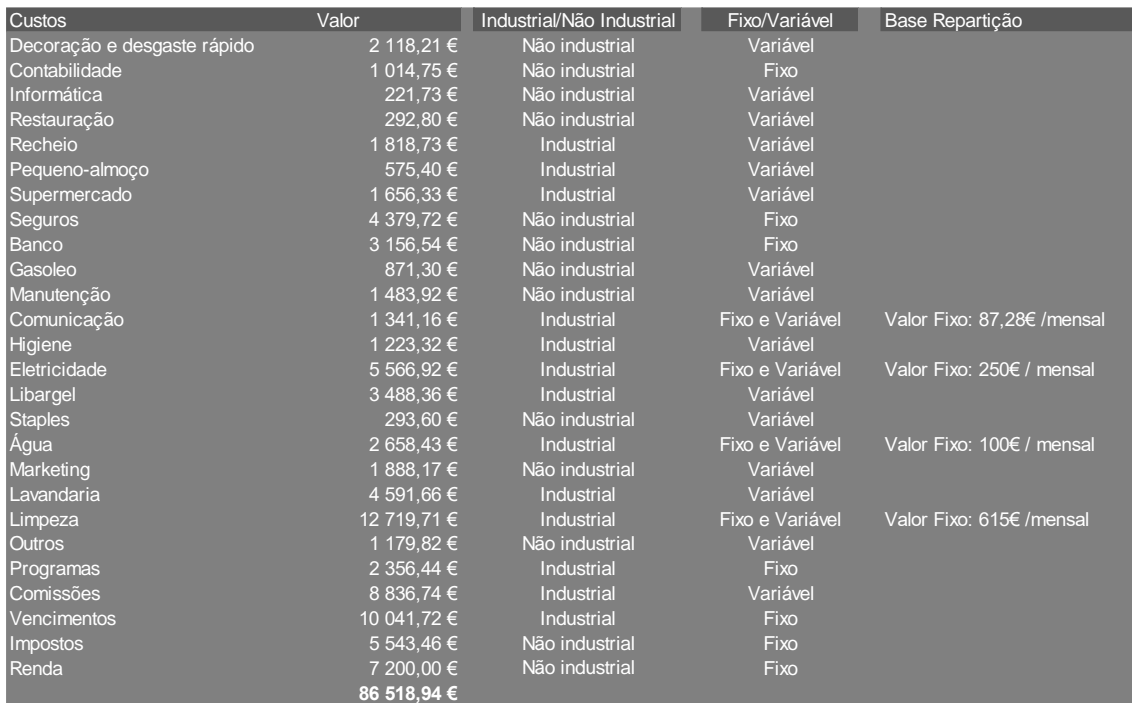

## **Fonte:** Elaboração própria

A margem de contribuição variável média no período de 2019 relativamente ao alojamento com pequeno-almoço incluso é de 71% sobre a receita líquida. Os custos variáveis representam, em média 29% da receita líquida. A margem apurada revela que o serviço teve uma contribuição positiva para suportar os custos fixos, assim sendo um bom contributo para o resultado da empresa.

## **Figura 12 –** DR para análise CVR

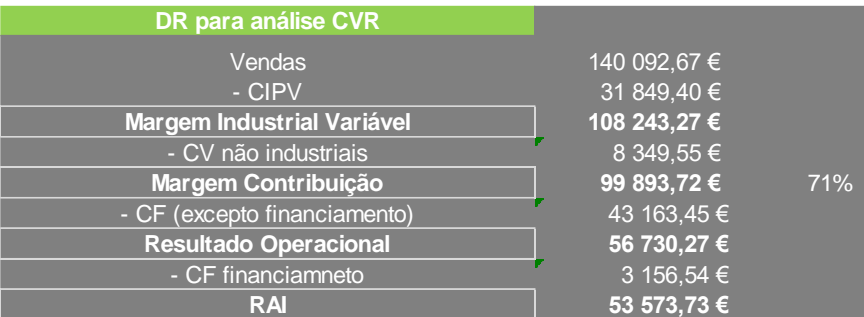

## **Fonte:** Elaboração própria

Outro elemento desta análise é o ponto de equilíbrio, que representa o volume de vendas para o qual o resultado é zero. Tendo em conta os dados do gráfico 1, as receitas deverão atingir os 64.960,31€ com um número de dormidas de 2861. No ano de 2019, o ponto de equilíbrio da empresa foi atingido no dia 5 de julho.

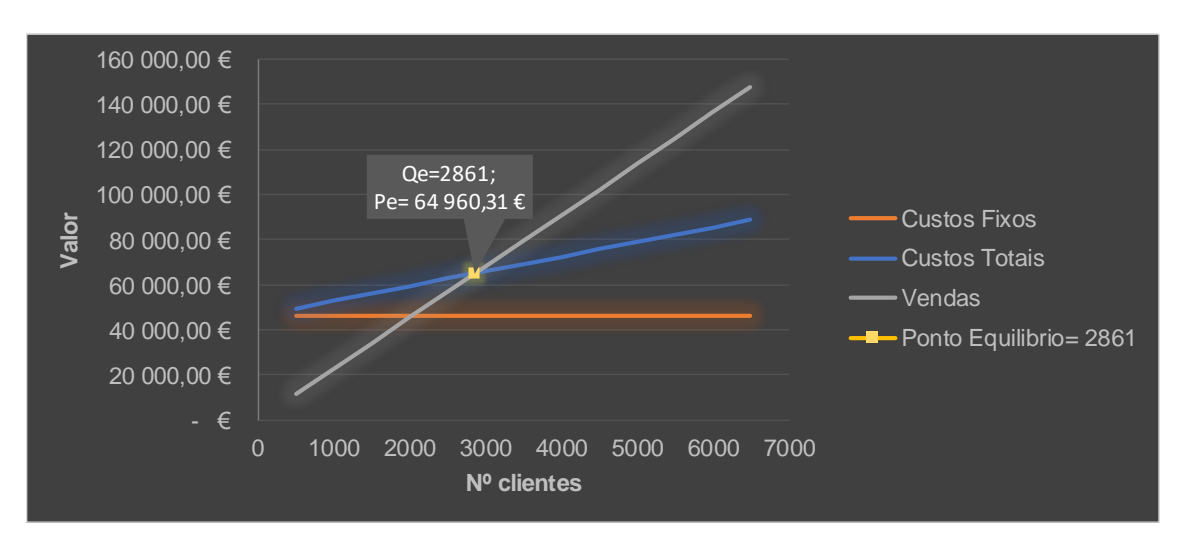

**Gráfico 1 –** Representação gráfica do ponto de equilíbrio

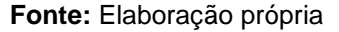

A margem de segurança é um indicador que estabelece quanto é que as vendas podem descer até atingir prejuízo. Na análise para os atuais níveis de receitas, preços e estrutura de custos, a redução de 54% nas receitas representa a aproximação ao ponto de equilíbrio.

O grau de alavancagem operacional é o grau de sensibilidade do resultado operacional às variações percentuais das vendas. Os 1,76 representam o grau de variação do resultado por cada ponto percentual de variação das receitas obtidas pelo In Barcelos, isto é, um aumento de 10% nas receitas irá gerar um aumento de 17,6% no resultado operacional.

**Tabela 6 –** Ponto de equilíbrio, margem de segurança e grau de alavancagem operacional

| <b>Unidades</b>                 | Preco |                     | MCV no PE   |                        |
|---------------------------------|-------|---------------------|-------------|------------------------|
| <b>Break Even X</b>             |       | <b>Break Even Y</b> |             | Ponto Equilibrio= 2861 |
|                                 | 2861  | 64 960,31 €         | 46 320,25 € |                        |
|                                 |       |                     |             |                        |
| <b>Margem de Segurança</b>      |       |                     | 54%         |                        |
|                                 |       |                     | 75 132,36 € |                        |
|                                 |       |                     |             |                        |
| Grau de alavancagem operacional |       |                     | 1,76        |                        |

**Fonte:** Elaboração própria

## **3.3.2** *Activity Based Costing* **(ABC)**

Como ponto de partida para a aplicação do ABC foram repartidas as naturezas pelas atividades (apêndice 1).

Segundo a metodologia ABC para afetação dos custos incorridos no *front-office, housekeeping, food & beverage* e *bikeskeeping*, a cada um dos serviços, torna-se relevante apresentar os custos de cada uma destas atividades (apêndice 2), bem como os *cost drivers*  para distribuição dos custos totais por serviços (tabela 7).

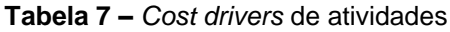

|                     | <b>Servicos</b> |                         |                   |                  |     |            |                   |
|---------------------|-----------------|-------------------------|-------------------|------------------|-----|------------|-------------------|
| <b>Atividades</b>   | <b>Dormidas</b> | Peg.almoco              | <b>Bicicletas</b> | Cost Drive       |     |            |                   |
| <b>Front Office</b> | $\mathsf{x}$    | $\overline{\mathbf{v}}$ | $\mathsf{x}$      | Volume de Vendas |     |            |                   |
| Housekeeping        | х               |                         |                   | Área do edifício |     |            |                   |
| Food&Beverage       |                 | x                       |                   |                  |     |            |                   |
| Bikeskeeping        |                 |                         | IX.               |                  |     |            |                   |
|                     |                 |                         |                   |                  |     |            |                   |
|                     | <b>Servicos</b> |                         |                   |                  |     |            |                   |
| <b>Cost Drive</b>   | Unid. Medida    |                         | <b>Dormidas</b>   | Peg.almoco       |     |            | <b>Bicicletas</b> |
| Volume de vendas    | €               | 119 495,17 €            | 83%               | 20 597,50 €      | 14% | 3 294,50 € | 2%                |
| Área do edifício    | m <sub>2</sub>  | 585,38                  | 86%               | 96,54            | 14% |            |                   |

**Fonte:** Elaboração própria

Na tabela 8 estão apresentados por serviços, os custos incorridos nas atividades, segundo a metodologia ABC, durante o ano de 2019.

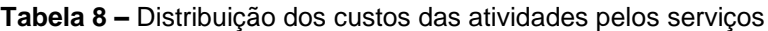

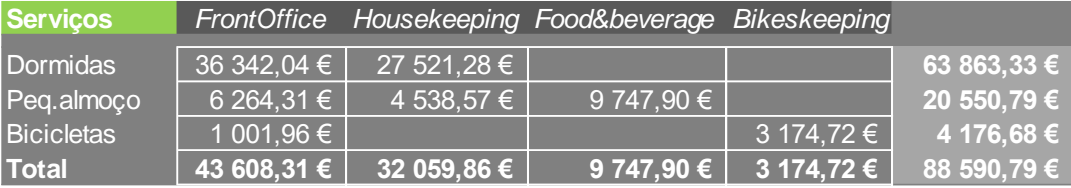

## **Fonte:** Elaboração própria

Posteriormente à análise dos custos gerados pelas atividades e afetos aos serviços, foi estabelecido que seria necessário estimar o custo unitário associado a cada serviço. Como tal, o objetivo específico desta etapa é o de estimar e analisar o lucro obtido, por serviço, no decorrer do ano de 2019. Deste modo, seguidamente é apresentada uma tabela onde são evidenciados, por serviço prestado, o lucro unitário e total, durante o período em análise.

## **Tabela 9 –** Determinação de lucro unitário

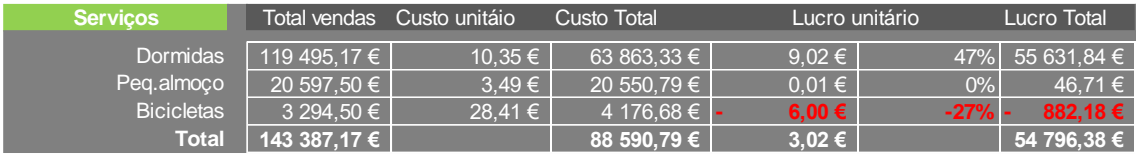

## **Fonte:** Elaboração própria

No que respeita aos lucros obtidos, ao analisar os dados apresentados na tabela 9, verificamos que, por um lado, o serviço de dormidas gerou um lucro total de 55.631,84€, visto que cada dormida gera um lucro de 47% da receita. Por outro lado, o serviço de aluguer de bicicletas tem uma contribuição negativa, isto é, cada prestação de serviço gera prejuízo à empresa. Já o serviço de pequeno-almoço não tem qualquer contribuição no lucro deste *hostel*.

## **3.3.3** *Tableau de Bord* **(TDB)**

A análise estratégica e a definição do plano estratégico são vitais para o sucesso da empresa, na medida em que avaliam o posicionamento, os fatores críticos de sucesso e as vantagens competitivas, de forma a definir os seus objetivos.

Os objetivos traçados foram definidos e previstos para o ano de 2019, assim sendo, o alcance das metas dos indicadores deve ocorrer até 31/12/2019.

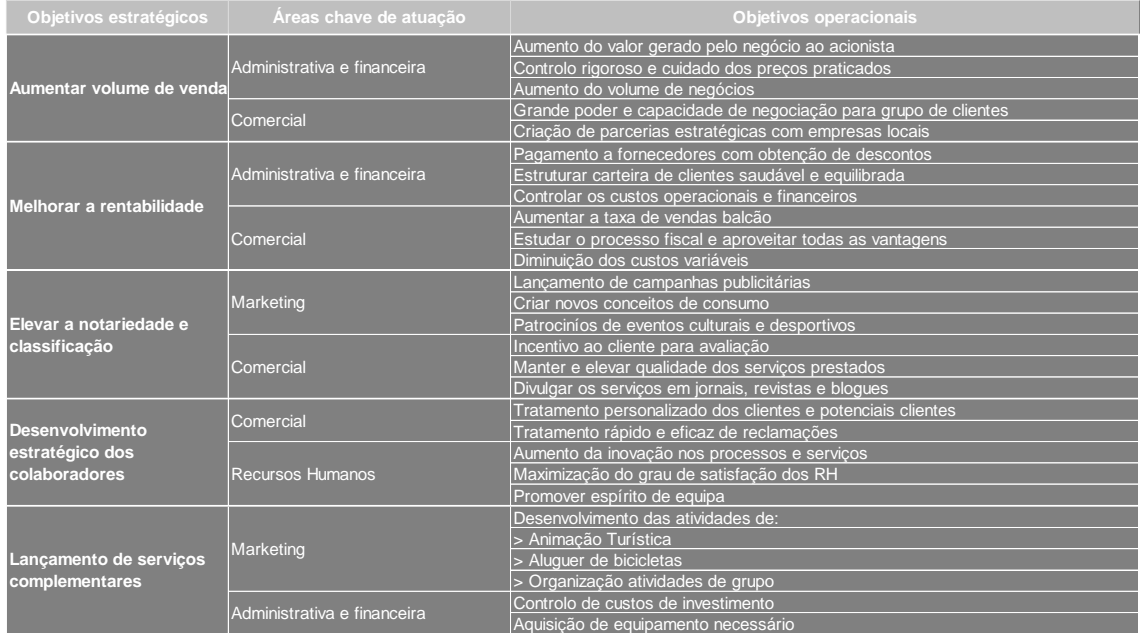

## **Tabela 10 –** Definição dos objetivos estratégicos e operacionais

**Fonte:** Elaboração própria

Neste sentido, foi realizada uma análise estratégica e retratados na tabela 10 os objetivos estratégicos e operacionais, iniciando-se a construção do TDB para cada área.

## **Tabela 11 –**TDB área de m*arketing*

| Tableau de Bord Área Marketing       |                                                    |                                              |            |            |                       |          |  |
|--------------------------------------|----------------------------------------------------|----------------------------------------------|------------|------------|-----------------------|----------|--|
| 2019<br>Ano:<br>Direção de Marketing |                                                    |                                              |            |            |                       |          |  |
|                                      | Obietivos Operacionais                             | Indicadores                                  | Realizado  | Previsto   | Desvio                | Situação |  |
|                                      | Lançamento de novas campahas publicitárias         | Valor investido em Publicidade               | 1888.17€   | 1 970.22 € | 82.05 €               |          |  |
|                                      | Patrocinio de eventos culturais e desportivos      | Nº de eventos patrocinados                   | 13         | 3          |                       |          |  |
|                                      | Desenvolvimento de novas atividades complementares | Volume de vendas dos serviços complementares | 3 294.50 € |            | 1 898,40 € 1 396,10 € |          |  |

**Fonte:** Elaboração própria

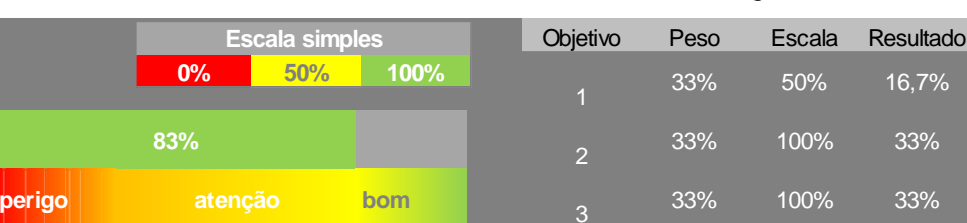

## **Gráfico 2 –** Resultados TDB área de *marketing*

**Fonte:** Elaboração própria

100% 83,3%

No TDB da área de *marketing* pode verificar-se que os objetivos foram alcançados em 83,3%. O não alcance dos 100% deveu-se ao facto de o valor estimado para lançamento de novas campanhas publicitárias não ter sido totalmente investido, ficando 82,05€ abaixo do previsto.

Por outro lado, o VN de serviços complementares foi bastante superior ao previsto, tal como o objetivo definido para o patrocínio de eventos culturais e desportivos.

| Tableau de Bord Área Comercial       |                                                                                                    |                                               |           |          |        |          |  |
|--------------------------------------|----------------------------------------------------------------------------------------------------|-----------------------------------------------|-----------|----------|--------|----------|--|
| 2019<br>Ano:<br>Direção de Comercial |                                                                                                    |                                               |           |          |        |          |  |
|                                      |                                                                                                    |                                               | Realizado |          | Desvio | Situacão |  |
|                                      | Obietivos Operacionais                                                                                                   | Indicadores                                   |           | Previsto |        |          |  |
|                                      | Criação de parcerias com empresas locais                                                                                 | Valor de vendas aos novos parceiros           | 21%       | 5%       | 16%    |          |  |
|                                      | Aumento da taxa de vendas balcão                                                                                         | Taxa de crescimento do valor de vendas balcão | 59%       | 65%      | 6%     |          |  |
| 6                                    | Fratamento personalizado dos clientes e potenciais clientessificação atribuida pelo cliente nos questionários de satisfa |                                               | 9,4       | 9.7      | 0.3    |          |  |
|                                      | Divulgação dos serviços em jornais, revistas e bloques                                                                   | Nº de divulgações                             | 3         |          |        |          |  |

**Tabela 12 –** TDB área comercial

**Fonte:** Elaboração própria

#### Objetivo Peso Escala Resultado 25% 100% 25% 5 25% 50% 12,5% 25% 50% 12,5% **75% 0% 50% 100% Escala simples**

**perigo atenção bom** <sup>6</sup>

**Gráfico 3 –** Resultados TDB área comercial

**Fonte:** Elaboração própria

25% 100% 25% 100% 75%

No que se refere à área de comercial, com referência ao ano de 2019, destaca-se logo o alcance de 75% dos objetivos. No que respeita aos objetivos de criação de parcerias com empresas locais e divulgação em jornais, revistas e blogues conseguiram alcançar bons resultados, especialmente o objetivo 4 referido que apresenta um desvio de 16% superior ao esperado. Já no que respeita ao aumento da taxa de vendas balcão e tratamento personalizado dos clientes e potenciais clientes os resultados ficaram aquém dos esperados.

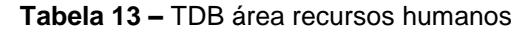

| Tableau de Bord Área Recursos Humanos |                                              |                                           |           |          |  |        |          |  |  |
|---------------------------------------|----------------------------------------------|-------------------------------------------|-----------|----------|--|--------|----------|--|--|
|                                       | 2019<br>Direção de Recursos Humanos          |                                           |           |          |  |        |          |  |  |
|                                       | Objetivos Operacionais                       | Indicadores                               | Realizado | Previsto |  | Desvio | Situacão |  |  |
|                                       | Aumento da inovação nos processos e serviços | Nº implementações das melhorias propostas |           |          |  |        |          |  |  |
|                                       | Maximizaçãodo grau de satisfação dos RH      | Nº de horas de formação                   | 35        | 40       |  |        |          |  |  |

**Fonte:** Elaboração própria

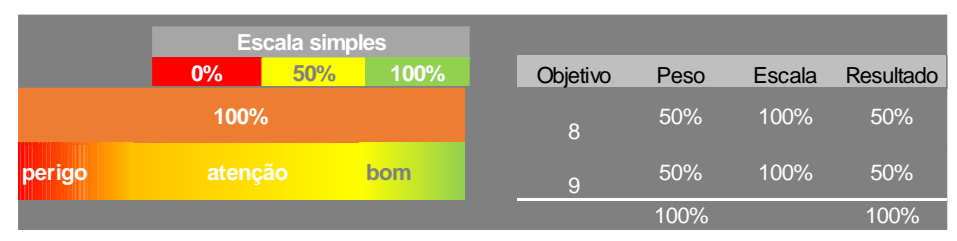

## **Gráfico 4 –** Resultados TDB área recursos humanos

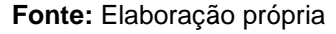

No TDB da área de recursos humanos pode verificar-se que todos os objetivos propostos foram concretizados. Neste momento já se esperava um alcance de 100% pois a motivação e incentivo à colaboração dos recursos humanos iria ser uma realidade.

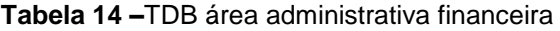

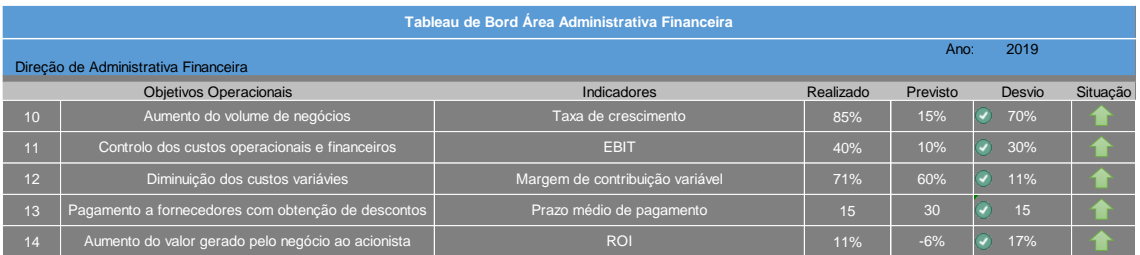

## **Fonte:** Elaboração própria

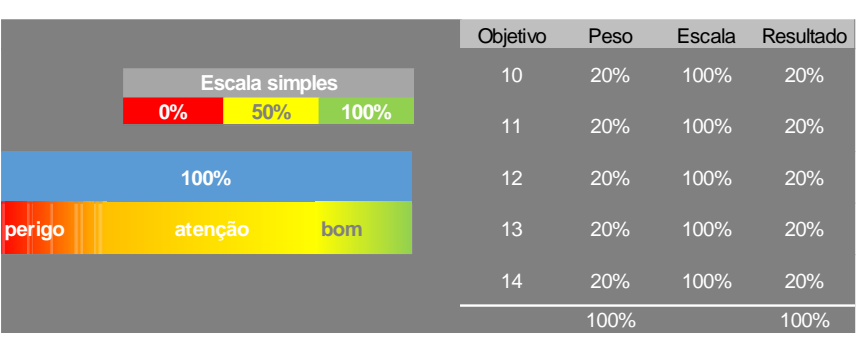

## **Gráfico 5 –** Resultados TDB área administrativa financeira

## **Fonte:** Elaboração própria

Relativamente ao TDB da área administrativa financeira, este apresenta um objetivo alcançado de 100%. O objetivo determinado para o aumento do VN foi superior a 70% do que era esperado. Relativamente ao controlo de custos operacionais e financeiros através do *Earnings Before Interest and Taxes* (EBIT) era esperado que fosse 10% do VN. Contudo, a empresa conseguiu atingir um EBIT de 40% do VN. Também o objetivo para os custos variáveis foi alcançado, com uma diminuição de 9% em relação aquilo que era espectável. A empresa conseguiu reduzir em 15 dias o prazo médio de pagamento a fornecedores. O valor gerado pelo negócio para o acionista apresentou um desvio positivo de 17%.

## **3.3.4** *Balanced Scorecard* **(BSC)**

Neste subcapítulo são apresentados, os indicadores e objetivos de acordo com os eixos estratégicos delineados para cada perspetiva deste instrumento de gestão. Tal como referido no capítulo anterior, a cada objetivo deve associar-se indicadores, através dos quais seja possível realizar a monitorização do desempenho e da estratégia do negócio. Assim, a escolha de indicadores inclui, indicadores já utilizados pela empresa, bem como novos indicadores tanto de resultados como de indução. No que respeita às metas de cada indicador, são apresentadas as metas previstas e realizadas, bem como o desvio entre elas, durante o ano de 2019.

O fecho deste BSC ocorreu a 31/12/2019 e aplicação desta metodologia foi realizada anualmente nesta primeira abordagem, sendo que, é intuito da empresa uma aplicação trimestral.

Primeiramente, de acordo com os eixos estratégicos foi desenvolvido o mapa estratégico, que servirá de base à construção do BSC, como mostra a figura 13.

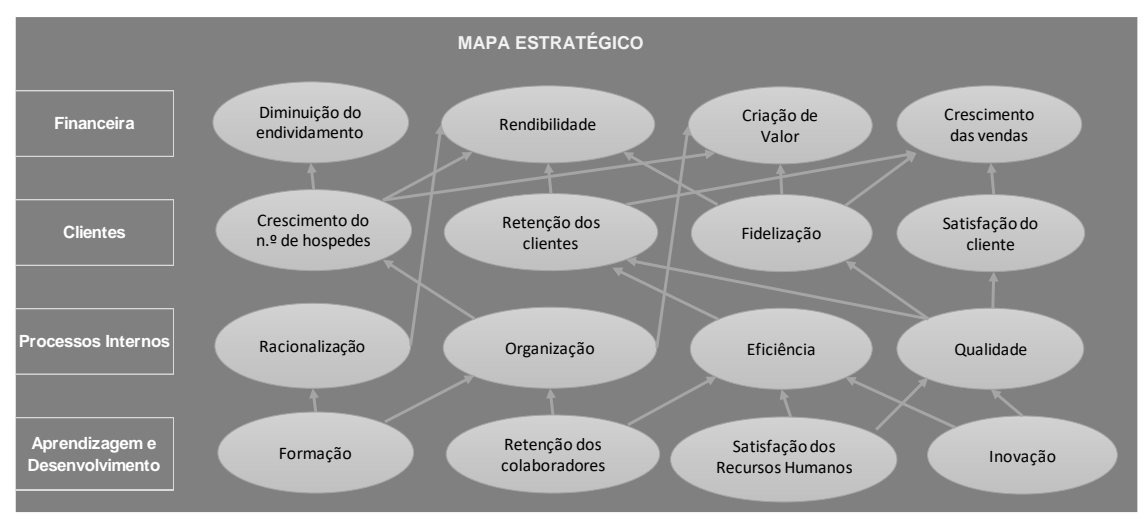

**Figura 13 –** Mapa estratégico

## **Fonte:** Elaboração própria

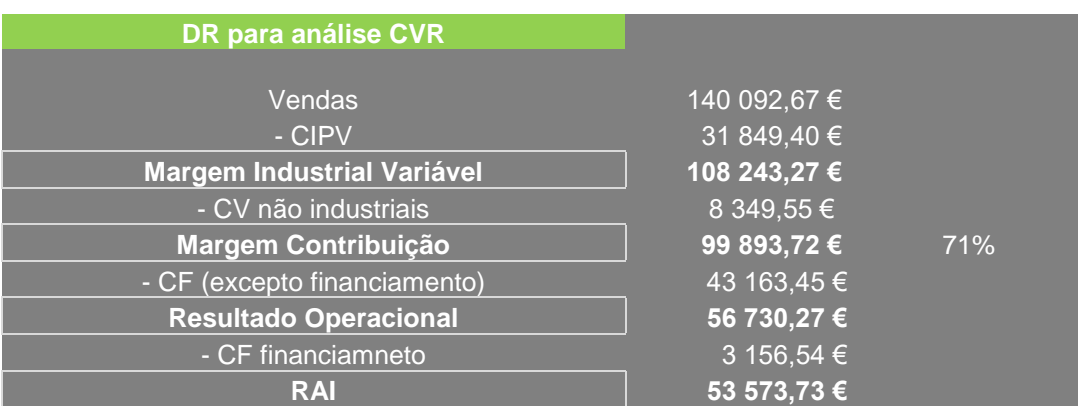

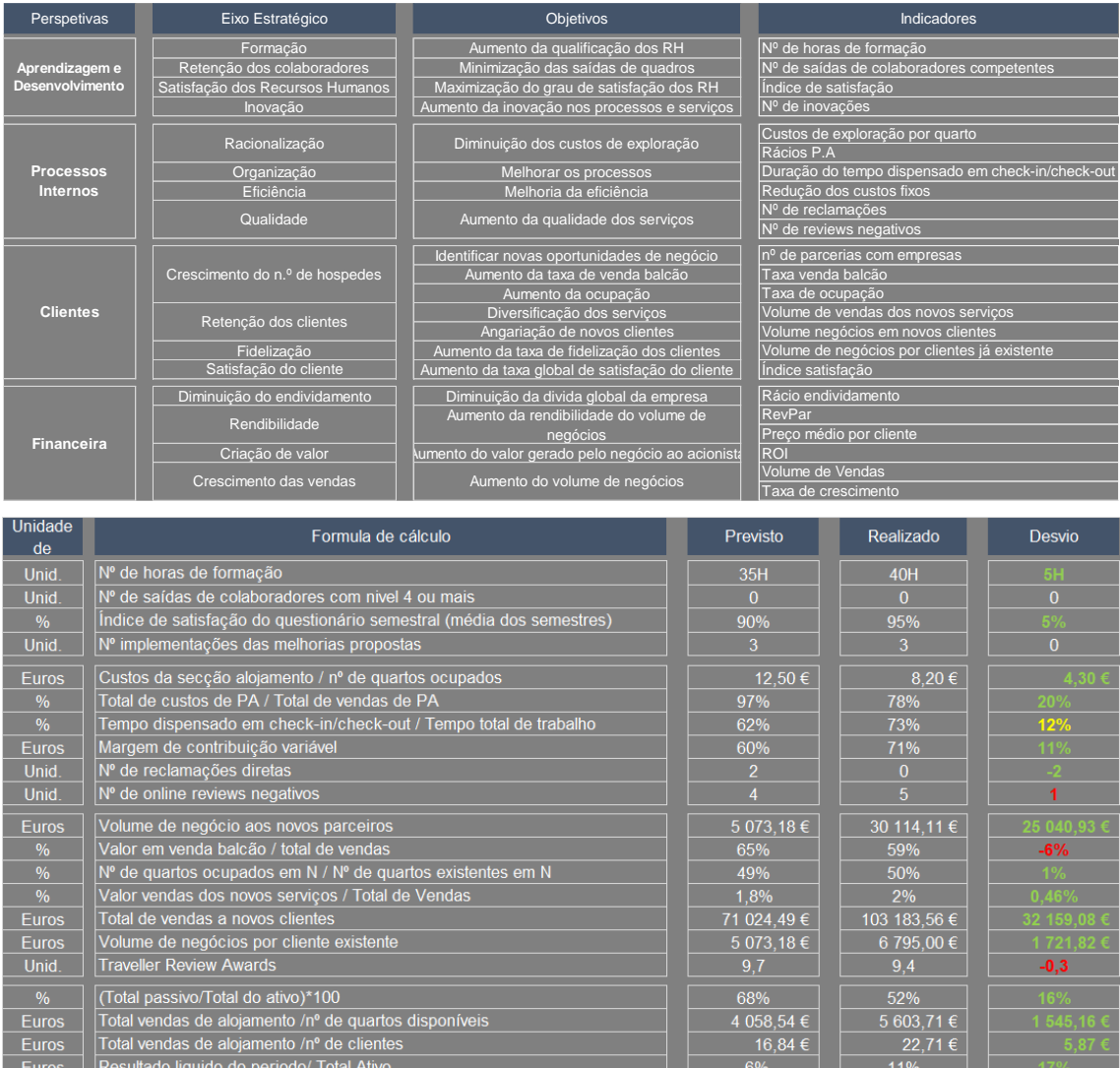

#### **Tabela 15 –** BSC

#### **Fonte:** Elaboração própria

 $103361,95 \in$ 

143 387,17 €

A tabela 15 apresenta, na perspetiva da aprendizagem e desenvolvimento, os objetivos estratégicos, os indicadores escolhidos para cada um deles, a fórmula de cálculo de cada indicador e a meta prevista e realizada para cada indicador. Após análise podemos concluir que nesta perspetiva todos os objetivos foram alcançados, sustentando até que dois dos objetivos (maximização do grau de satisfação e aumento da qualificação dos recursos humanos) tiveram um desempenho superior ao esperado.

No In Barcelos, os recursos humanos são um dos recursos cruciais para a criação de valor, desenvolvendo os processos que permitem concretizar a proposta de valor para os clientes. Posto isto, é fundamental que o desenvolvimento das pessoas e a sua formação tenha por base as necessidades específicas da empresa, sendo igualmente importante dotar as pessoas das ferramentas necessárias à realização eficiente dos processos.

Total de Vendas

N-1)/Vendas N-1

 $Furo<sub>9</sub>$ 

A importância dada às metodologias e técnicas financeiras e operacionais permite criar condições para aumentar o desempenho nos processos internos que, por sua vez, contribuirão para aumentar a satisfação dos clientes. Assim, a perspetiva de processos internos apresentase na tabela 15 os objetivos estratégicos, indicadores propostos, fórmulas de cálculo e metas previstas e realizadas. Relativamente aos objetivos de diminuição dos custos de exploração e melhoria da eficiência as metas foram totalmente alcançadas. O tempo dispensado em *checkin/check-out* foi maior do que era esperado (explicando o desvio positivo do indicador - porém a empresa em estudo distingue-se pelo atendimento personalizado do cliente, o que justifica o acréscimo do tempo dispensado nestas tarefas. Em relação à qualidade dos processos internos, o número de reclamações diretas foi inferior ao previsto, resultado que não se verificou nas reclamações *online*.

O In Barcelos possui uma diversificada carteira de clientes, com diversas características e padrões de consumo variados. Tal como referido anteriormente, a proposta de valor para os clientes traduz-se em serviços e atendimento personalizado, associado a um preço competitivo, tendo em conta que o In Barcelos pretende ser conhecido como uma empresa inovadora, multicultural e com um serviço diferenciador. Após análise da tabela 15, para a perspetiva dos clientes, verificamos que todos os objetivos foram atingidos, à exceção de dois, sendo eles o aumento da taxa de venda balcão e o aumento da taxa global de satisfação do cliente.

Para finalizar, na perspetiva financeira todos os objetivos delineados foram alcançados com sucesso.

## **3.4 Discussão dos resultados**

Com a caracterização e elaboração destes instrumentos foram várias as decisões modificadas com base na análise dos mesmos.

Com a utilização do SCV concluímos ser necessário 2861 hospedes para um lucro igual a zero, obtendo assim um volume de vendas de 64.960,31€. Também é importante salientar que as vendas podem descer 54% até atingir o prejuízo.

Através dos valores obtidos na aplicação do ABC, a medida tomada passou por um aumento de 15% do preço do pequeno-almoço e um aumento de 35% do preço do aluguer diário de bicicletas.

Em relação ao TDB da empresa avaliada, várias medidas foram tomadas. No que se refere à informação obtida do TBD da área de *Marketing,* como o valor investido em publicidade ficou a baixo do esperado ficou estabelecido serem diariamente criados *posts* nas redes sociais e uma distribuição constante de panfletos em pontos estratégicos para alcançar o cliente. No que diz respeito ao TDB da área comercial foram atingidos apenas 75% dos objetivos, podendo-se afirmar as seguintes medidas: maior cuidado na análise no tratamento do cliente, um maior incentivo à votação com pontuação 10, criar contactos diretos com operadores turísticos e

agências de viagem, vistorias obrigatórias aos quartos após limpeza e um envio de mensagem ao cliente após a estadia em agradecimento da mesma. Com estas medidas poderemos atingir 100% dos objetivos propostos. Relativamente ao TDB das áreas de Recursos Humanos e Administrativa Financeira, em ambos 100% dos objetivos foram alcançados.

Pode-se concluir que em relação ao BSC da perspetiva de Aprendizagem e Desenvolvimento e Financeira que os resultados ficaram acima dos valores de referência, o que significa que a organização atingiu todos os objetivos. Importa referir que relativamente ao BSC dos processos internos, a empresa deverá trabalhar para diminuir *reviews* negativos através de um maior acompanhamento do cliente durante o pequeno-almoço e vistorias constantes em relação à limpeza. Por outro lado, concluiu-se que o tempo dispensado em *check-in/check-out* não é uma desvantagem para a empresa pois se percebeu que o hostel privilegia a proximidade aos clientes, realizando em cada *check-in/check-out* um tratamento personalizado. Quanto à perspetiva de clientes, as alterações passam pelas já referidas no TDB da área comercial.

**CONSIDERAÇÕES FINAIS**

## **Conclusões**

A elaboração deste relatório de estágio curricular enquadra-se na conclusão do Mestrado em Contabilidade e Finanças, lecionado no Instituto Politécnico de Viana do Castelo, sendo desenvolvida a temática dos instrumentos de Contabilidade de Gestão no setor hoteleiro.

A adaptação a um novo meio laboral diferente e a um novo sistema informático foi bastante fácil devido à cooperação da Dr.ª Nídia. Foram-me disponibilizadas boas condições, quer ao nível de instalações, quer ao nível de recursos, para que desta forma me adaptasse da melhor forma possível no local de trabalho.

As tarefas realizadas no decorrer do estágio permitiram-me desenvolver os meus conhecimentos no âmbito da contabilidade e das finanças empresariais, assim como considero que foram fundamentais para o meu desenvolvimento quer a nível profissional, como a nível pessoal. Analisando o relatório de estágio e o trabalho realizado, considero que todas as atividades propostas foram realizadas. Desta forma, penso que o meu contributo para com a Dr.ª Nídia foi bastante positivo, tendo atingido todos os objetivos a que me propus.

A revisão de literatura, apresentada no capítulo II, revelou que a informação produzida pela contabilidade de gestão tem como principal alvo, entre outros utilizadores internos, o gestor. Neste sentido, o presente trabalho procurou verificar o conhecimento e utilização da informação por parte dos gestores. Da temática dos instrumentos de Contabilidade de Gestão, importa salientar que o turismo, e em particular o setor hoteleiro, necessitam de metodologias de controlo de gestão face à elevada competitividade e necessária sustentabilidade.

Com a maximização do rendimento e a minimização dos custos, as empresas tornamse mais competitivas e, assim sendo, a Contabilidade de Gestão surge como instrumento de auxilio na tomada de decisão para alcançar os objetivos. Neste contexto, analisou-se que a contabilidade de gestão como sendo uma ferramenta que disponibiliza informação em qualquer período de tempo, proporciona aos gestores informações atuais para o planeamento de atividades, organização, controlo de operações e processo de tomadas de decisão.

Este relatório de estágio, enquadrando-se nestes pressupostos com o objetivo de implementação, através de uma aplicação de instrumentos, no alojamento hoteleiro In Barcelos Hostel & Guest House, que tem como o objetivo primordial a obtenção de informações fidedignas e em tempo real, para uma correta tomada de decisão.

Importa referir que no decurso da realização do relatório, a sua principal limitação devese ao facto de ser difícil conciliar as pesquisas bibliográficas, o estágio e o emprego. Atendendo que o estudo realizado apenas foi efetuado com implementação numa empresa, sugerimos a elaboração de outras dissertações, projetos e relatórios com aplicações práticas que possam ajudar as empresas a tomar as suas decisões.

Em termos pessoais, o presente trabalho permitiu aprofundar o meu conhecimento como também me auxiliar em várias decisões no In Barcelos Hostel & Guest House, o que,

indubitavelmente, revelou-se enriquecedor em termos de crescimento e futura evolução profissional. Desta forma, a realização deste relatório de estágio permitiu-me, não só explorar uma área da minha especial predileção, como também colocar o conhecimento adquirido no âmbito da Contabilidade de Gestão ao serviço da empresa a que, com tanto orgulho, pertenço.

**APÊNDICES**

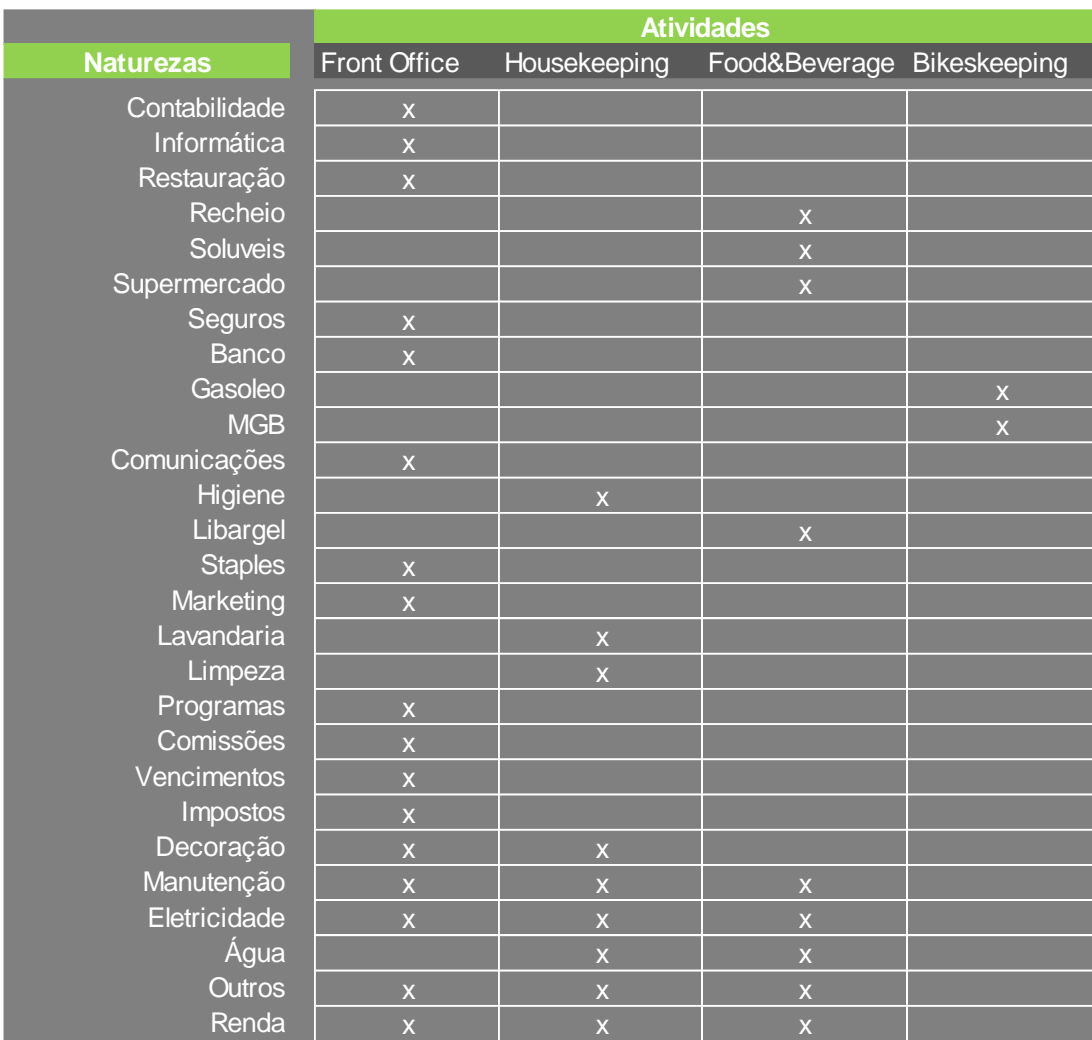

## **Apêndice 1 –** Repartição das naturezas pelas atividades

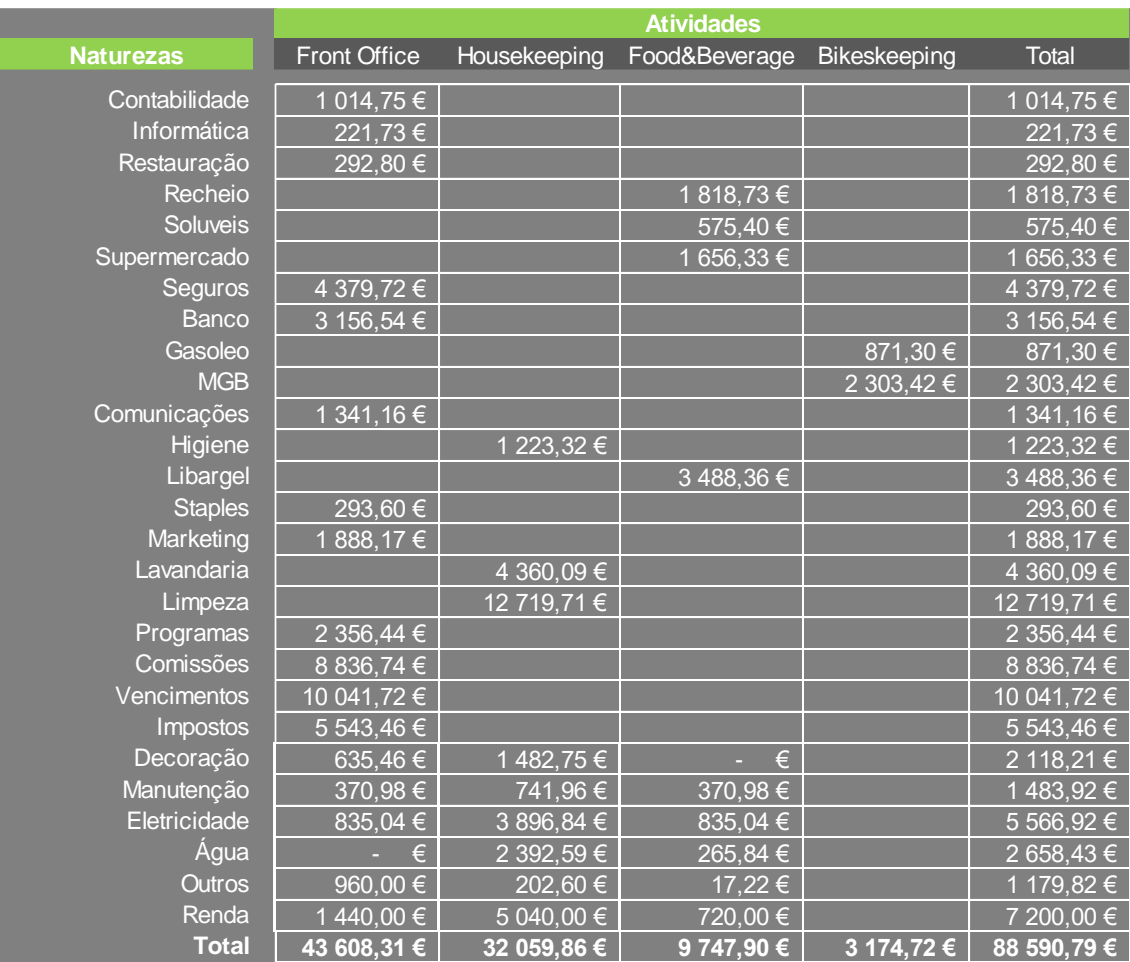

## **Apêndice 2 –** Custos totais das atividades

**REFERÊNCIAS BIBLIOGRÁFICAS**

## **Bibliografia**

- Abreu, A. M. (2015). *O Controlo de Gestão no Setor Hoteleiro.* Dissertação de Mestrado, ISCTE - IUL, Lisboa.
- Alves, M. (2003). *Decisores e Informação Contabilística - a sua influência nas decisões empresarias.* Dissertação de Mestrado, Universidade da Beira Interior, Covilhã.
- Barreira, A. F. (2011). *Instrumentos de Avaliação de Desempenho Estratégico: Um estudo na industria hoteleira.* Dissertação de Mestrado, Universidade Técnica de Lisboa, Lisboa.
- Bornia, A. C. (2002). *Análise Gerencial de Custos – Aplicação em Empresas* (3ª ed.). São Paulo: Bookman.
- Bourguignon, A., Malleret, V., & Nørreklit, H. (2004). The American balanced scorecard versus the French tableau de bord: the ideological dimension. *Management Accounting Research, 15 (2)*, 107–134.
- Caiado, A. C. (2009). *Contabilidade Analítica e de Gestão* (5ª ed.). Lisboa: Áreas Editora.
- Coelho, A. M. (2011). *Os Sistemas de Custeio e a Competitividade da Empresa.* Dissertação de Mestrado, Instituto Superior de Contabilidade e Administração do Porto, Porto.
- Costa, R. (2008). *Introdução à Gestão Hoteleira* (3ª ed.). Lisboa: Lidel.
- DeBusk, G., Brown, R., & Killo, L. (2003). Components and relative weights in utilization of dashboard measurement systems like the Balanced Scorecard. *The British Accounting Review, 35 (3)*, 215-231.
- Epstein, M., & Manzoni, J. (1998). Implementing Corporate Strategy: From Tableaux de Bord to Balanced Scorecards. *European Management Journal, 16 (2)*, 190-203.
- Faria, A. R. (2012). *Sistemas de Contabilidade de Gestão no Setor Hoteleiro do Algarve: Planeamento ou Improvisação?* Dissertação de Doutoramento, Universidade do Algarve - Facultade de Economia, Portugal.
- Faria, A. R., Trigueiros, D., & Ferreira, L. (2012). Práticas de custeio e controlo de gestão no sector hoteleiro do Algarve. *Tourism & Management Studies, 8 (2012)*, 100-107.
- Ferreira, D., Caldeira, C., Asseiceiro, J., Vieira, J., & Vicente, C. (2014). *Contabilidade de Gestão: estratégia de custos e de resultados* (1ª ed.). Lisboa: Rei dos Livros.
- Franco, V. S., Oliveira, Á. V., Morais, A. I., Major, M. J., Jesus, M. A., Serrasqueiro, R., . . . Olveira, B. J. (2009). *Temas de Contabilidade de Gestão. Os Custos, os Resultados e a informação para a Gestão* (4ª ed.). Lisboa: Livros Horizonte.
- Garrison, R., Noreen, E., & Brewer, P. (2007). *Contabilidade Gerencial* (11ª ed.). Rio de Janeiro: LCT.
- Gomes, C. (2007). *A contabilidade de gestão.* Dissertação de Mestrado, Universidade do Minho - Escola de Economia e Gestão, Portugal.
- Innes, J., Mitchell, F., & Sinclair, D. (2000). Activity-based costing in the U.K.'s largest companies: a comparison of 1994 and 1999 survey results. *Management Accounting Research, 11 (2)*, 349-362.
- Jordan, H., Neves, J. C., & Rodrigues, J. A. (2008). *O Controlo de Gestão - Ao Serviço da Estratégia e dos Gestores* (8ª ed.). Lisboa: Áreas Editora.
- Kaplan, R. (1988). One cost system isn't enough. *Harvard Business Review, 8 (3)*, 2-7.
- Krakhmal, V. (2006). Customer Profitability Accounting in the Context of Hotels. Em P. Harris, & M. Mongiello, *Accounting and Financial Management, Developments in the International Hospitality Industry* (1ª ed., pp. 188-210). Oxford: Butterworth-Heinemann.
- Lamelas, J. (2004). *Sistema Uniforme de Contabilidade Analítica de Gestão Hoteleira - Um Estudo de Caso* (1ª ed.). Lisboa: Vislis Editores.
- Leite, D. (2012). Análise da utilização do custo-volume-lucro como ferramenta de. *XIX Congresso Brasileiro de Custos* (pp. 5-9). Brasil: Associação Brasileira de Custos.
- Lunkes, R. J. (2009). Cost Information: a study in hotel companies in Florianópolis. *Turismo em análise, 20 (2)*, 345-368.
- Martinho, T. F. (2014). *Aplicação do BSC no Ramo Hoteleiro: Diferenças entre hotéis de 5 estrelas portugueses e espanhóis.* Dissertação de Mestrado, ISCAL, Lisboa.
- Martins, E. (2001). *Contabilidade de custos* (8ª ed.). São Paulo: Atlas.
- Noone, B., & Griffn, P. (1998). Development of an Activity-based Customer Pro®tability System for Yield Management. *Progress in Tourism and Hospitality Research, 4*, 279-292.
- Nunes, C. R. (2009). *O Controlo de Gestão na Hotelaria Portuguesa.* Dissertação de Mestrado, ISCTE-IUL, Lisboa.
- Oliveira, C. (2013). *Práticas de Custeio e Controlo de Gestão.* Relatório Estágio de Mestrado, Universidade do Minho - Escola de Economia e Gestão, Portugal.
- Petrocchi, M. (2002). *Hotelaria: planejamento e gestão* (2ª ed.). São Paulo: Futura.
- Quesado, P., Rodrigues, L. L., & Guzmán, B. A. (2012). O Tableau de Bord e o Balanced Scorecard: uma análise comparativa. *Revista Contabilidade e Controladoria, 4 (2)*, 128- 150.
- Silva, J. P. (2013). *Tableau de Bord: Uma ferramenta competitiva.* Dissertação de Mestrado, Instituto Politécnico de Coimbra, Coimbra.

Valles, M. (1999). *Técnicas cualitativas de investigación social: reflexión metodológica y práctica profesional* (1ª ed.). Madrid: Síntesis Sociologia.

## **Legislação**

- CIRC, Código do Imposto sobre o Rendimento de Pessoas Coletivas. Lei n.º 8/2018, de 2 de março
- CIRS, Código do Imposto sobre Rendimento de Pessoas Singulares. Lei n.º 3/2019, de 9 de janeiro
- CIVA, Código do Imposto sobre o Valor Acrescentado. Lei n.º 8/2018, de 2 de março

Código Comercial. Decreto-Lei n.º 89/2017, de 28 de julho.

- Código do Trabalho. Lei n.º 60/2018, de 21 de agosto
- CSC, Código das Sociedades Comerciais. Decreto-Lei nº. 49/2018, de 14 de agosto.
- Código dos Regimes Contributivos do Sistema Previdencial de SS. Decreto Regulamentar n.º 6/2018, de 2 de julho
- Estatuto e Código Deontológico da OCC, Lei n.º 139/2015, de 7 de setembro

Decreto-Regulamentar n.º 25/2009, de 14 de setembro

- Decreto-Lei nº 136/2012, de 2 de Julho
- Decreto-Lei nº 158/2009, de 13 de Julho
- Decreto-Lei nº 158/2009, de 13 de Julho, alterado pela Lei nº 20/2010, de 23 de Agosto
- Decreto-Regulamentar n.º 25/ 2009

Lei nº 20/2010, de 23 de Agosto

Lei nº 22/2008, de 13 de Maio

Portaria 92-A/2011, de 28 de fevereiro

SNC, Sistema de Normalização Contabilística (2015). Decreto-Lei n.º 98/2015, de 2 de junho.

**ANEXOS**

## **Anexo 1 –** Comprovativo da comunicação de admissão de um trabalhador

28/02/2019

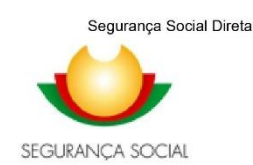

#### Comprovativo de Comunicação de Admissão de trabalhador

**NISS**  $\overline{\phantom{0}}$ 

**NOME** IN BARCELOS HOSTEL & GUEST HOUSE, LDA

Confirma-se que em 28-02-2019 procedeu à comunicação de admissão do trabalhador , n.º de identificação da segurança social 12 com efeitos a partir de 01-03-2019, com a modalidade de contrato de trabalho SEM TERMO, TEMPO COMPLETO, enquadrado como Regime Geral em entidades Com Fins Lucrativos.

A taxa contributiva prevista para as remunerações relativas a esta prestação de trabalho, à data de início da mesma, é de 34.75%

Caso pretenda beneficiar das Medidas de incentivo ao emprego relativamente a este enquadramento de prestação de trabalho, tem de requerer a aplicação de incentivo através da sequrança Social Direta. Pode fazê-lo através do botão "Medida de Incentivo ao Emprego" abaixo.

Tenha por favor em consideração os seguintes aspetos:

- · Esta comunicação constitui um pedido cujo processo deverá ser confirmado através da consulta da admissão do trabalhador. A referida consulta pode ser efetuada, a partir da data de efeito do contrato, através da Segurança Social Direta. Caso não exista a admissão esperada, deverá dirigir-se aos serviços da Segurança Social.
- · A Taxa contributiva efetivamente a considerar para as remunerações relativas a esta prestação de trabalho é a que for disponibilizada em consulta de admissão do trabalhador a partir da data de efeito do contrato.
- · Tem sempre que comunicar a cessação do contrato do trabalho através da Segurança Social Direta até ao dia 10 do mês seguinte ao da sua ocorrência. Adicionalmente, caso necessite de comunicar novo contrato de trabalho com o mesmo trabalhador a comunicação de cessação do presente vínculo terá sempre que ser efetuada antes da comunicação do novo vínculo
- · Caso o trabalhador não compareça após a produção de efeitos do contrato, deve dirigir-se aos serviços da Segurança Social para regularizar a situação.

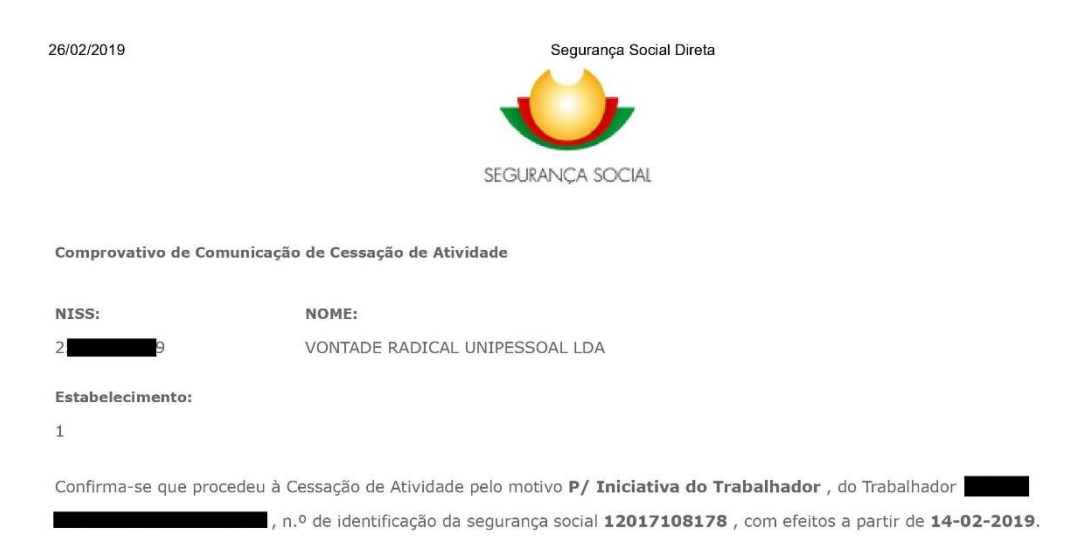

## **Anexo 2 –** Comprovativo da comunicação de cessação de um trabalhador
## Anexo 3 - Salários (Recibo de vencimento)

Vontade Radical - Unipessoal, Lda

51 ٠ ī

Rua Frei Pedro Poiares, Edf Fersil II, 63 F 4750-326 Barcelos Barcelos

Original

### Recibo de Vencimentos

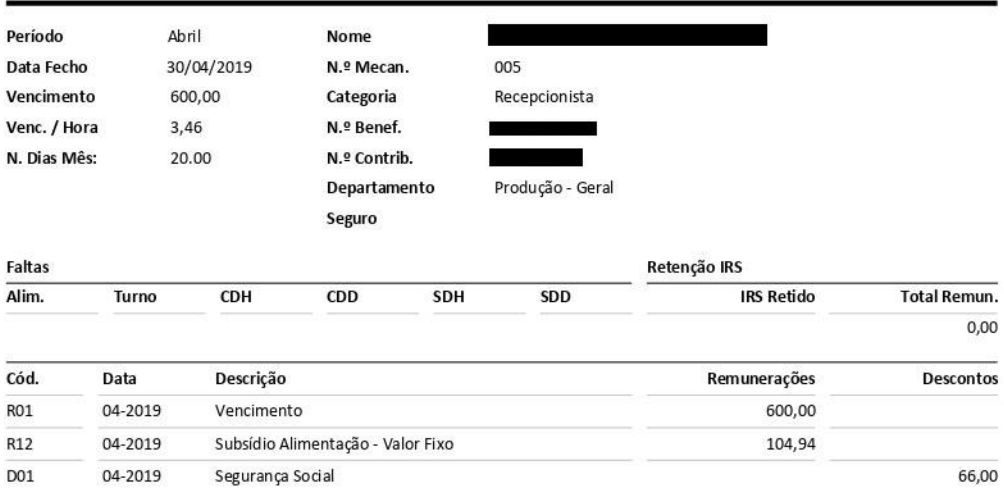

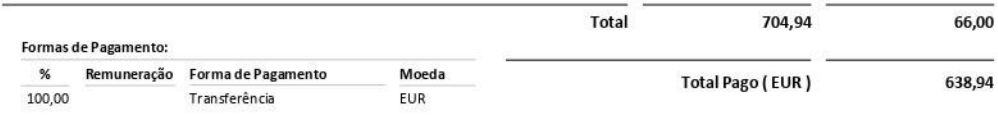

Declaro que recebi a quantia constante neste recibo, Obs.

© PRIMAVERA BSS / Licença de: JOSÉ CARLOS BRITO - CONTABILIDADE, LDA

# Anexo 4 - Comprovativo de remunerações Seg. Social

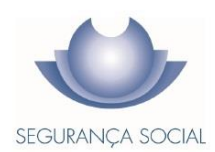

ENTREGA DE FICHEIRO DE REMUNERAÇÕES EM SUPORTE DIGITAL

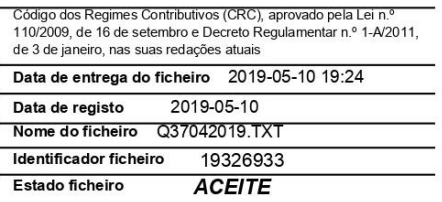

**EXTRATO DE RESUMO** 

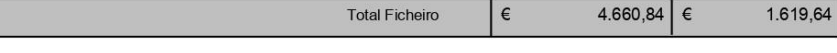

N.º DE IDENTIFICAÇÃO DE SEGURANÇA SOCIAL<br>25136616039

NOME VONTADE RADICAL UNIPESSOAL LDA

N.º DE IDENTIFICAÇÃO FISCAL  $51$ 

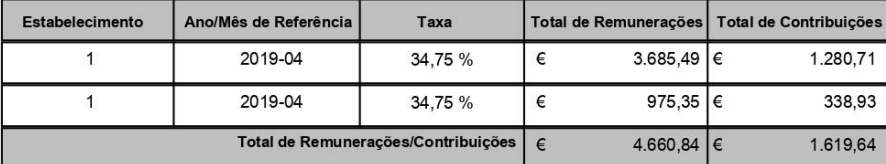

Pág. 1/1

# Anexo 5 - Declaração periódica de IVA

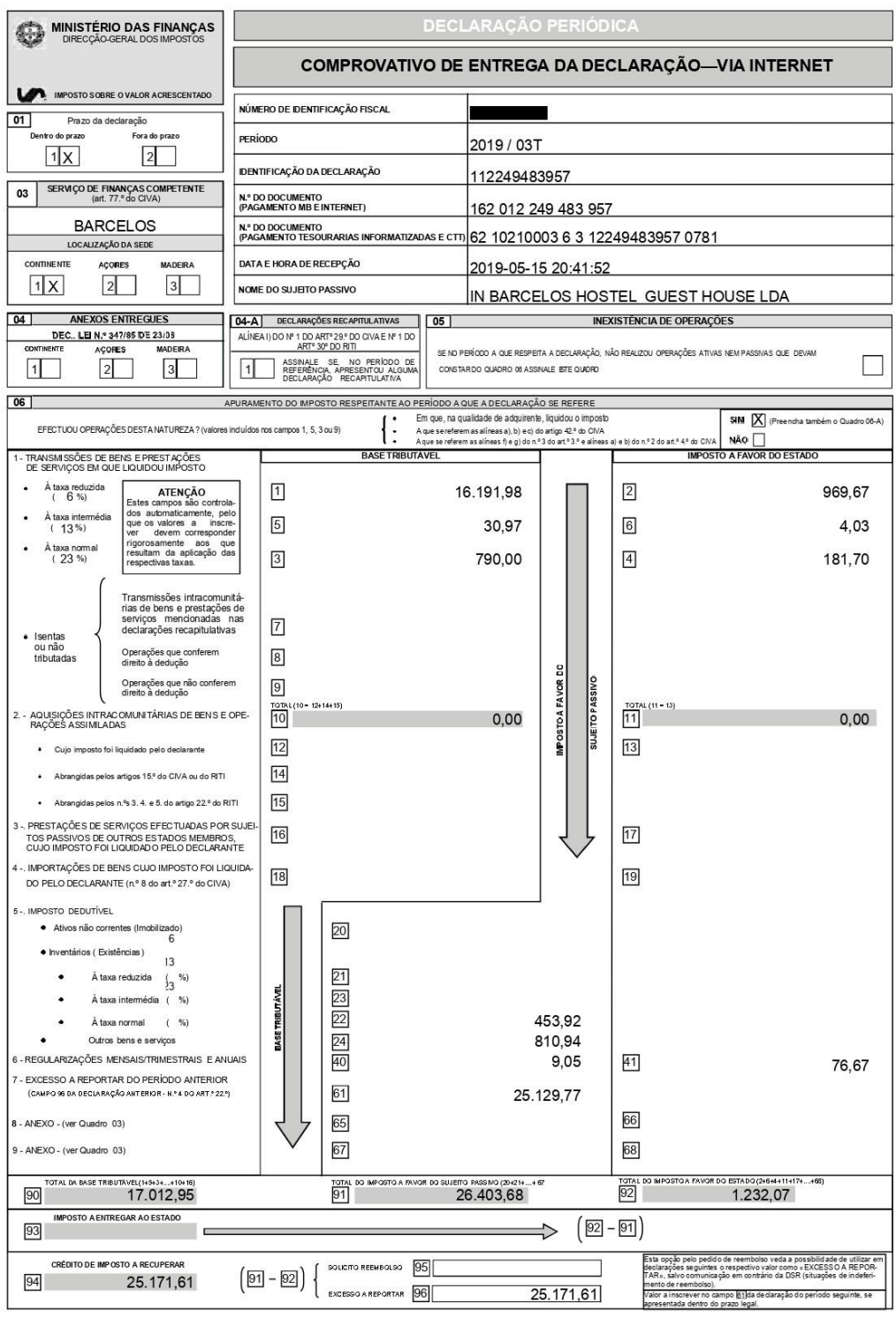

Comprovativo Decl. Periódica do IVA: / 112249483957

Página 1 de 4

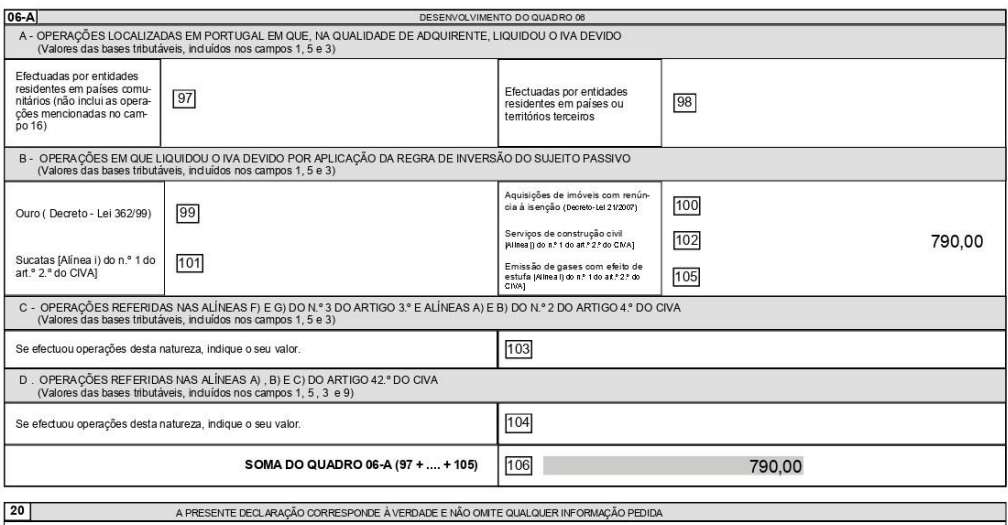

Zona para identificação do contabilista certificado, nos casos em que ela seja obrigatória.

 $\overline{\phantom{0}}$ 

 $NIF$  $21$ 

COMO PROCEDER AO PAGAMENTO

 $\overline{\phantom{0}}$ 

Se os valores inscritos na DP conduzirem a uma situação de "Imposto a Entregar ao Estado" (campo 93), o pagamento do mesmo pode ser efectuado nas caixas automáticas Multbanco, nas Tesourarias de Finanças informatizadas, nos balcões dos CTT e pela Internet, no serviço "Homebanking" das instituições bancárias que disponibilizem a opção "Pagamentos ao Estado". Utilizando o número de documento indicado no documento de pagamento, para a forma de pagamento escolhido.

 $\overline{\phantom{a}}$ 

Comprovativo Decl. Periódica do IVA: // 112249483957

Página 2 de 4

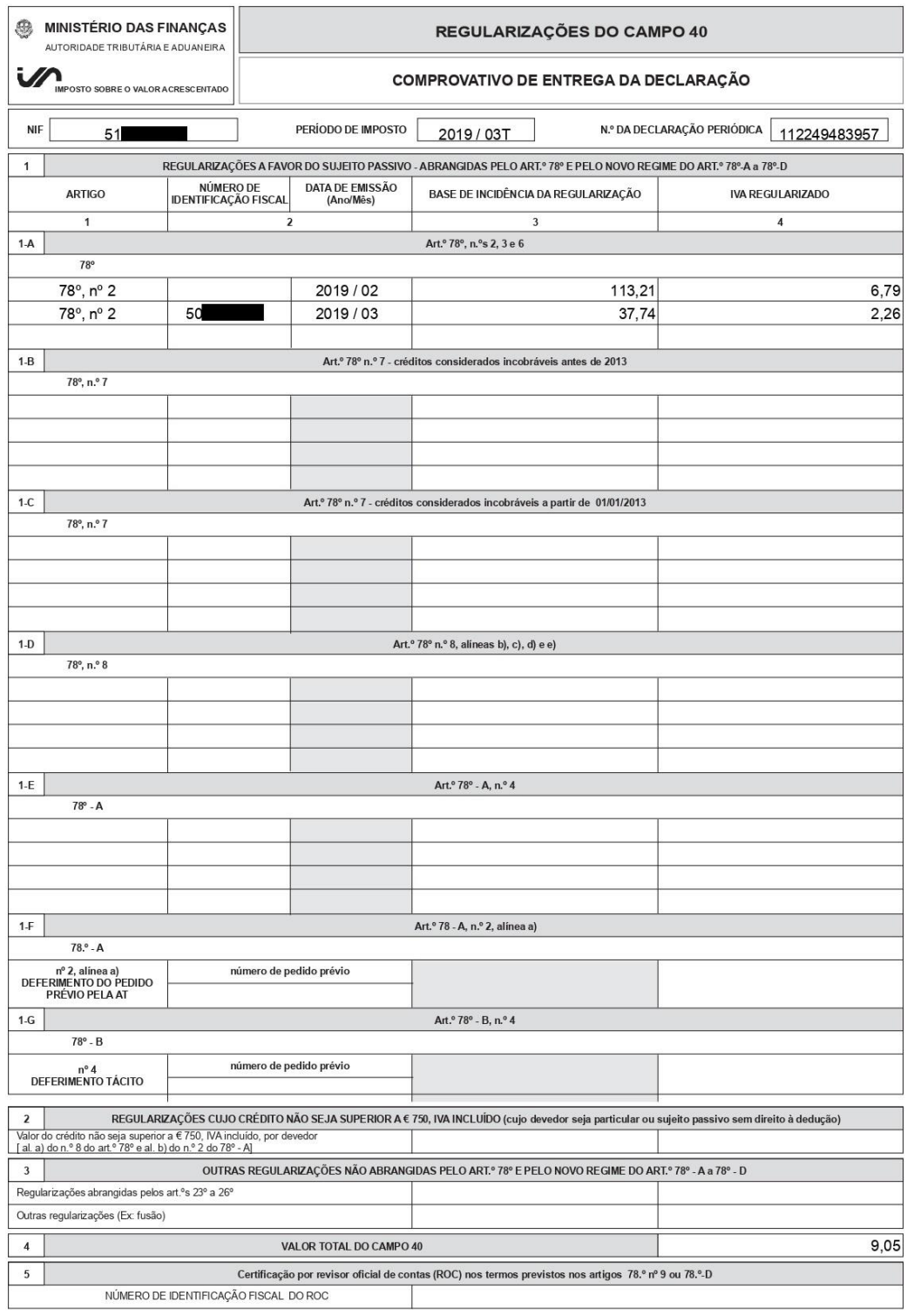

Comprovativo Decl. Periódica do IVA: 51 / 112249483957

Página 3 de 4

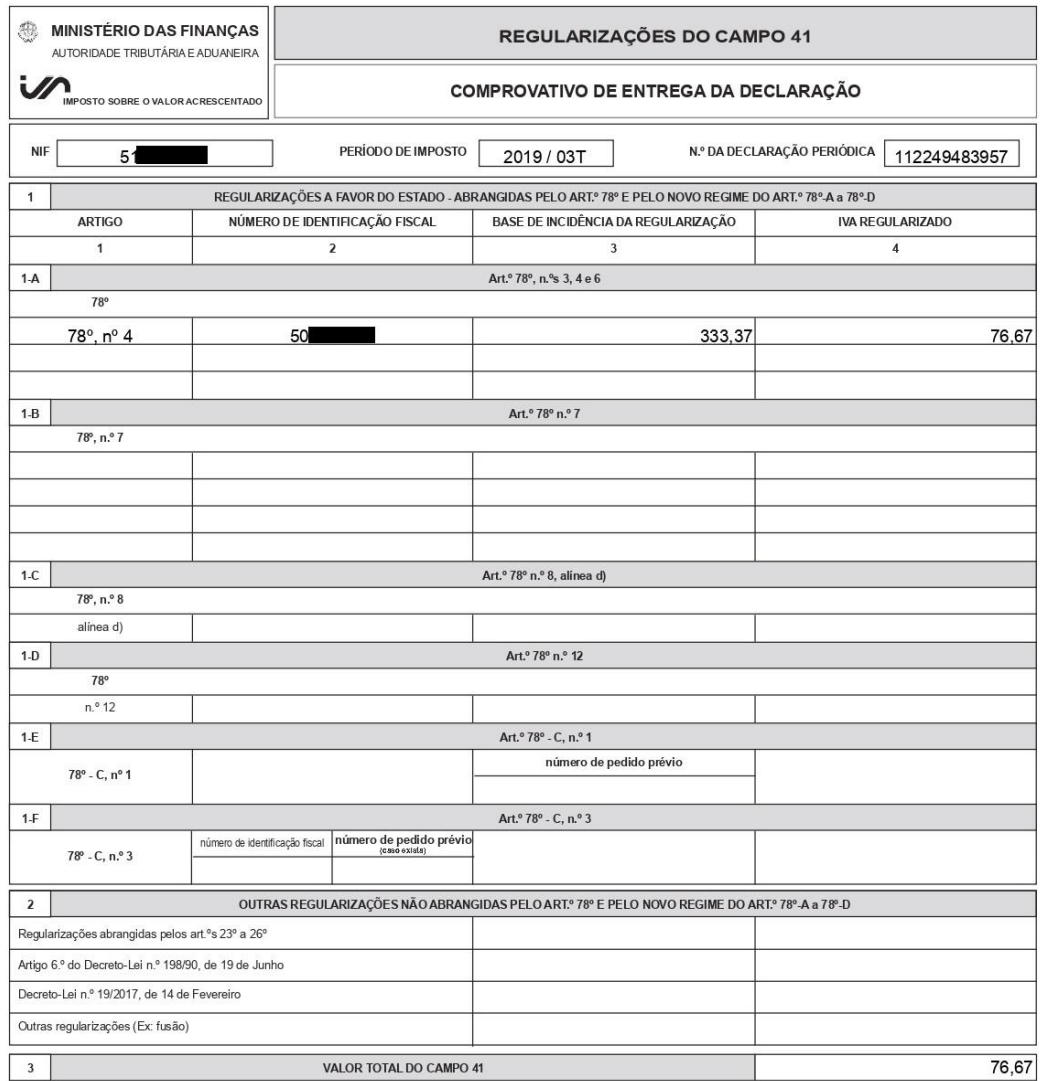

Página 4 de 4

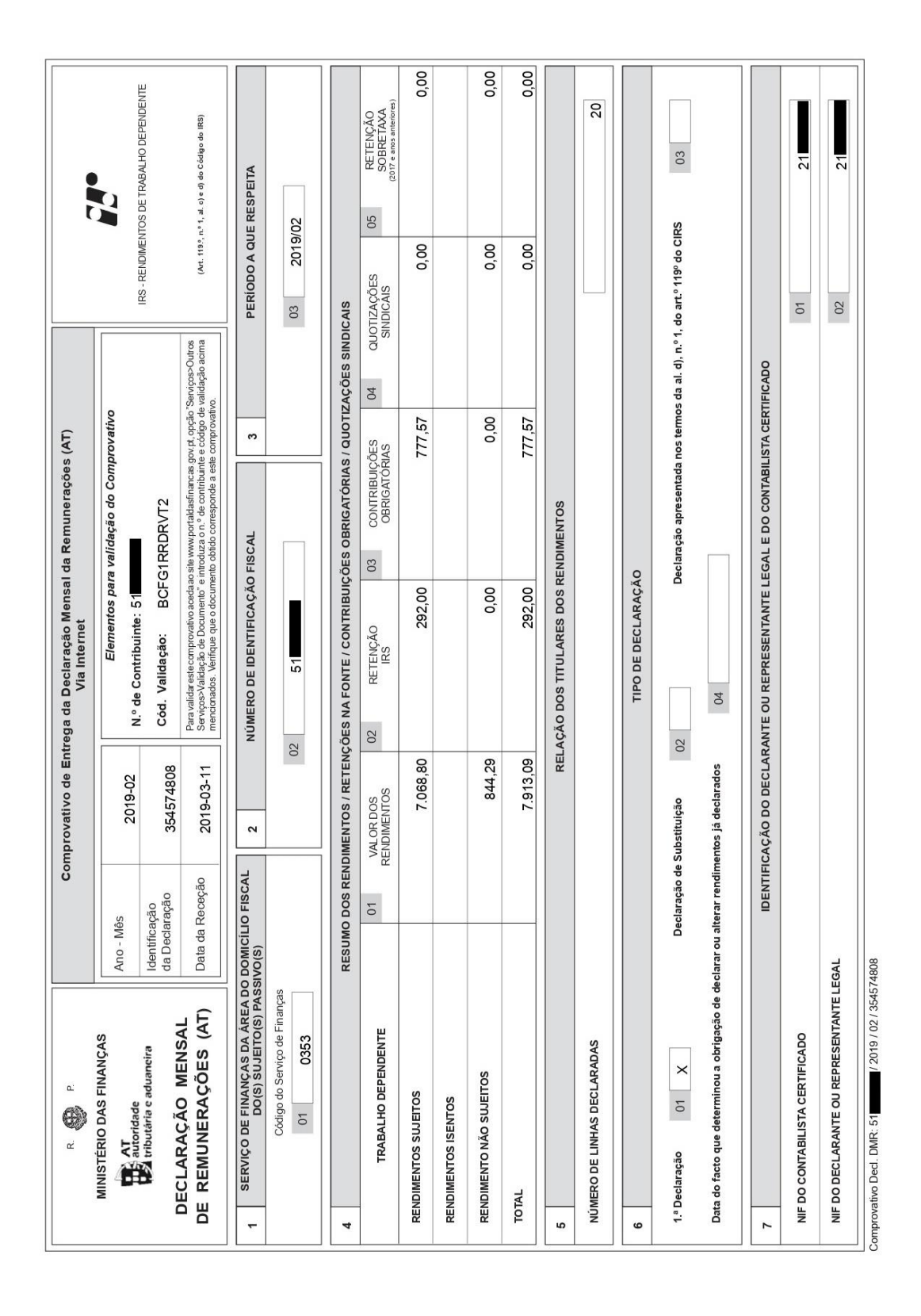

Anexo 6 - Comprovativo entrega DMR

# Anexo 7 - Guia de pagamento DMR

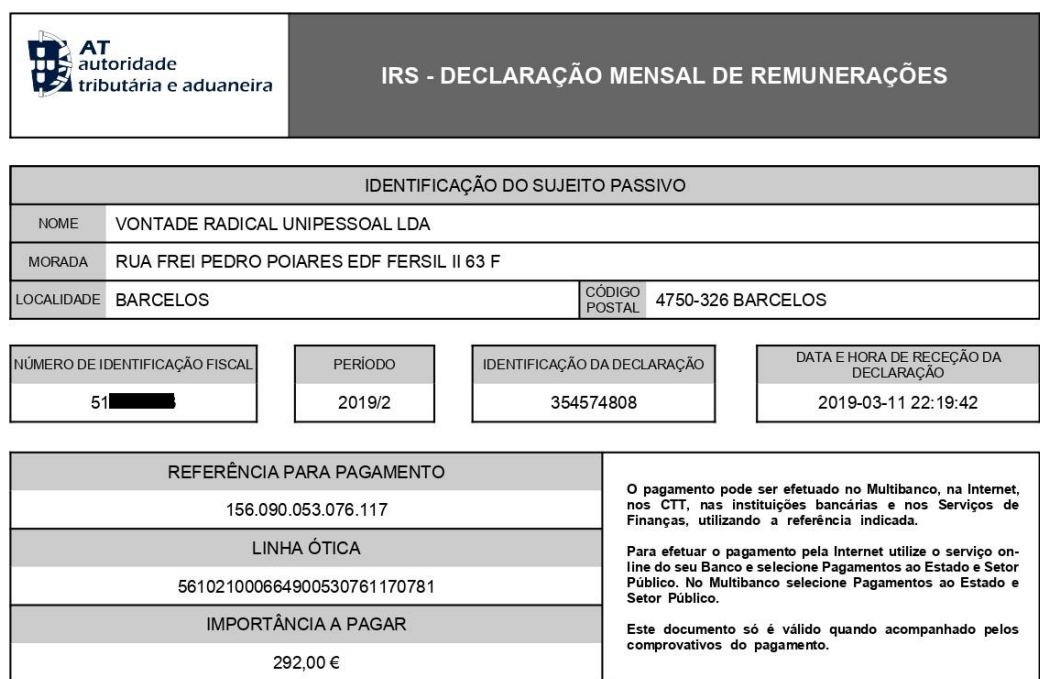

**REFERÊNCIA** 

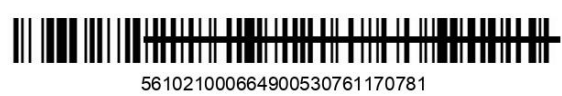

**IMPORTÂNCIA** 

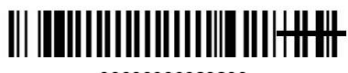

00000000029200

CERTIFICAÇÃO DO PAGAMENTO

**ASSINATURA** 

92

# **Anexo 8 –** Declaração de Retenção na fonte

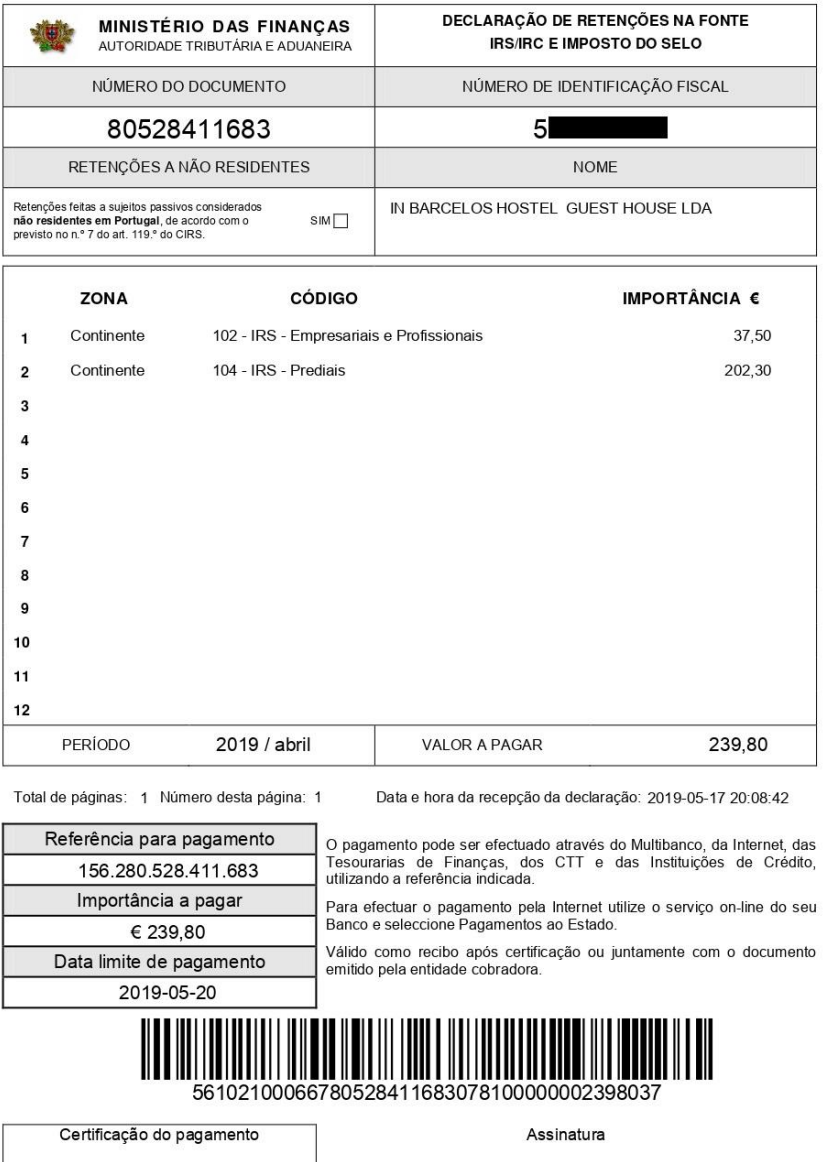

# **Anexo 9 –** Declaração Modelo 10

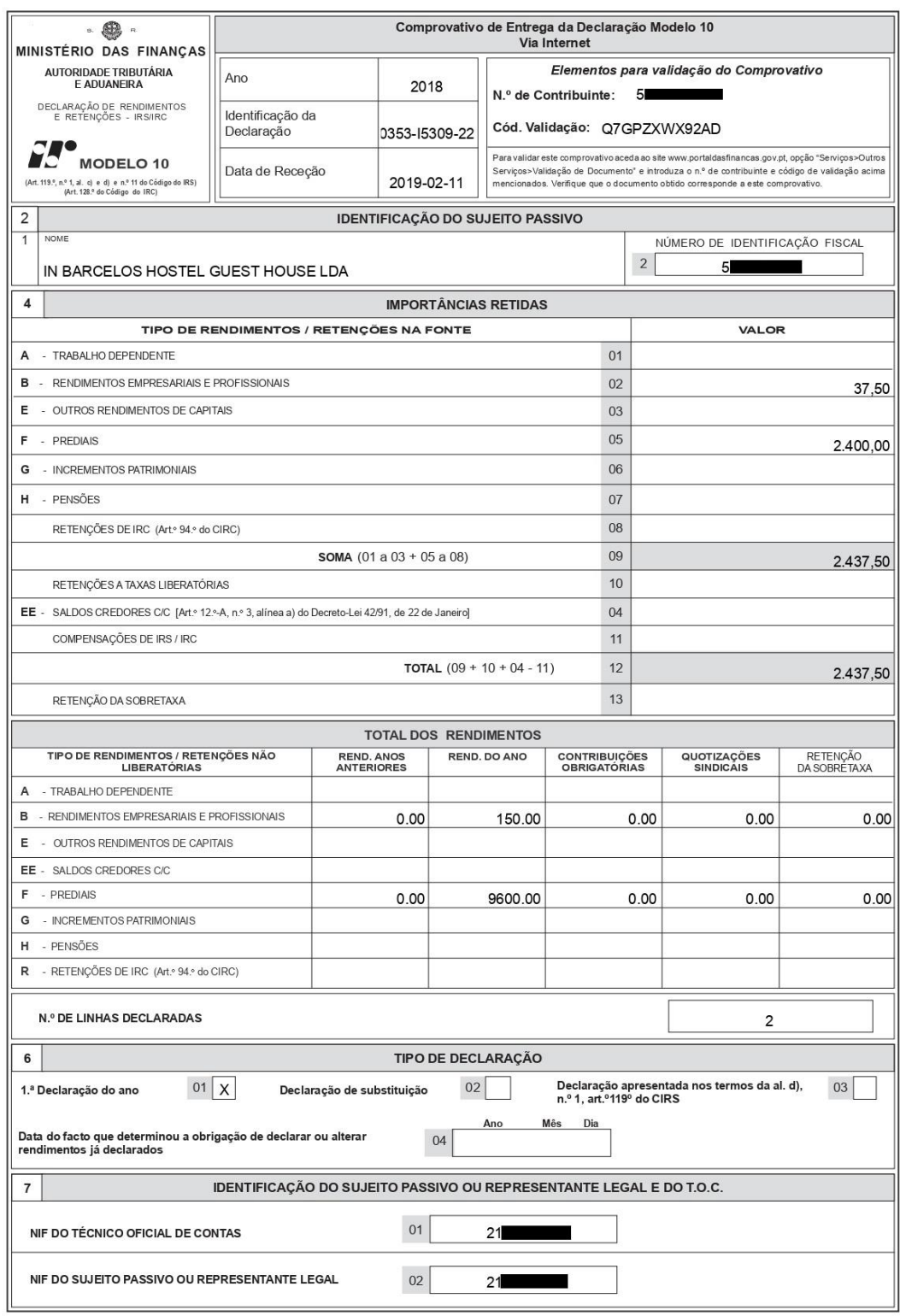

Página 1 de 1

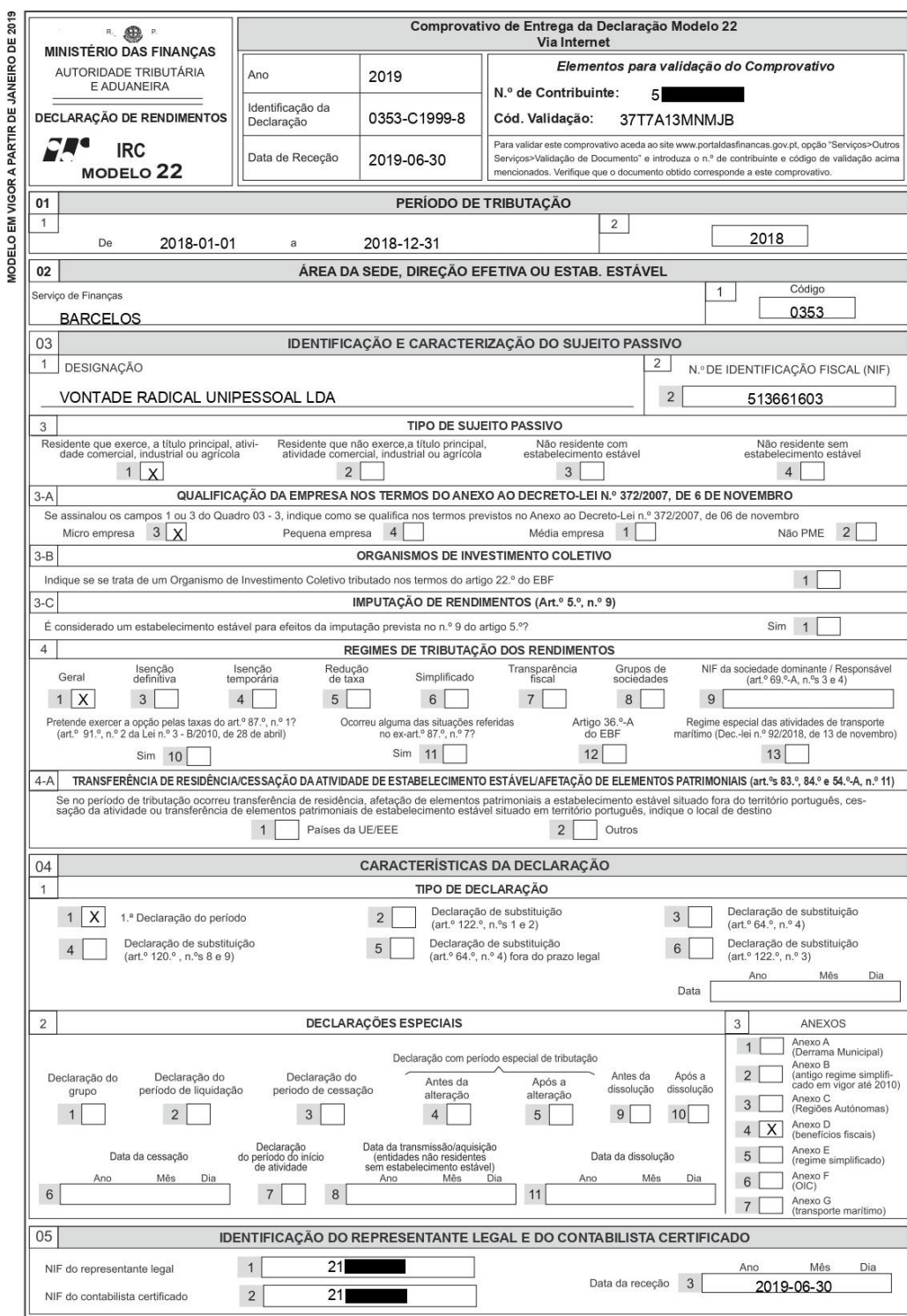

# **Anexo 10 –** Declaração de Rendimentos – Modelo 22

Comprovativo Mod.22 IRC: 51 2019 / 0353-C1999-8 (381377497)

Página 1 de 11

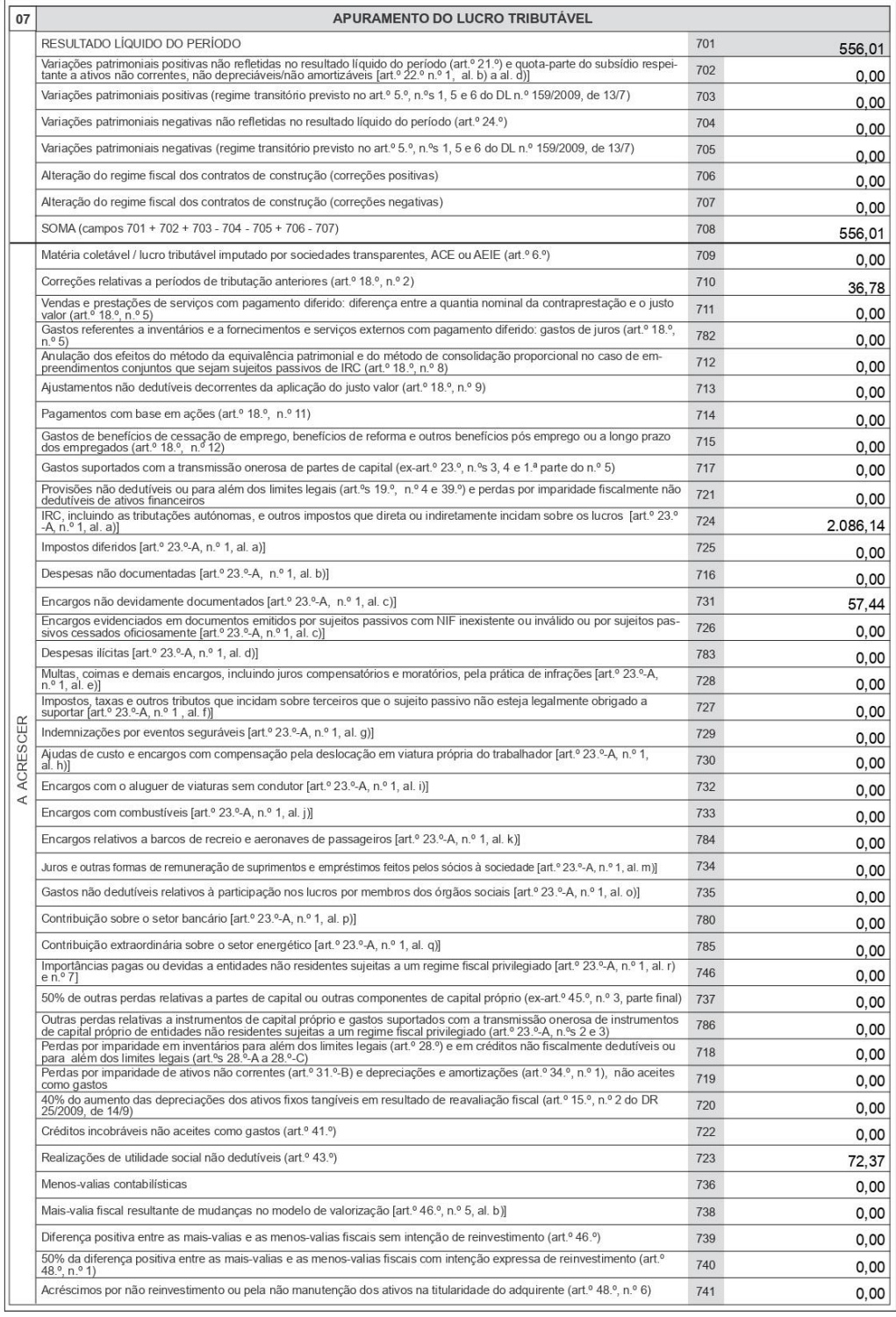

Página 2 de 11

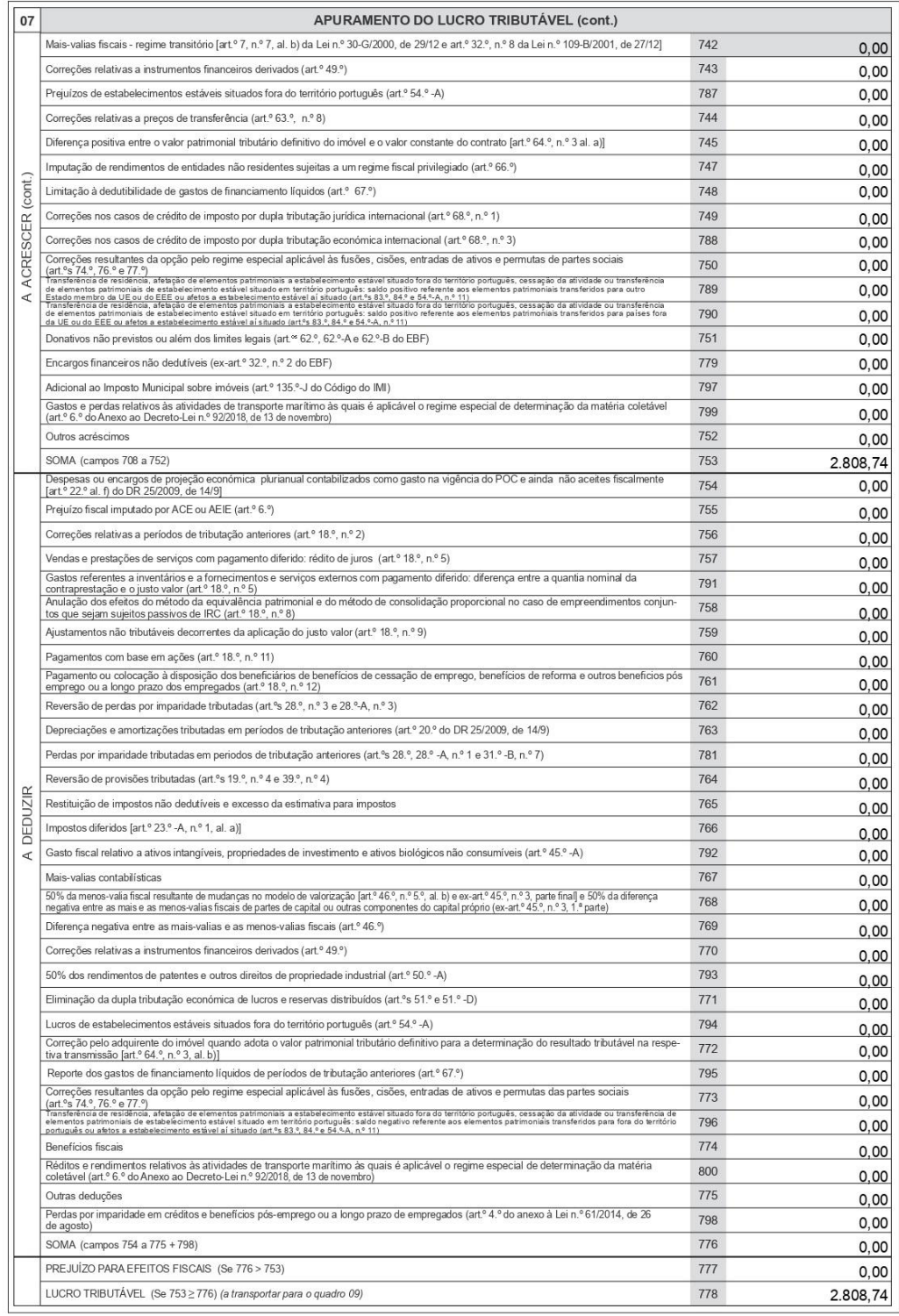

Página 3 de 11

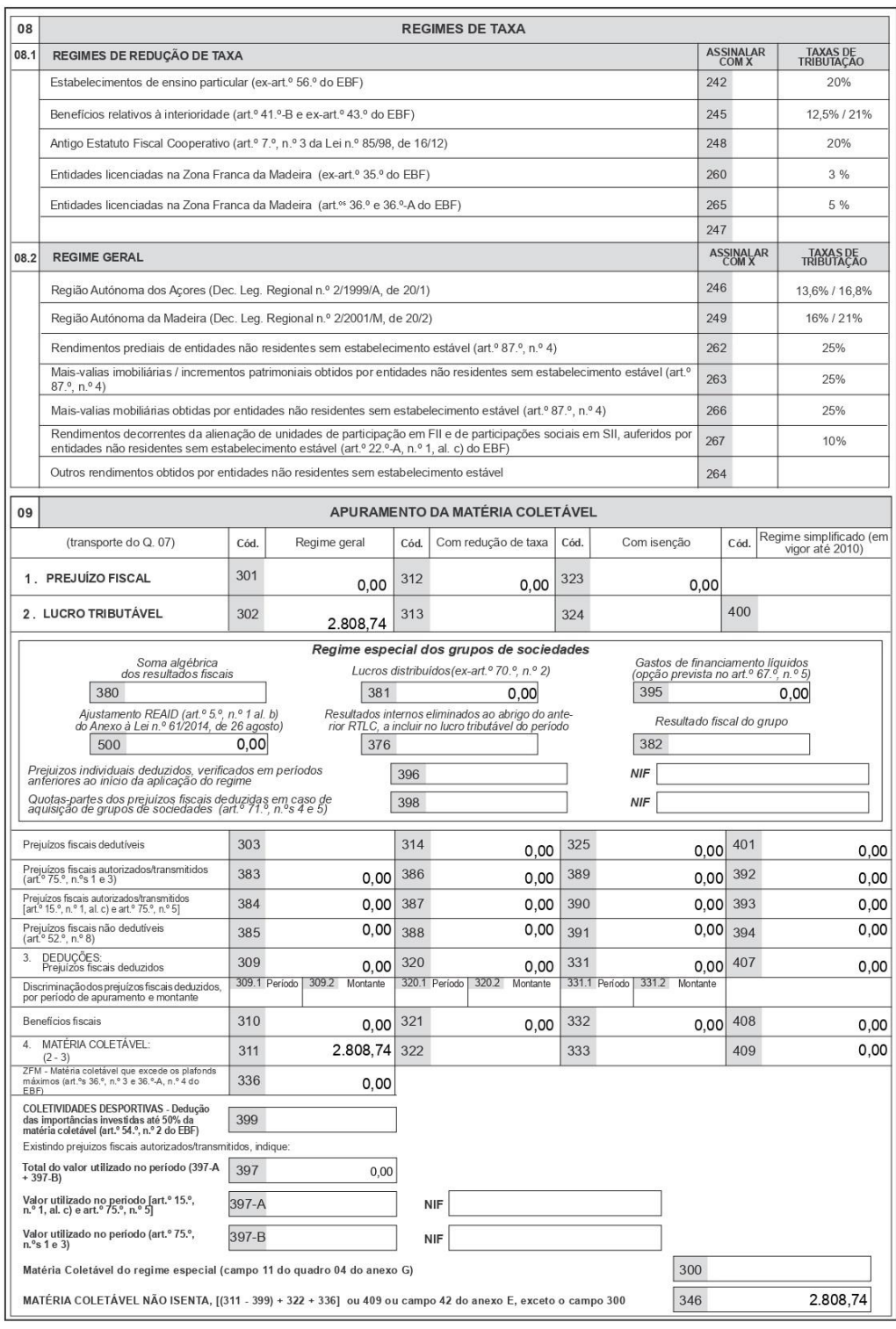

Página 4 de 11

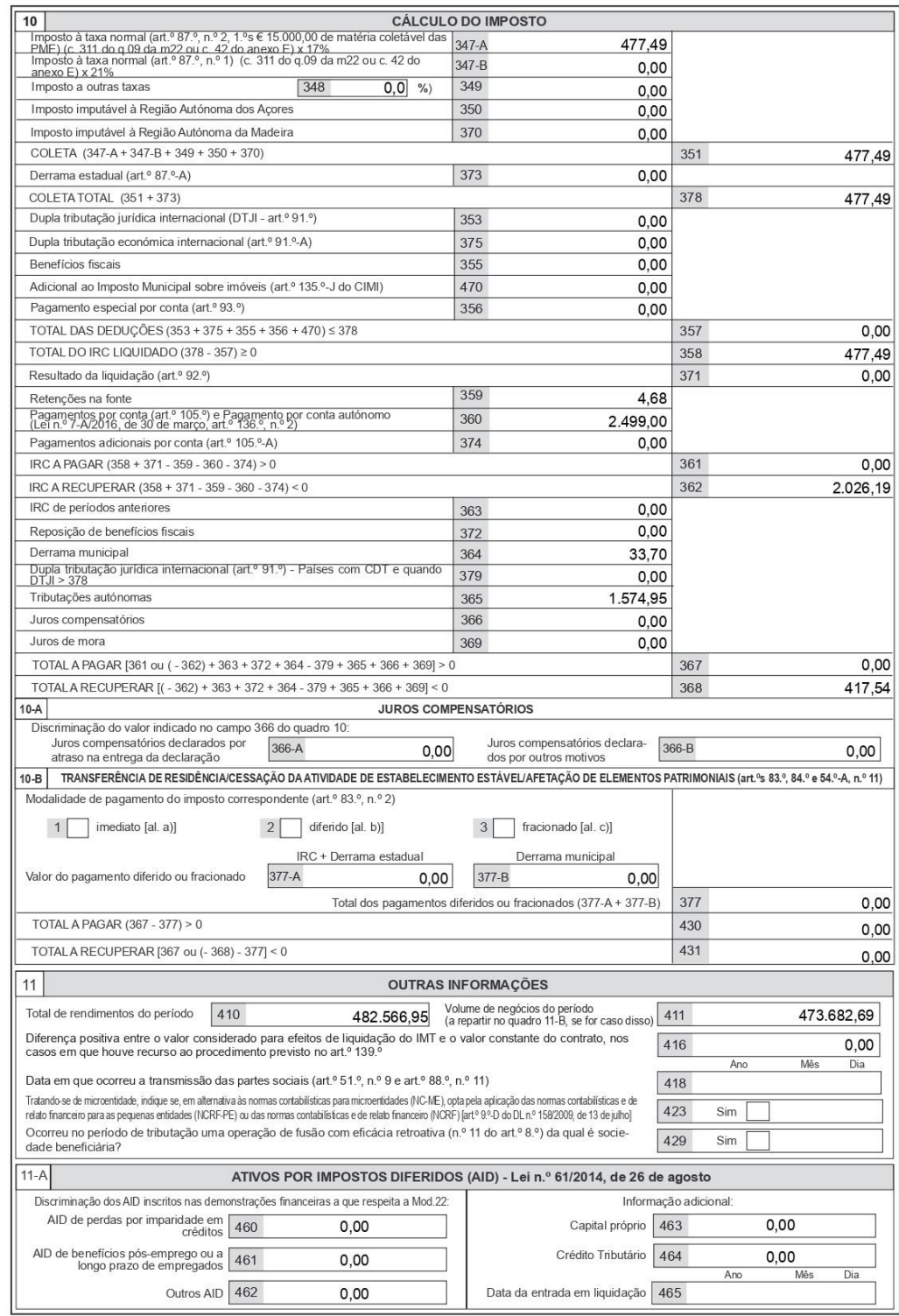

Página 5 de 11

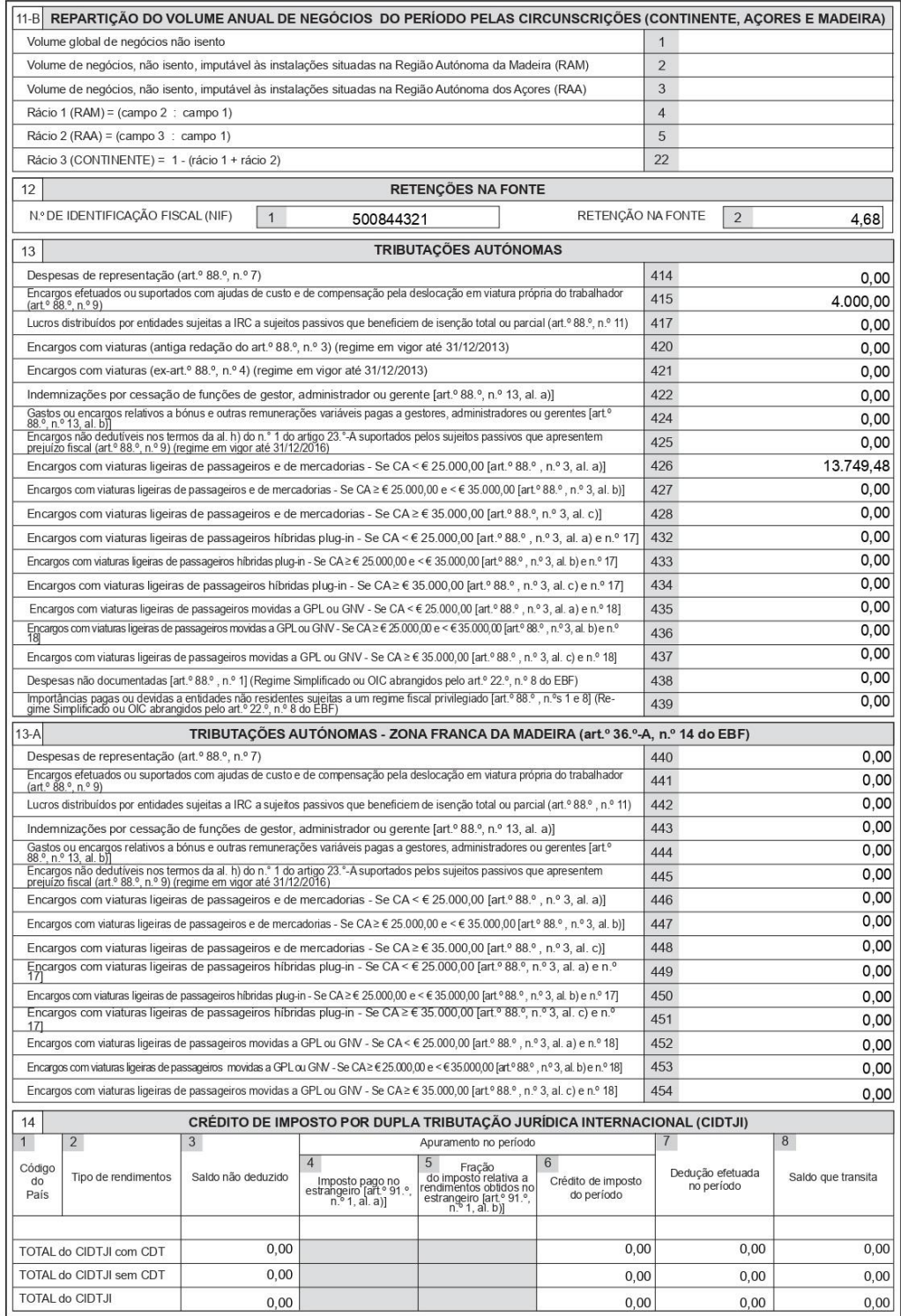

Página 6 de 11

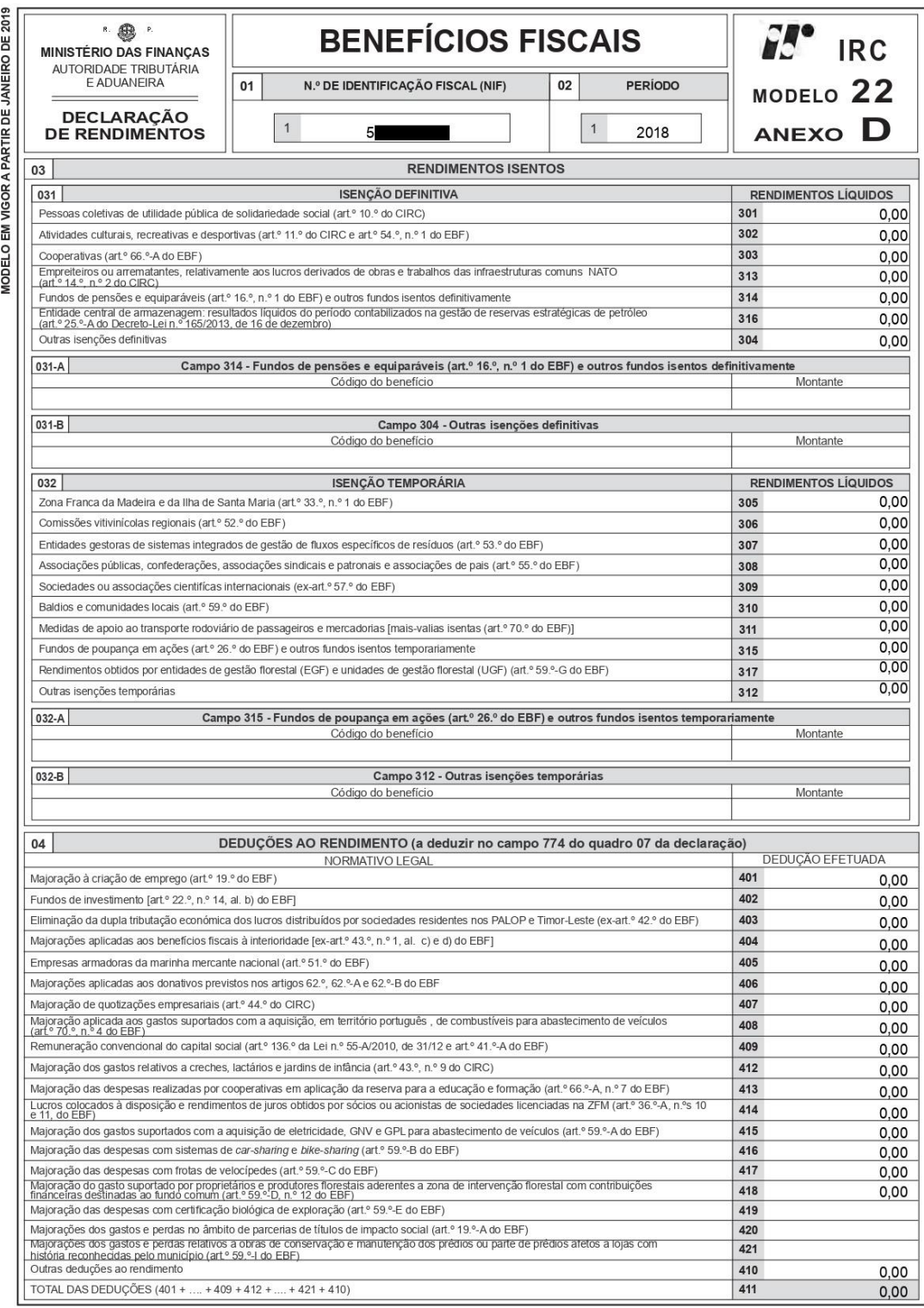

Página 7 de 11

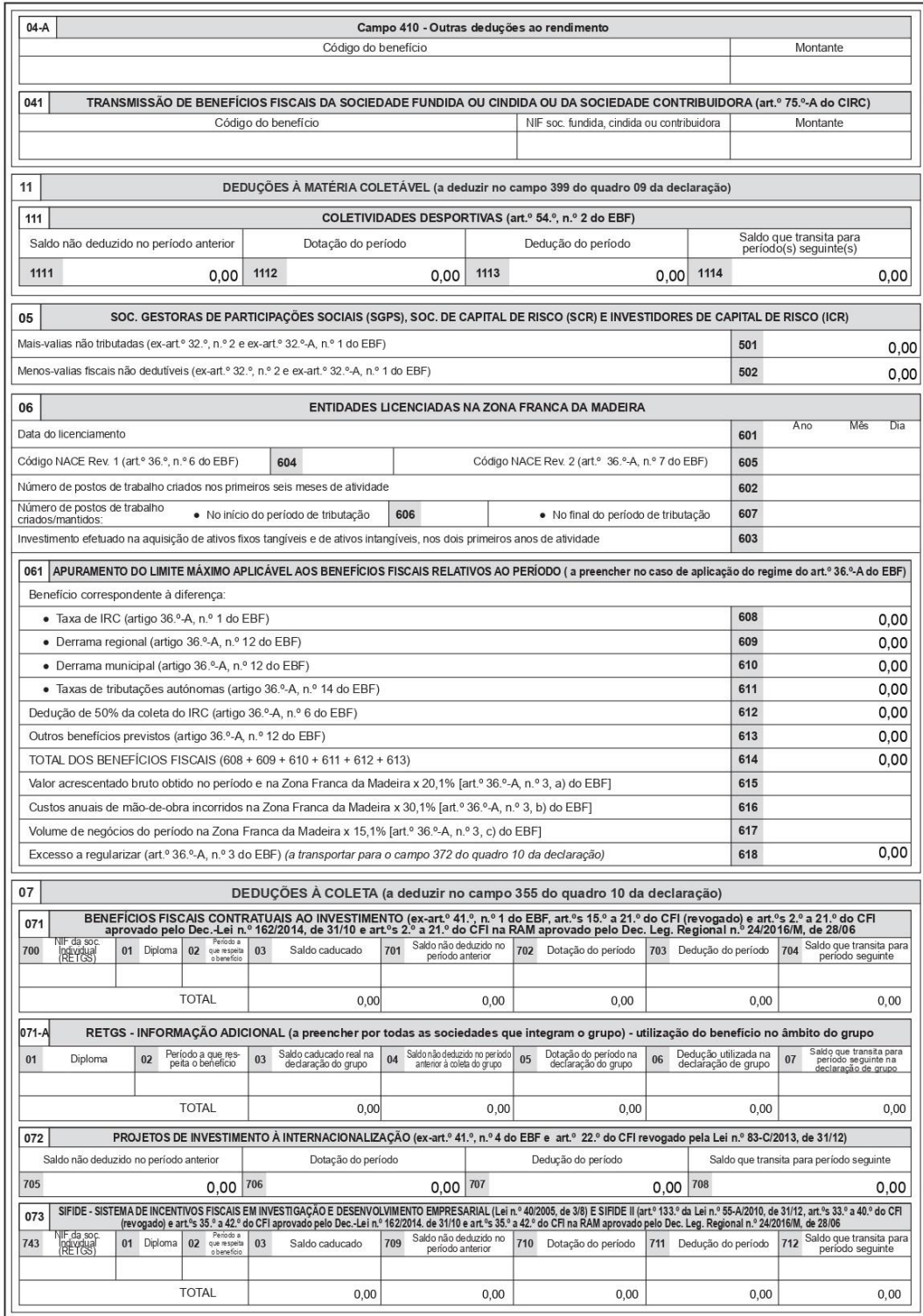

Comprovativo Mod.22 IRC: 5

Página 8 de 11

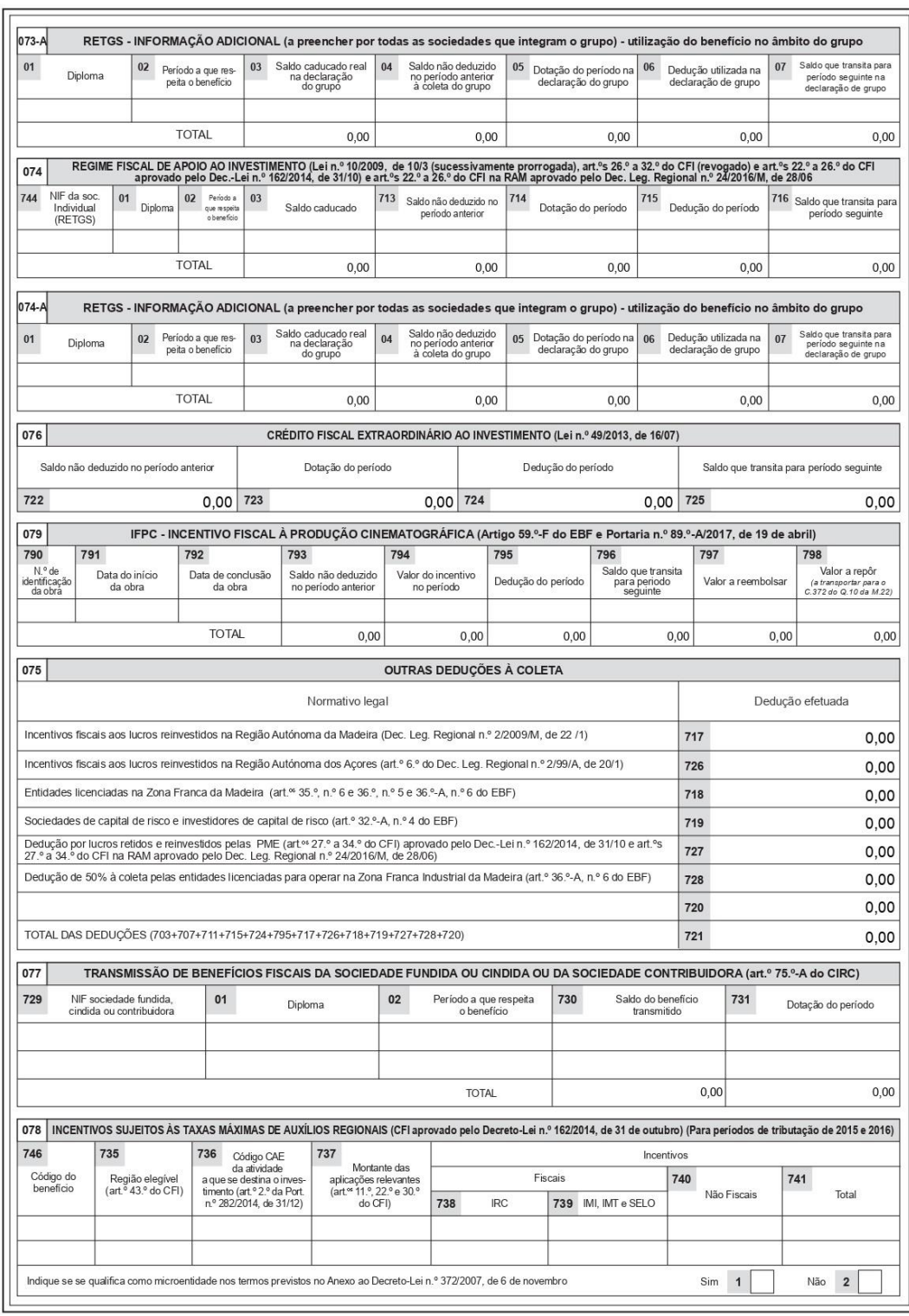

Página 9 de 11

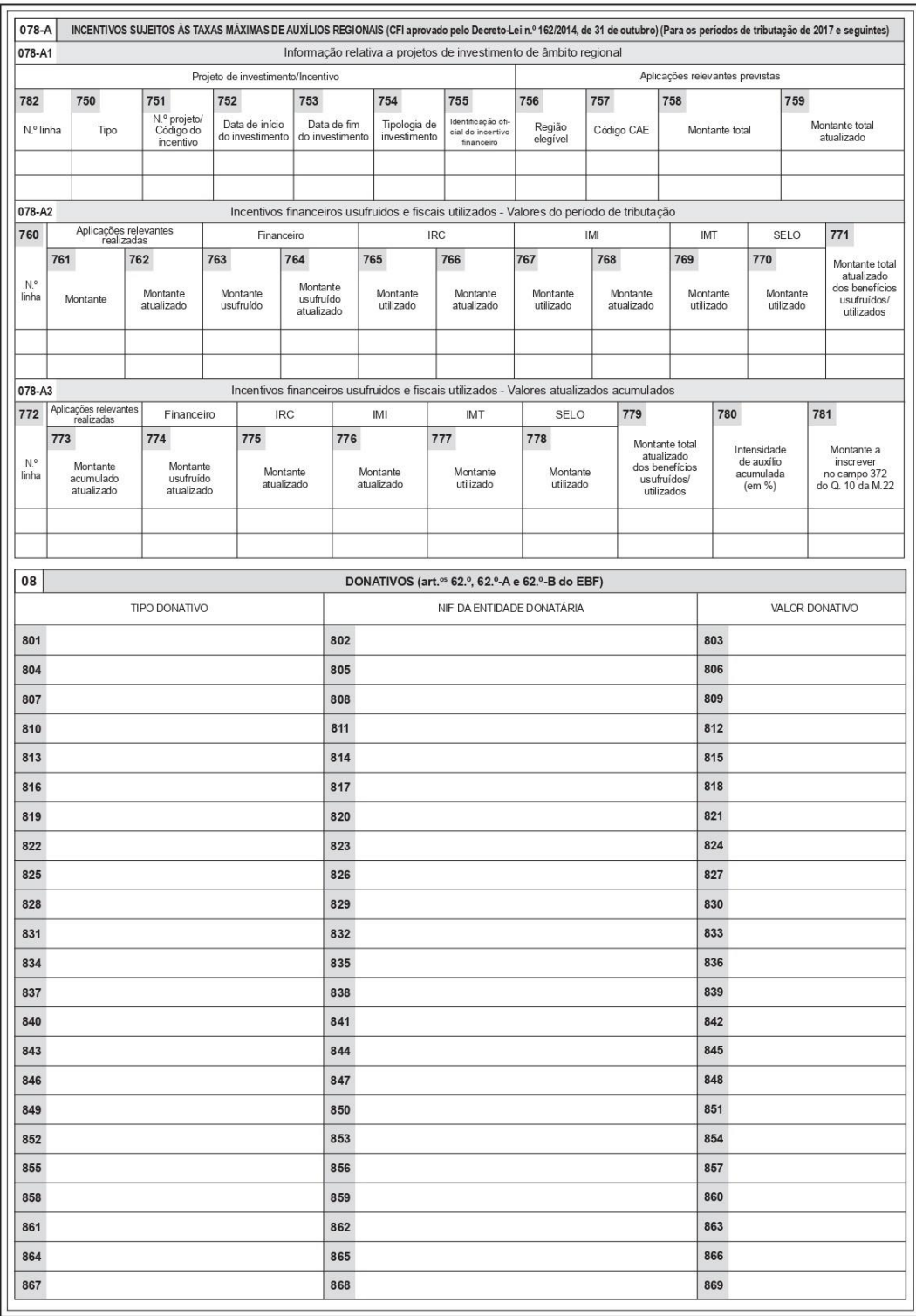

Página 10 de 11

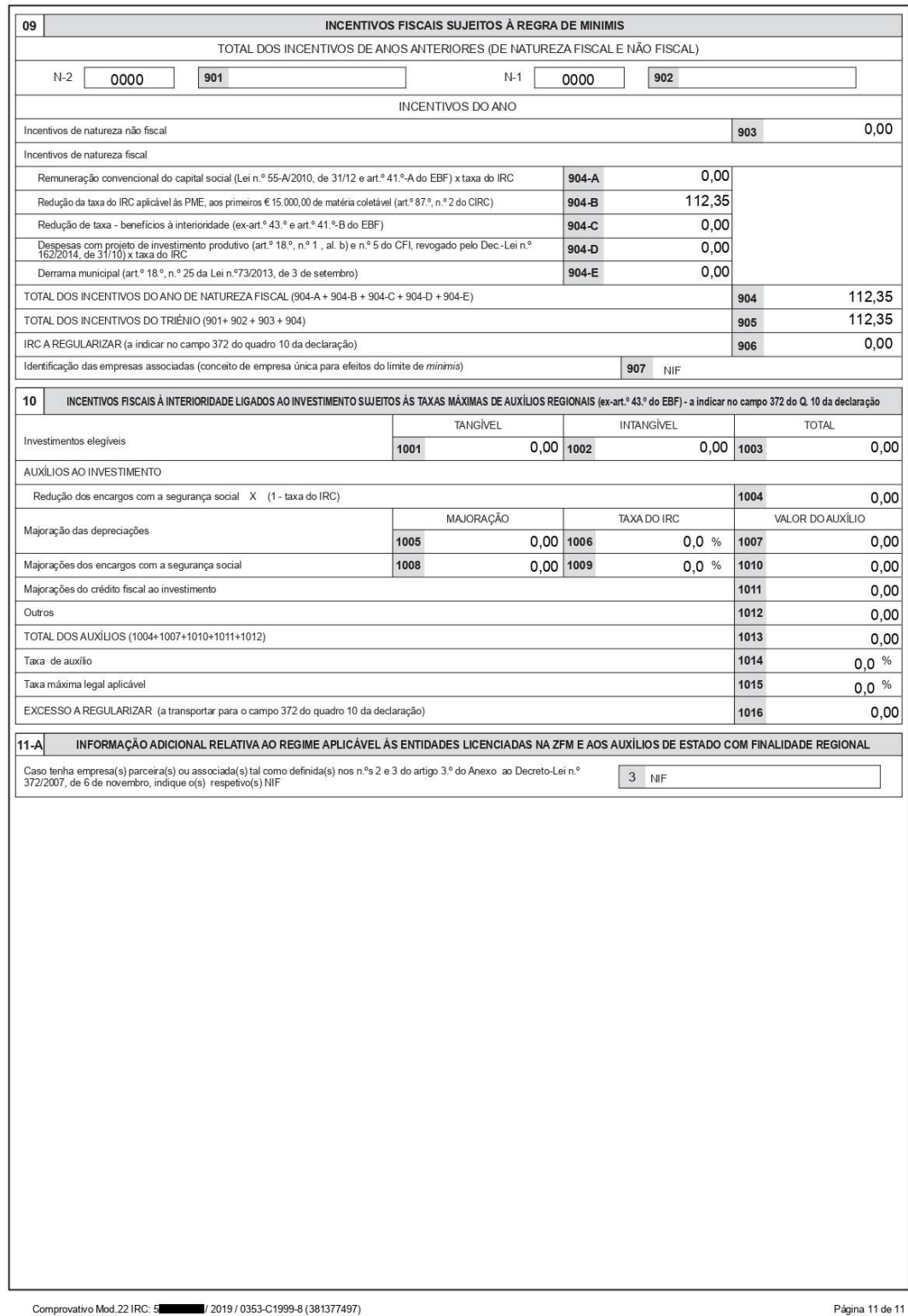

# **Anexo 11 –** Declaração de Rendimentos – Modelo 3

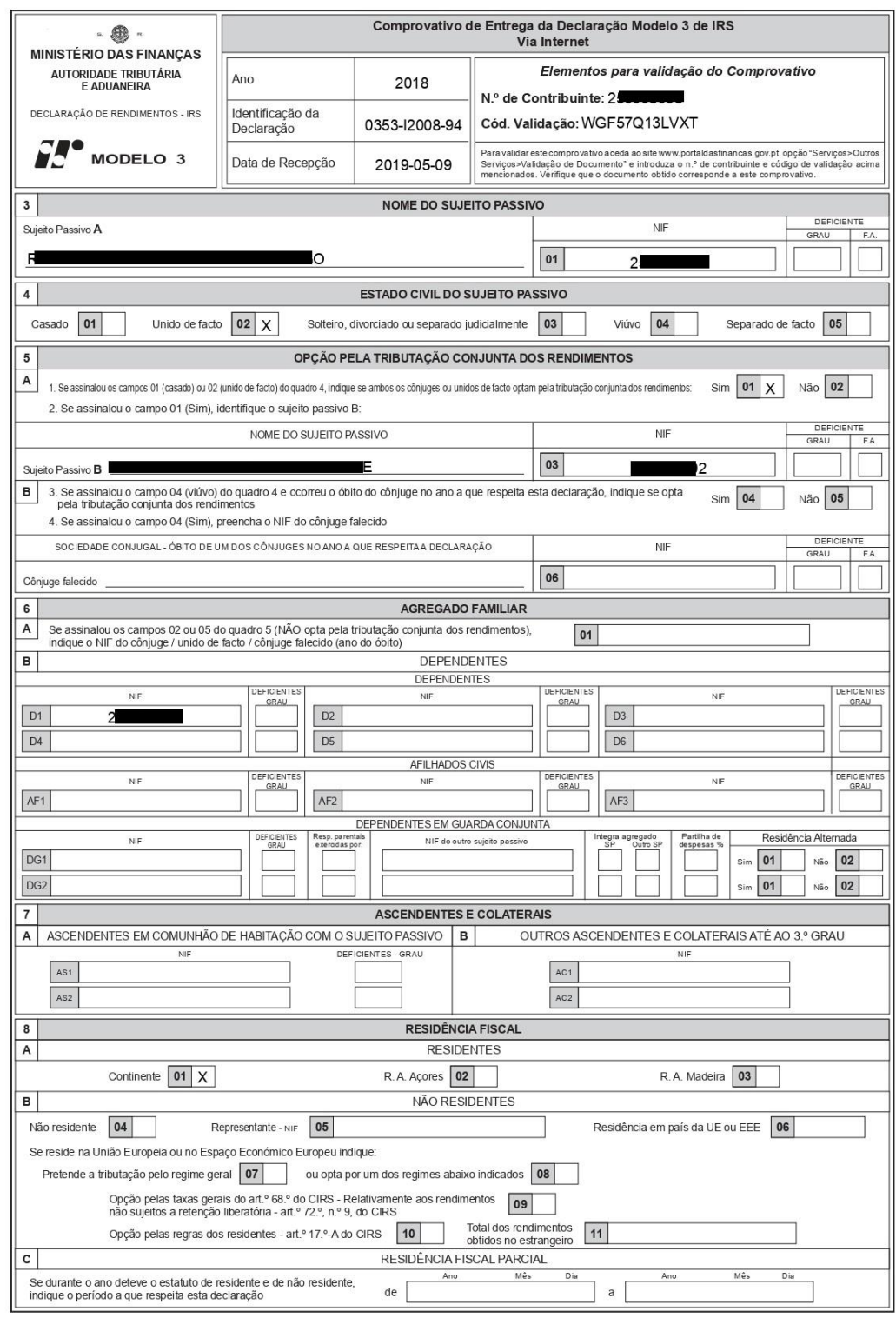

Comprovativo Mod.3 IRS: 2

Página 1 de 5

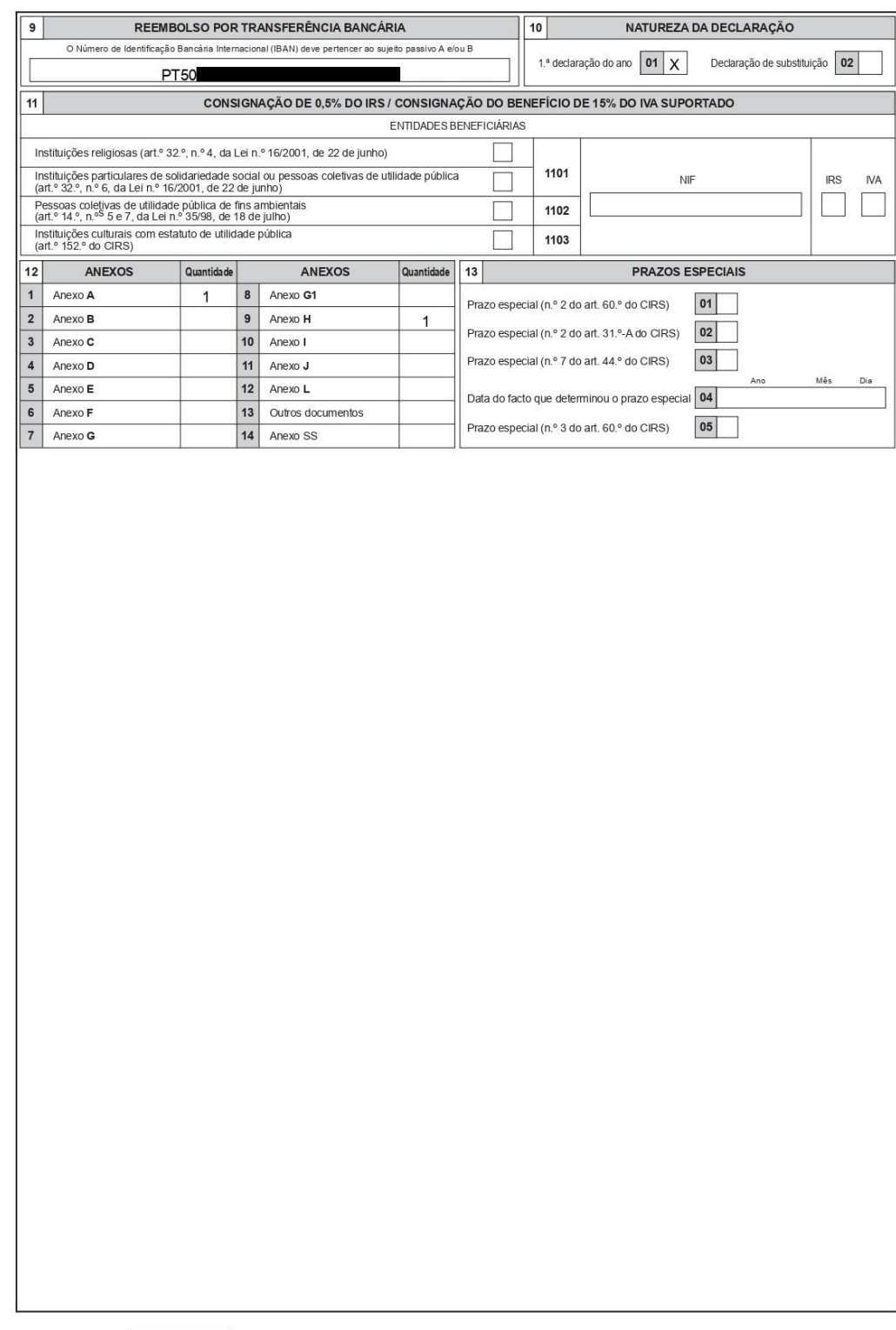

Comprovativo Mod.3 IRS: 2 / 2018 / 0353-12008-94

Página 2 de 5

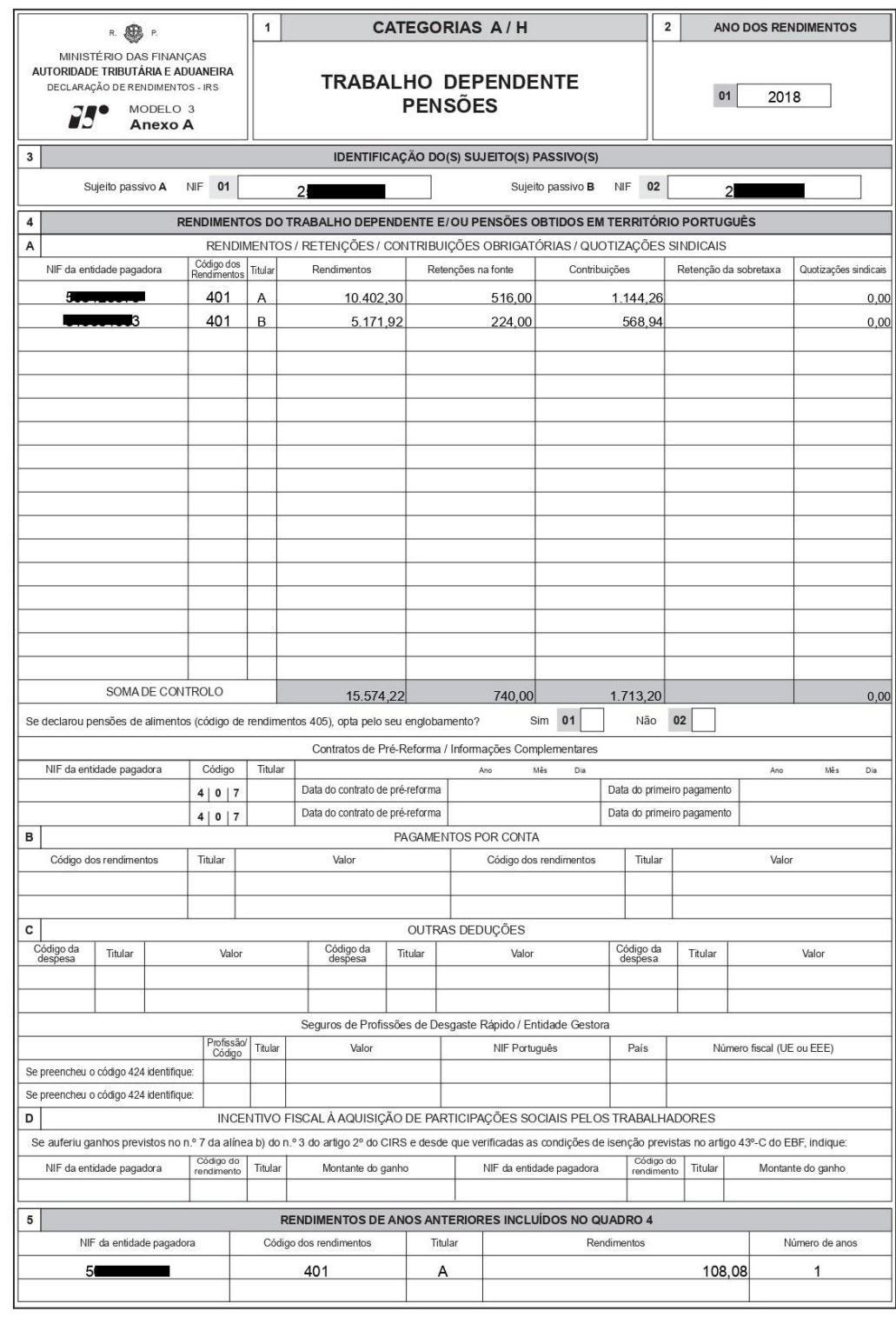

Comprovativo Mod.3 IRS: // 2018 / 0353-12008-94

Página 3 de 5

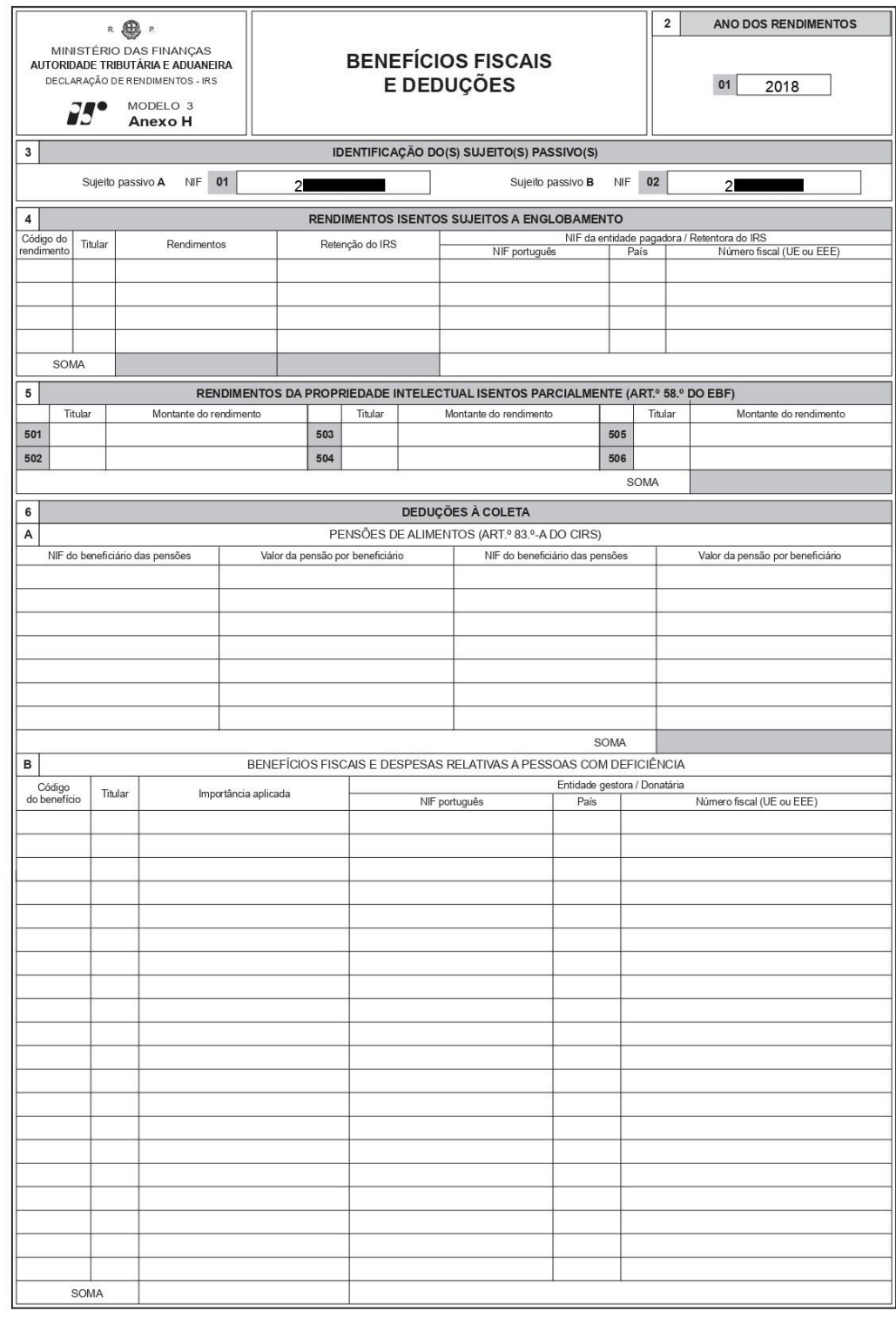

Comprovativo Mod.3 IRS: 2

Página 4 de 5

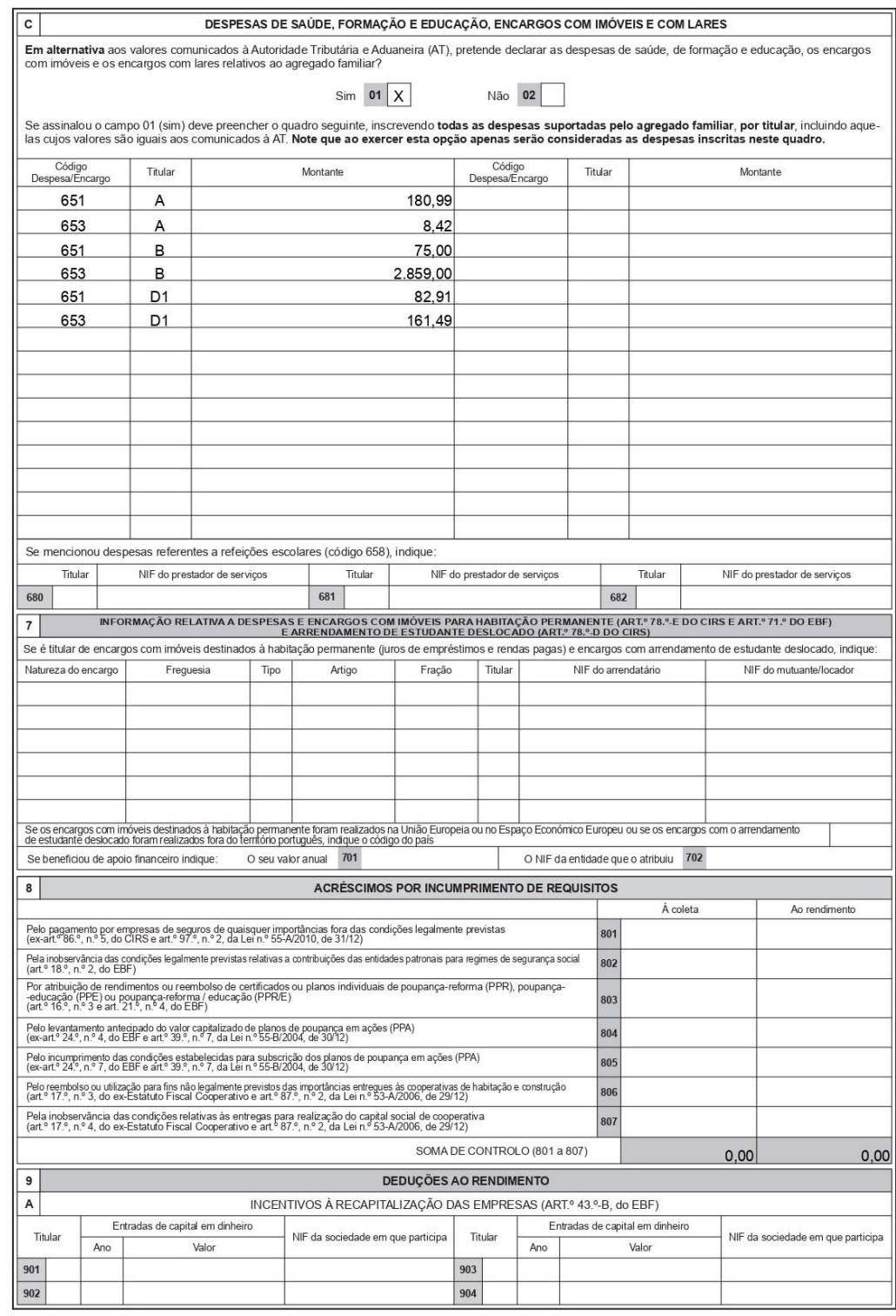

Comprovativo Mod.3 IRS: 1 / 2018 / 0353-12008-94

Página 5 de 5

## Anexo 12 - Folha rosto IES

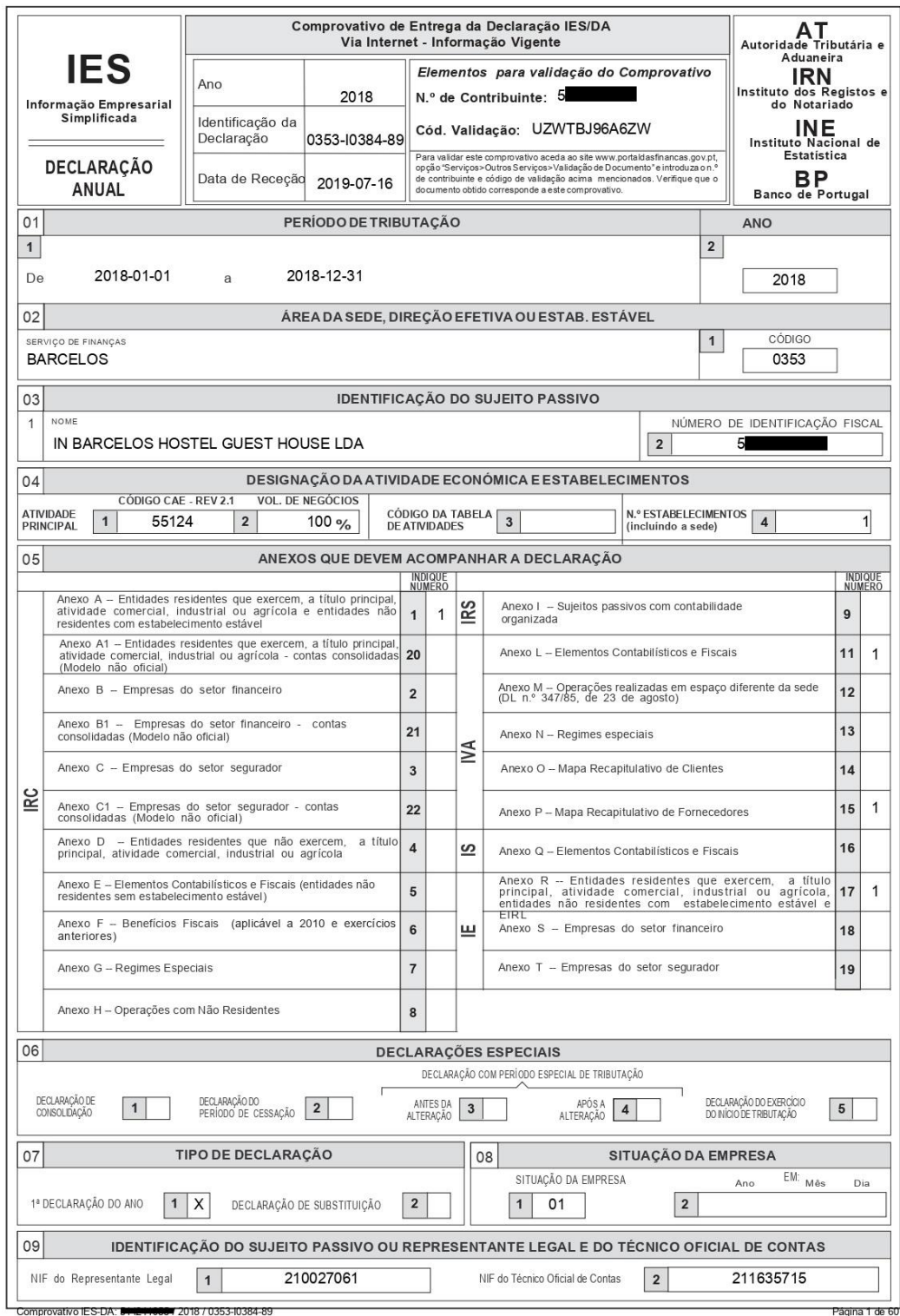

ontade Radical - Unipessoal, Lda

C/L 394 | 6102/20/99

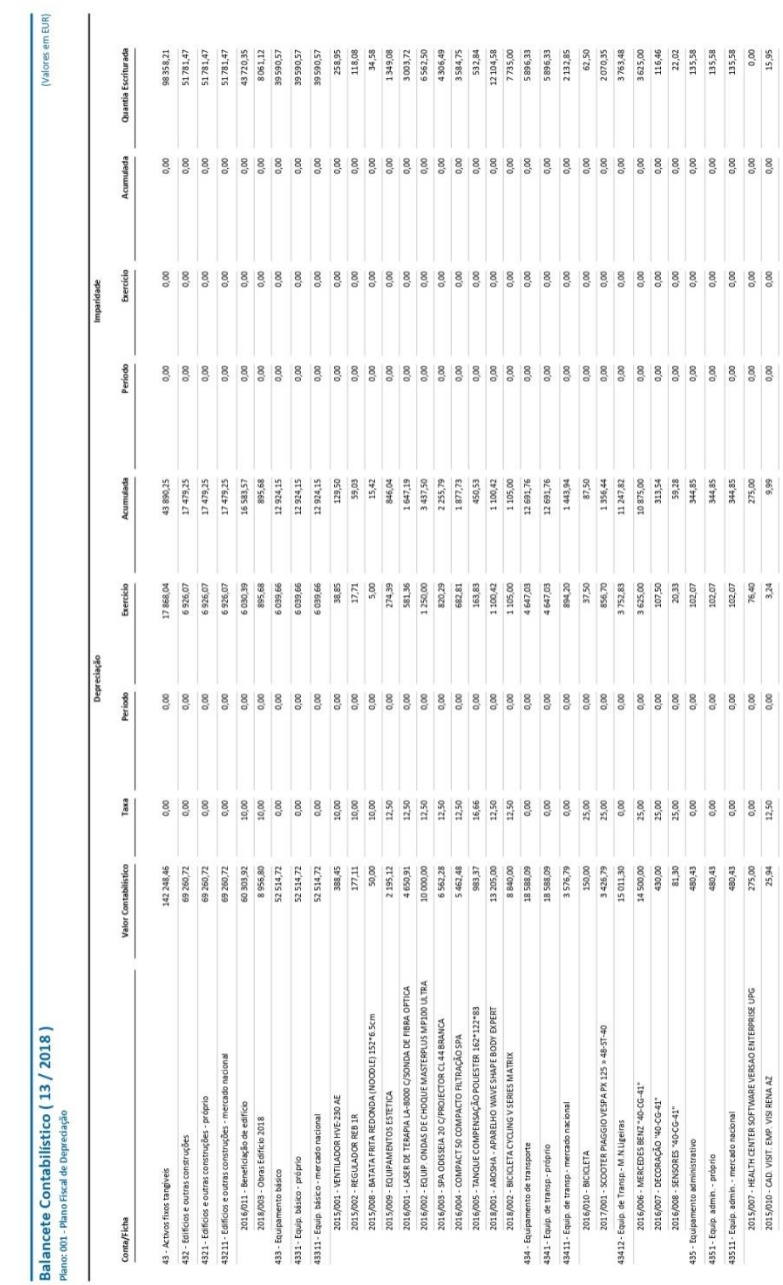

VEA 855 / Licença de: 2055 CARLOS BRITO - CONTABILIDADE, LDA

# **Anexo 13 –** Mapa de amortizações do Primavera

06/02/2019 | Pág. 2/2

Vontade Radical - Unipessoal, Lda

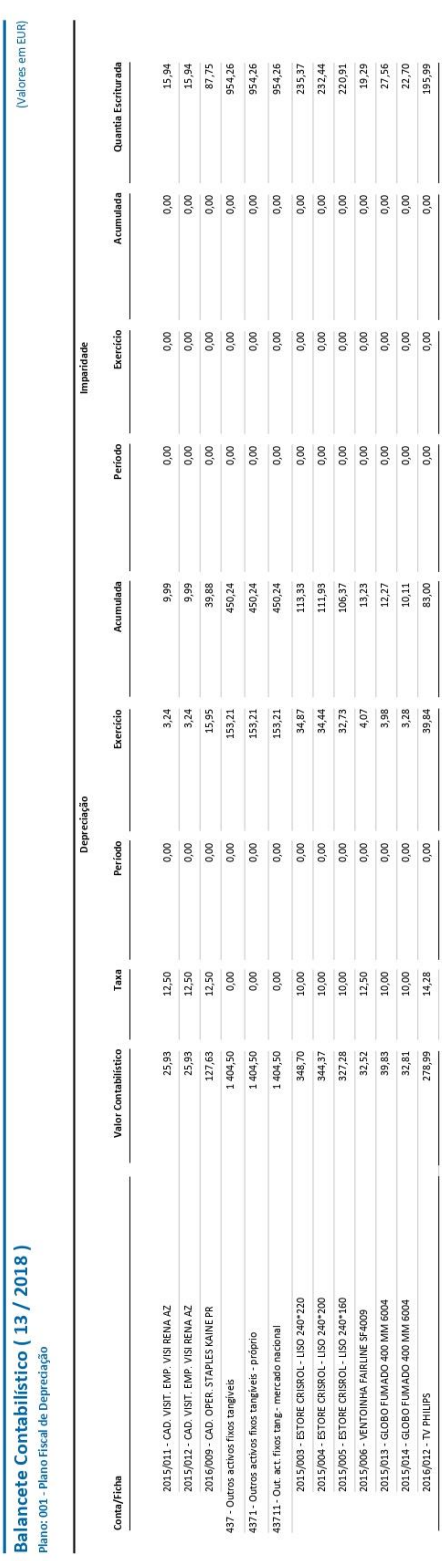

 $\begin{array}{r} 27,56 \\ 22,70 \\ 195,99 \\ \hline \end{array}$ 

 $\begin{array}{r} 12,27 \\ 10,11 \\ 83,00 \\ \hline \end{array}$ 

 $\begin{array}{r} 3,98 \\ 3,28 \\ 39,24 \\ \end{array}$  <br>17 868,04

 $\begin{array}{c|c} 10,00 \\ 10,00 \\ 14,28 \end{array}$ 

39,83<br>32,81<br>278,99<br>278,46<br>142 248,46

Total

B PRIMAVERA BSS / Licença de: JOSÉ CARLOS BRITO - CONTABILIDADE, LDA

# **Anexo 14 –** Demonstrações Financeiras

# In Barcelos - Hostel & Guest House, Lda<br><sub>Contribuinte:</sub> Exercício: 2018

### **DEMONSTRAÇÃO DE RESULTADOS**

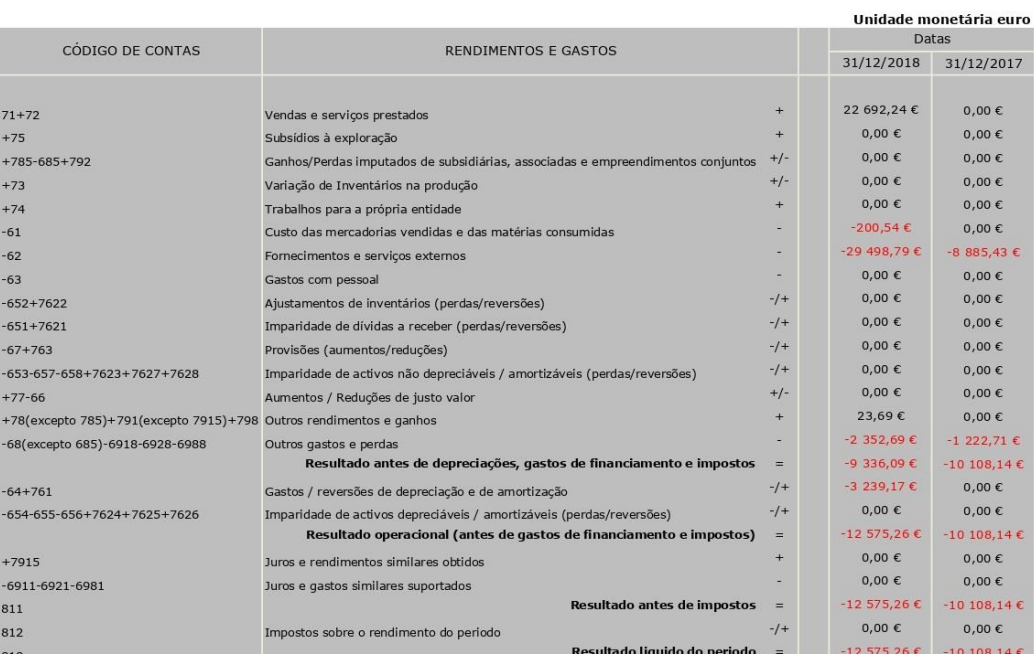

A Administração

O Técnico de oficial de contas

#### In Barcelos - Hostel & Guest House, Lda Contribuinte: 5 ۰ Exercício: 2018

Pág. 1/2

## **BALANÇO**

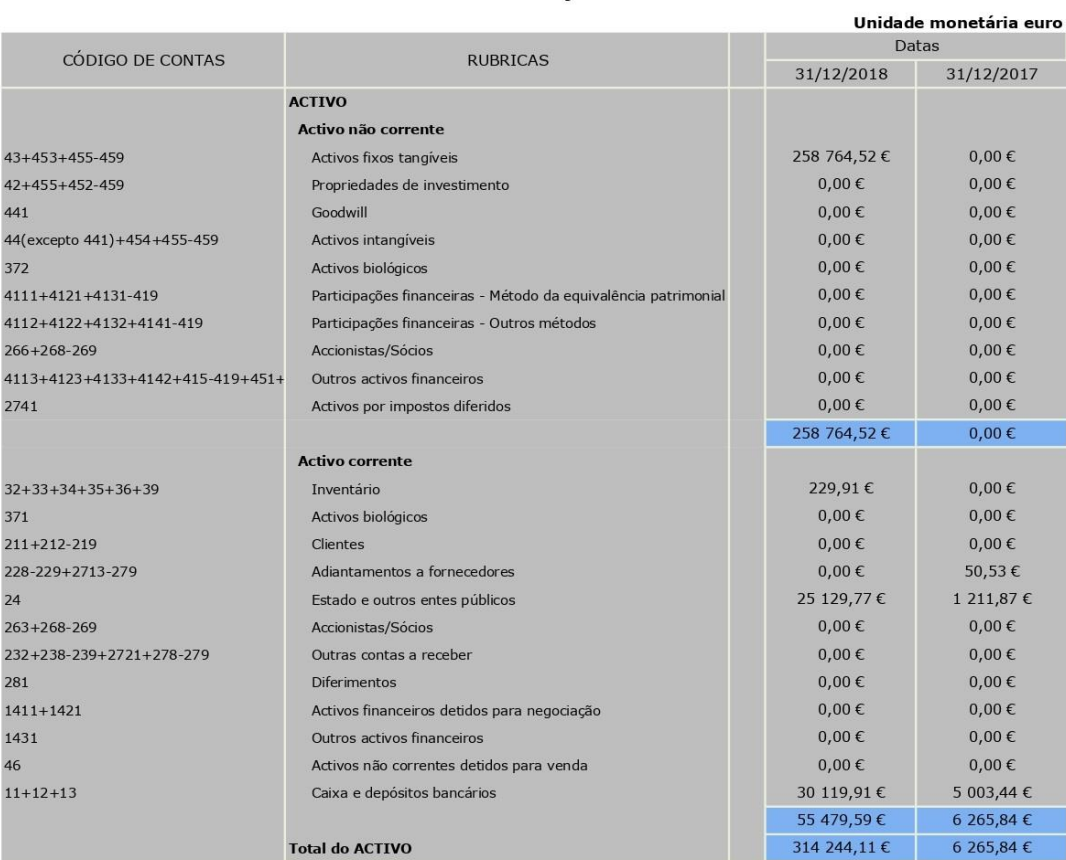

A Administração

O Técnico de oficial de contas

#### In Barcelos - Hostel & Guest House, Lda Contribuinte: 5 ٠ Exercício: 2018

Pág. 2/2

**BALANÇO** 

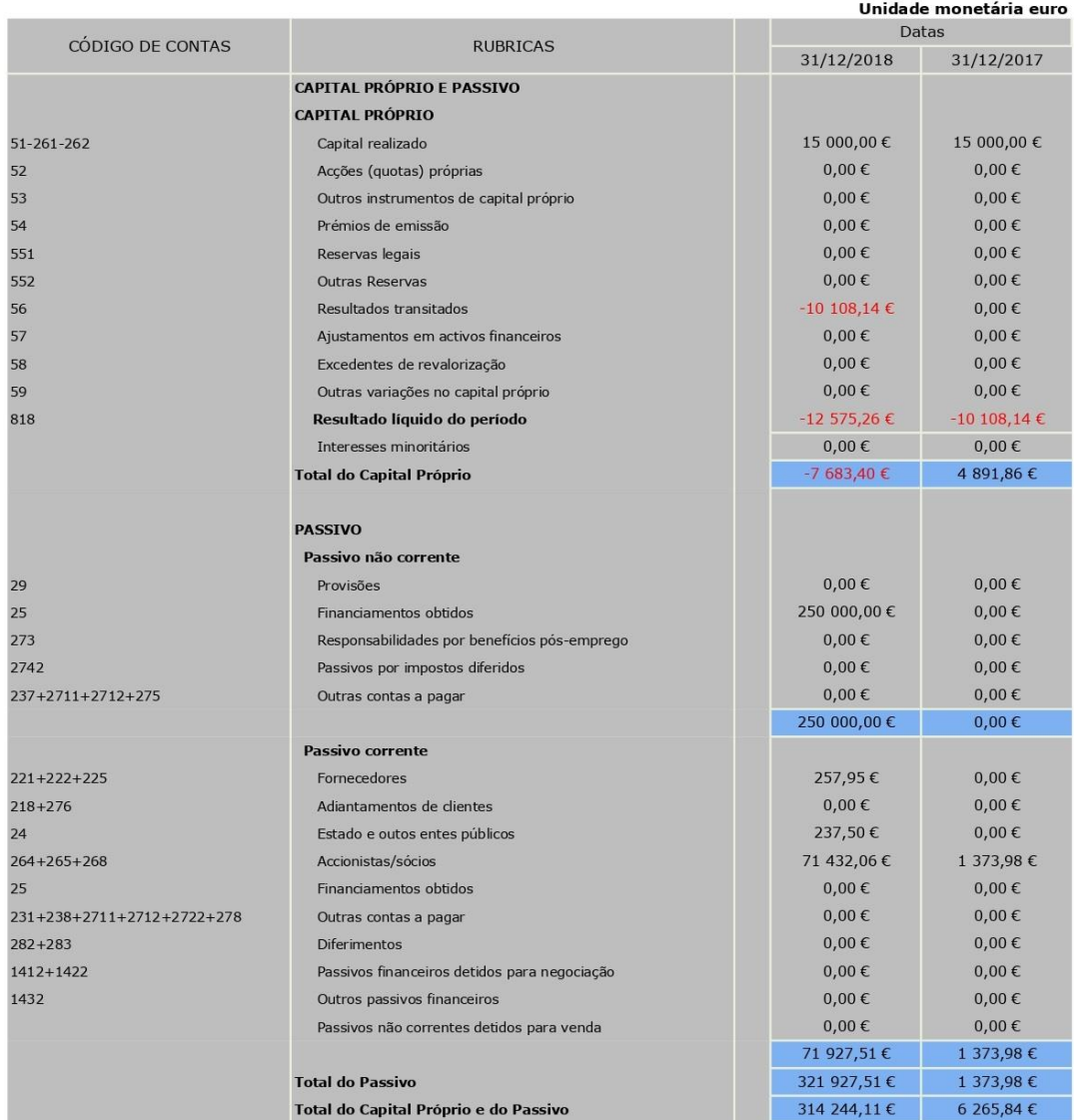

A Administração

O Técnico de oficial de contas